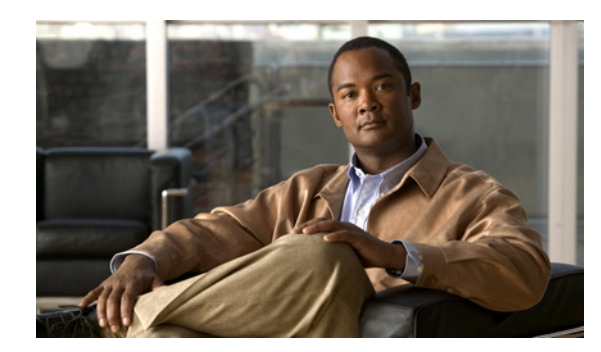

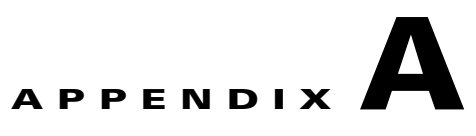

# **User Interface Reference**

This chapter is a reference for Identity Services Engine (ISE) user interface elements, and covers the following main elements:

- **•** [Monitor, page A-1](#page-0-0)
- **•** [Policy, page A-57](#page-56-0)
- **•** [Administration, page A-61](#page-60-0)

# <span id="page-0-0"></span>**Monitor**

This section covers the following subtabs:

- [Authentications, page A-1](#page-0-1)
- **•** [Alarms, page A-3](#page-2-0)
- **•** [Reports, page A-16](#page-15-0)
- **•** [Troubleshoot, page A-43](#page-42-0)

# <span id="page-0-1"></span>**Authentications**

Go to **Monitor > Authentications** to display the Authentications page. Authentications data categories are described in the following table.

| <b>Option</b>   | <b>Description</b>                                                                                                    |
|-----------------|----------------------------------------------------------------------------------------------------|
| Time            | Shows the time that the log was received by the monitoring and troubleshooting<br>collection agent. This column is required and cannot be deselected.                                                                       |
| <b>Status</b>   | Shows if the authentication was successful or a failure. This column is required<br>and cannot be deselected. Green is used to represent passed authentications. Red<br>is used to represent failed authentications.        |
| <b>Details</b>  | Brings up a report when you click the magnifying glass icon, allowing you to<br>drill down and view more-detailed information on the selected authentication<br>scenario. This column is required and cannot be deselected. |
| <i>Username</i> | Shows the username that is associated with the authentication.                                                                                                    |

*Table A-1 Authentications*

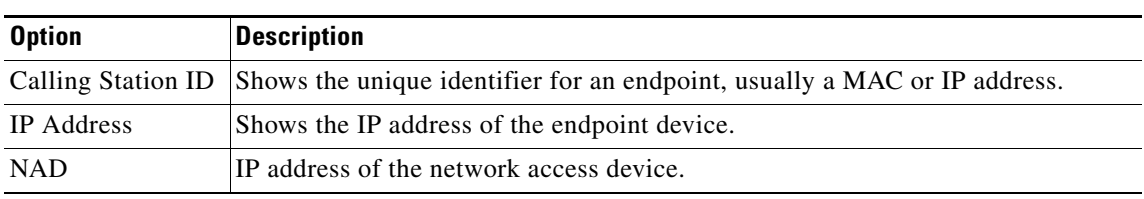

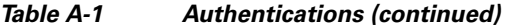

Optionally, you can choose to show the following categories:

*Table A-2 Optional Authentications Categories*

| <b>Option</b>                | <b>Description</b>                                                                                                    |
|------------------------------|----------------------------------------------------------------------------------------------------|
| Server                       | Indicates the policy service ISE node from which the log was generated.                                                                                                    |
| NAS Port ID                  | Network access server (NAS) port at which the endpoint is connected.                                                                                                    |
| <b>Failure Reason</b>        | Shows a detailed reason for failure, if the authentication failed.                                                                                                    |
| <b>SGA</b> Security<br>Group | Shows a security profile for the authentication.                                                                                                    |
| Authorization<br>Profiles    | Shows an authorization profile that was used for authentication.                                                                                                    |
| Auth Method                  | Shows the authentication method that is used by the RADIUS protocol, such as<br>Microsoft Challenge Handshake Authentication Protocol version 2<br>(MSCHAPv2), IEE 802.1x or dot1x, and the like. |
| Authentication<br>Protocol   | Shows the authentication protocol used, such as Protected Extensible<br>Authentication Protocol (PEAP), Extensible Authentication Protocol (EAP), and<br>the like.                                |
| <b>SGA</b> Security<br>Group | Shows the trust group that is identified by the authentication log.                                                                                                    |
| <b>Identity Group</b>        | Shows the identity group that is assigned to the user or endpoint, for which the<br>log was generated.                                                                                            |
| Posture Status               | Shows the status of posture validation and details on the authentication.                                                                                                    |

**The College** 

# <span id="page-2-0"></span>**Alarms**

This section covers the following:

- **•** [Alarms Inbox, page A-3](#page-2-1)
- **•** [Rules, page A-5](#page-4-0)
- **•** [Schedules, page A-14](#page-13-0)

# <span id="page-2-1"></span>**Alarms Inbox**

This section covers the following:

- **•** [Inbox, page A-3](#page-2-2)
- **•** [Edit > Alarm, page A-4](#page-3-0)
- **•** [Edit > Status, page A-4](#page-3-1)

#### <span id="page-2-2"></span>**Inbox**

The **Monitor > Alarms > Inbox** options are as follows:

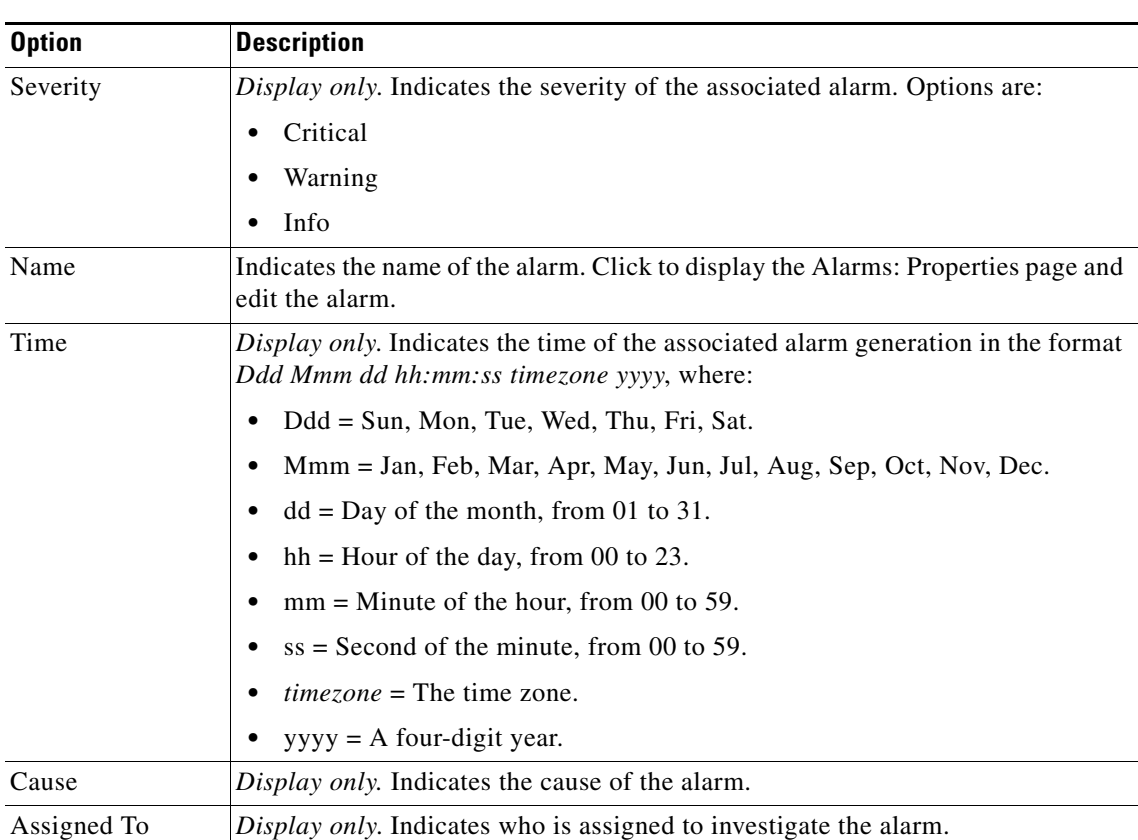

## *Table A-3 Inbox*

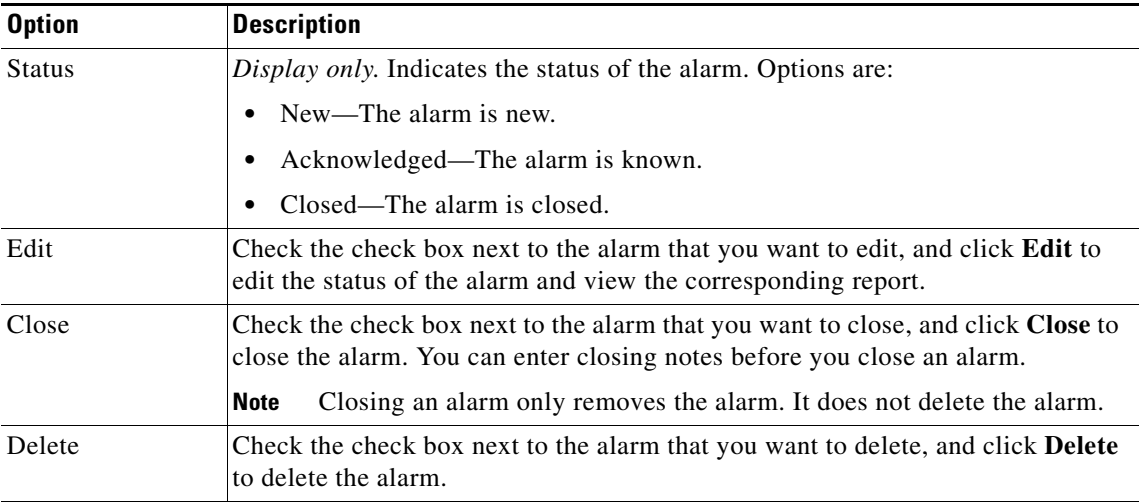

#### *Table A-3 Inbox (continued)*

#### <span id="page-3-0"></span>**Edit > Alarm**

Click **Edit** on the Inbox to bring up this page that provides information on the event that triggered the alarm. You cannot edit any of the fields in the Alarm tab. The options are shown in the following table.

| <b>Option</b> | <b>Description</b>                                                                                                    |
|---------------|----------------------------------------------------------------------------------------------------|
| Occurred At   | Date and time when the alarm was triggered.                                                                                                  |
| Cause         | The event that triggered the alarm.                                                                                                    |
| Detail        | Additional details about the event that triggered the alarm. ISE usually lists the<br>counts of items that exceeded the specified threshold. |
| Report Links  | Wherever applicable, one or more hyperlinks are provided to the relevant reports<br>that allow you to further investigate the event.         |
| Threshold     | Information on the threshold configuration.                                                                                                  |

*Table A-4 Edit Alarm*

#### <span id="page-3-1"></span>**Edit > Status**

Click **Edit** on the Inbox to bring up this page that allows you to edit the status of the alarm and add a description to track the event. The options are shown in the following table.

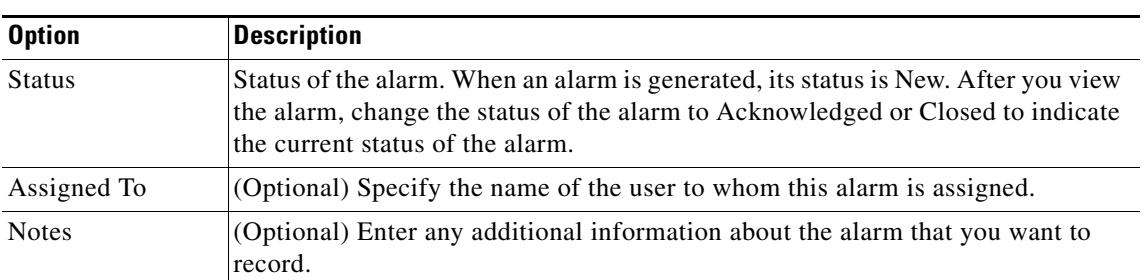

#### *Table A-5 Edit Status*

**The College** 

## <span id="page-4-0"></span>**Rules**

Click **Monitor > Alarms > Rules** to specify parameters for the following alarm rules:

- **•** [Passed Authentications, page A-6](#page-5-0)
- **•** [Failed Authentications, page A-8](#page-7-0)
- **•** [Authentication Inactivity, page A-9](#page-8-0)
- **•** [ISE Configuration Changes, page A-9](#page-8-1)
- **•** [ISE System Diagnostics, page A-10](#page-9-0)
- **•** [ISE Process Status, page A-10](#page-9-1)
- **•** [ISE System Health, page A-11](#page-10-0)
- **•** [ISE AAA Health, page A-11](#page-10-1)
- **•** [Authenticated But No Accounting Start, page A-12](#page-11-0)
- **•** [Unknown NAD, page A-12](#page-11-1)
- **•** [External DB Unavailable, page A-13](#page-12-0)
- **•** [RBACL Drops, page A-13](#page-12-1)
- **•** [NAD-Reported AAA Downtime, page A-14](#page-13-1)

#### <span id="page-5-0"></span>**Passed Authentications**

Modify the fields described in the following table, to create a threshold with the passed authentication criteria.

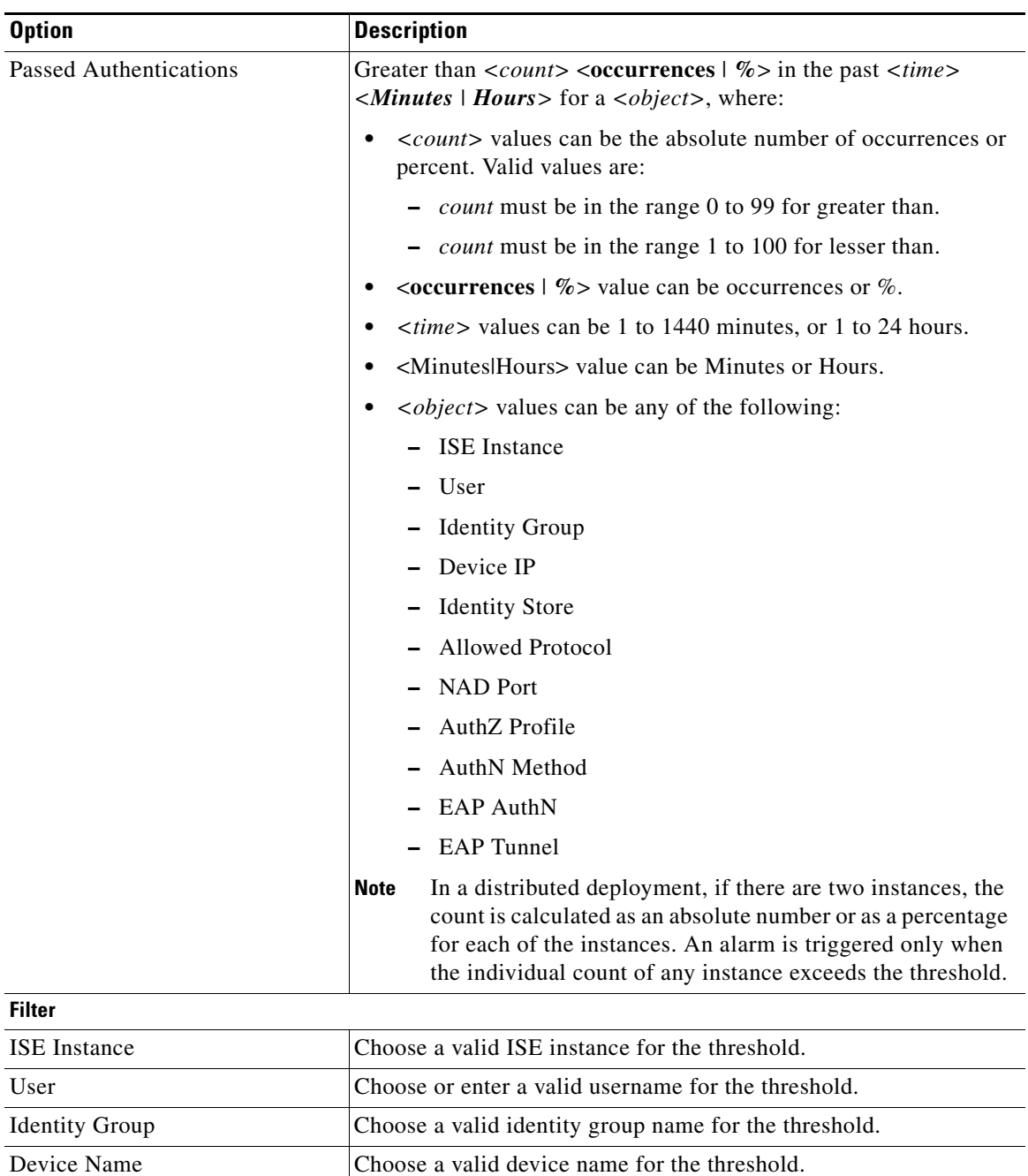

Device IP Choose or enter a valid device IP address for the threshold.

Device Group Choose a valid device group name for the threshold. Identity Store Choose a valid identity store name for the threshold.

*Table A-6 Passed Authentications*

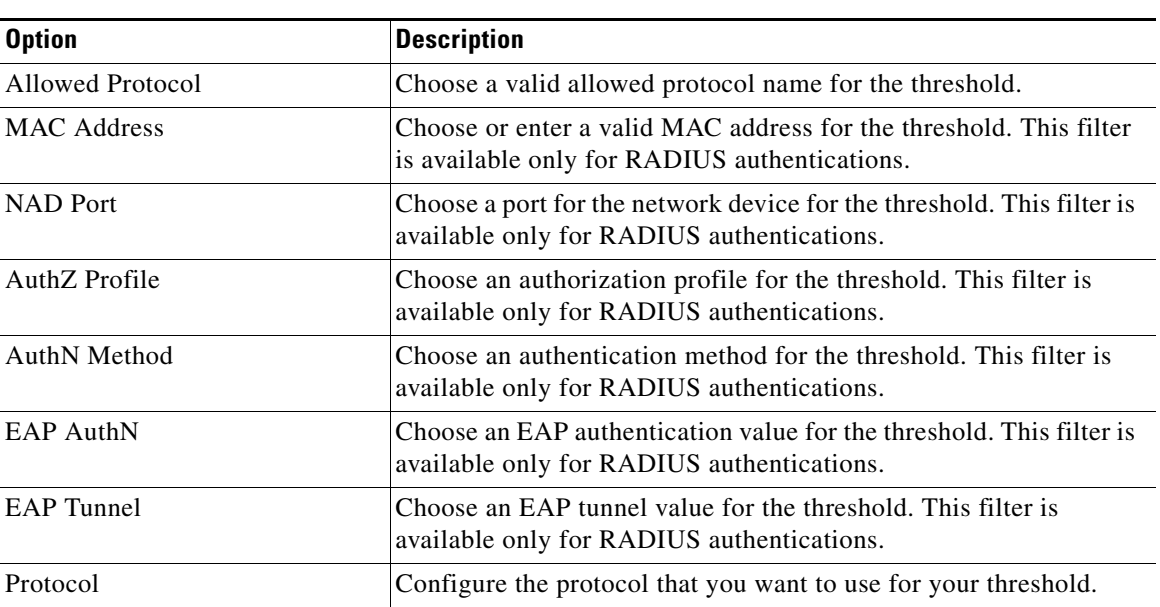

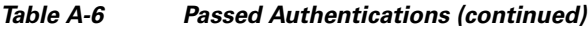

### <span id="page-7-0"></span>**Failed Authentications**

Modify the fields described in the following table, to create a threshold with the passed authentication criteria.

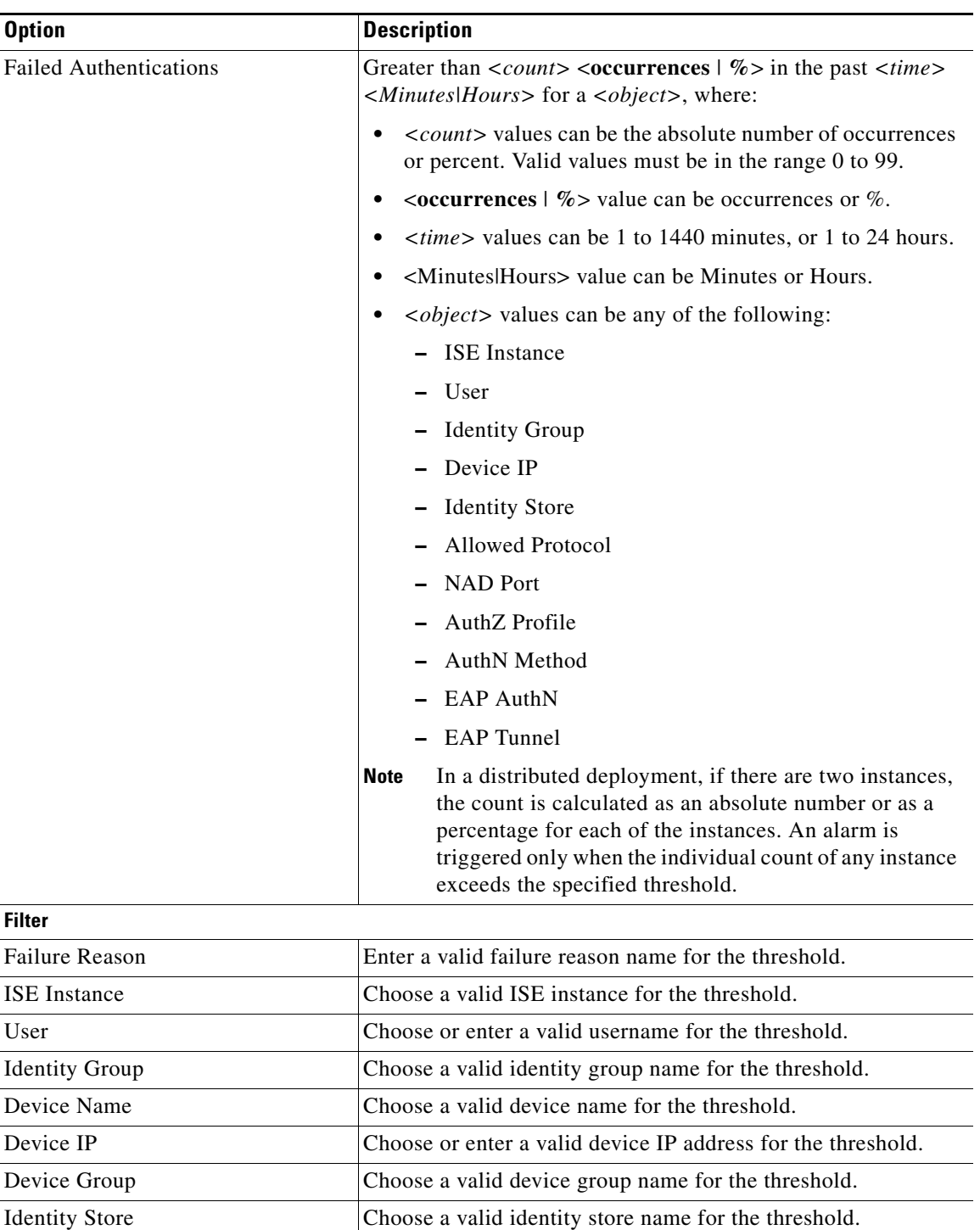

Allowed Protocol Choose a valid allowed protocol name for the threshold.

*Table A-7 Failed Authentications*

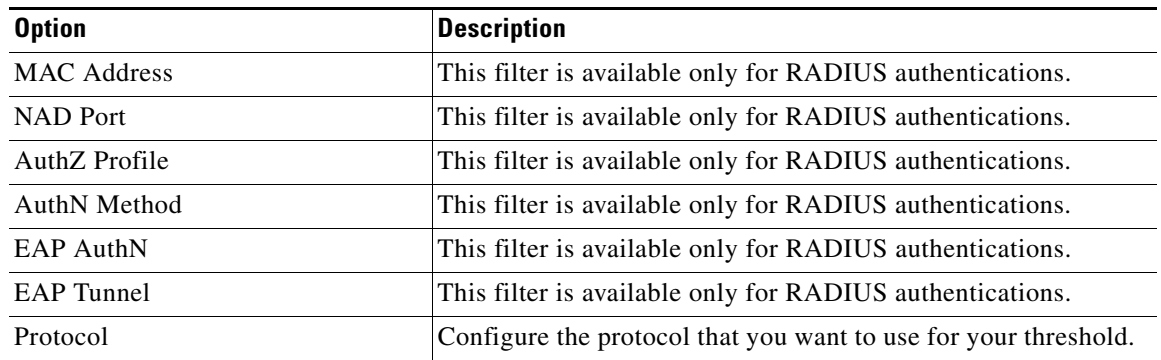

#### *Table A-7 Failed Authentications (continued)*

### <span id="page-8-0"></span>**Authentication Inactivity**

Define threshold criteria based on authentications that are inactive, modifying the following fields necessary.

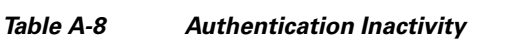

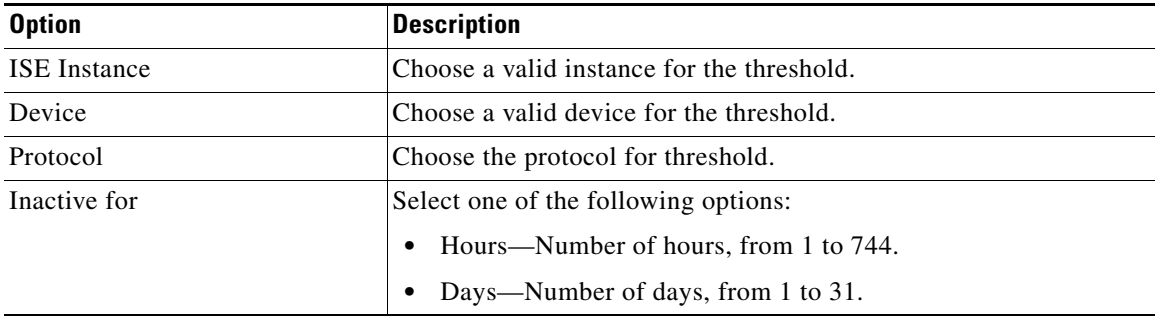

#### <span id="page-8-1"></span>**ISE Configuration Changes**

Define threshold criteria based on system diagnostics in the ISE instance.

#### *Table A-9 ISE Configuration Changes*

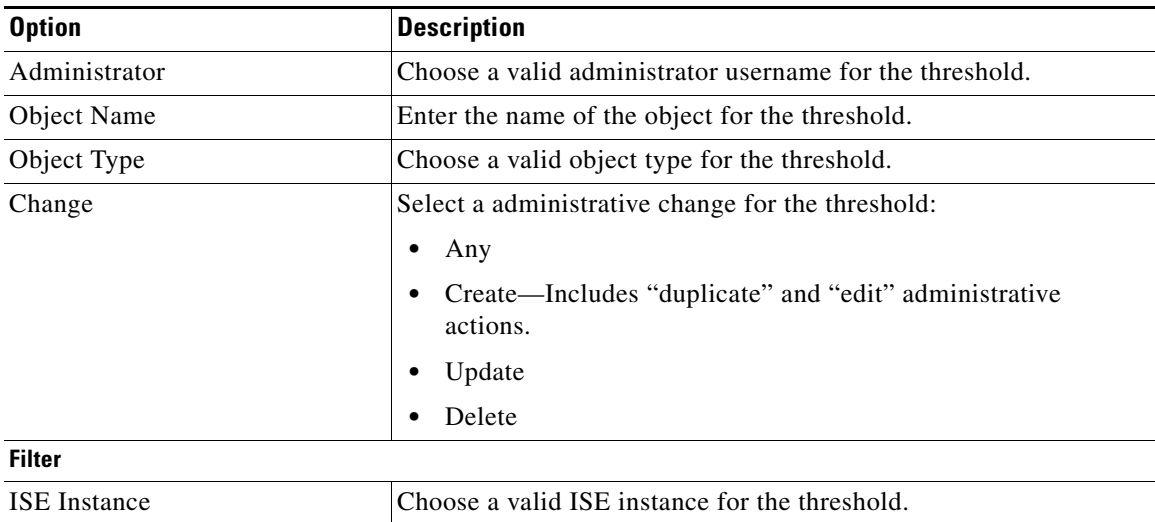

## <span id="page-9-0"></span>**ISE System Diagnostics**

Define threshold criteria based on system diagnostics in the ISE instance.

*Table A-10 ISE System Diagnostics*

| <b>Option</b>         | <b>Description</b>                                                                                                    |  |
|-----------------------|----------------------------------------------------------------------------------------------------|--|
| Severity at and above | Choose the severity level for the threshold. This setting captures<br>the indicated severity level and those that are higher within the<br>threshold: |  |
|                       | Fatal                                                                                                    |  |
|                       | Error                                                                                                    |  |
|                       | Warning                                                                                                    |  |
|                       | Info                                                                                                    |  |
|                       | Debug                                                                                                    |  |
| Message Text          | Enter the message text for the threshold. Maximum character<br>limit is 1024.                                                                         |  |
| <b>Filter</b>         |                                                                                                    |  |
| <b>ISE</b> Instance   | Choose a valid ISE instance for the threshold.                                                                                                    |  |

### <span id="page-9-1"></span>**ISE Process Status**

Define rule criteria based on ISE process status.

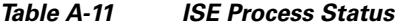

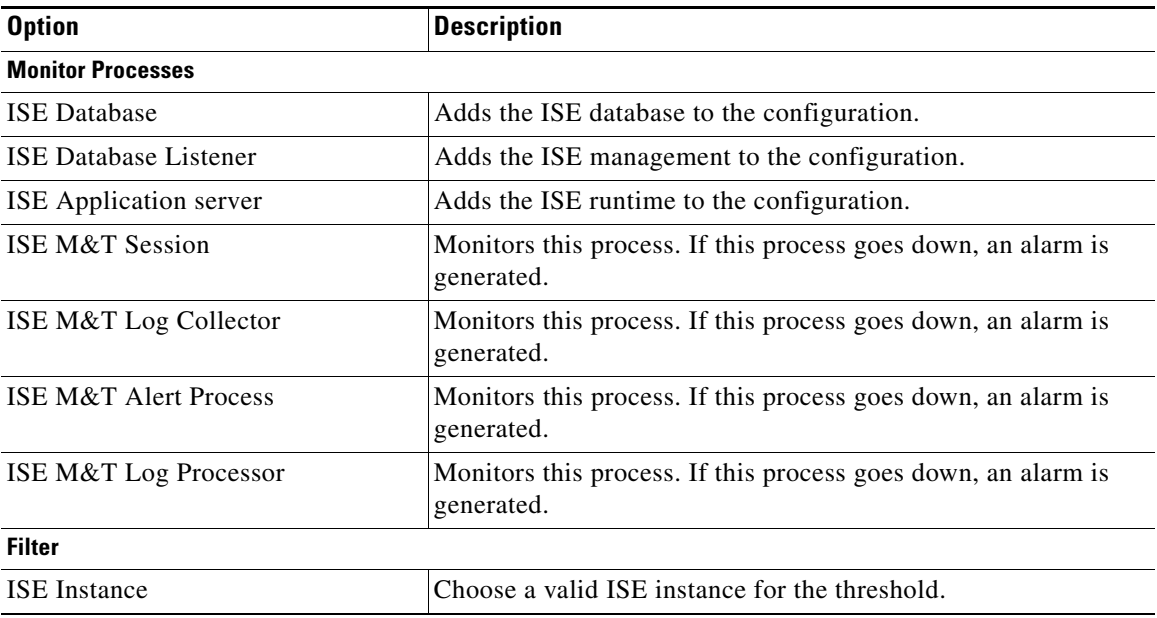

## <span id="page-10-0"></span>**ISE System Health**

Define threshold criteria for ISE system health.

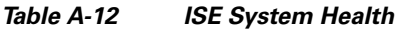

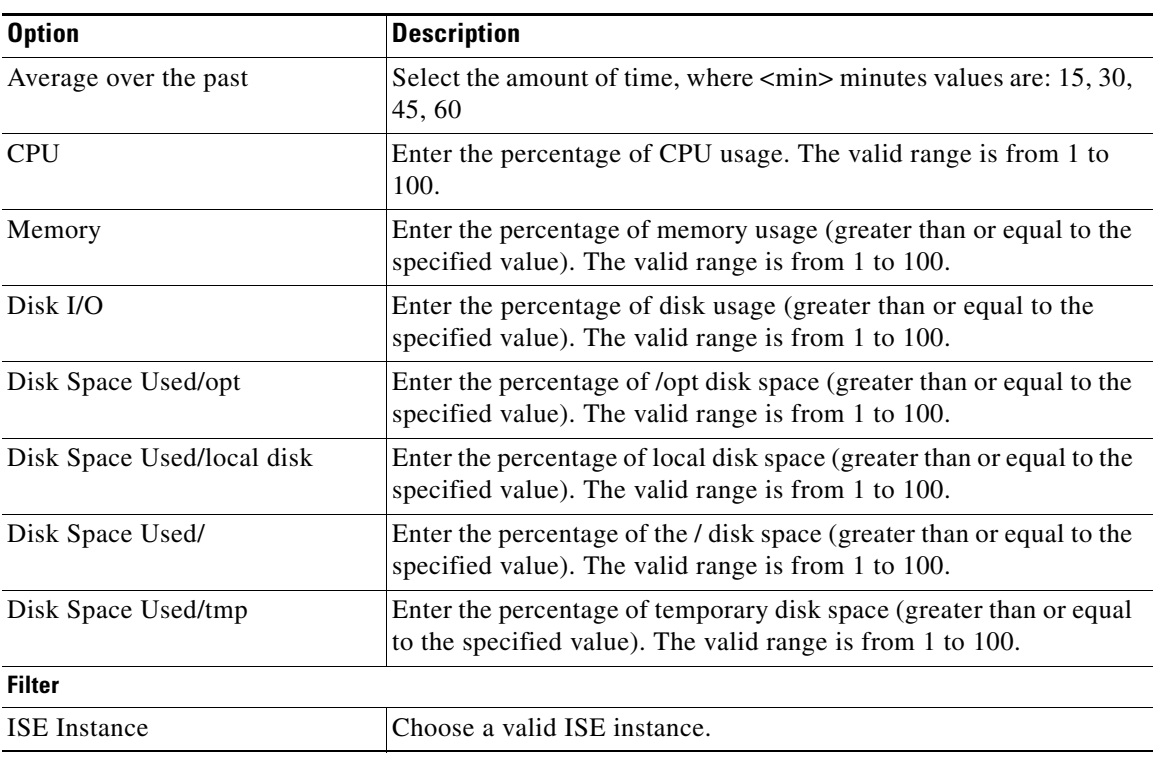

## <span id="page-10-1"></span>**ISE AAA Health**

Define threshold criteria for ISE AAA Health.

#### *Table A-13 ISE AAA Health*

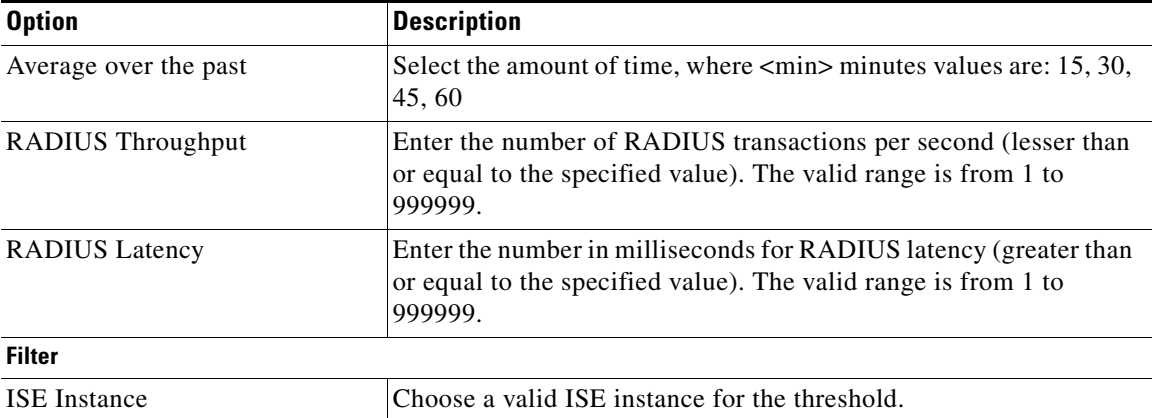

#### <span id="page-11-0"></span>**Authenticated But No Accounting Start**

Define the threshold rule criteria for a specified number of authenticated sessions for a device IP

*Table A-14 Authentication But No Accounting Start*

| <b>Option</b>                                                                                                    | <b>Description</b>                                                                 |
|----------------------------------------------------------------------------------------------------|------------------------------------------------------------------------------------|
| More than $\langle num \rangle$ authenticated<br>sessions in the past 15 minutes,<br>where accounting start event has not<br>been received for a Device IP | $\langle$ / $\langle$ a count of authenticated sessions in the past 15<br>minutes. |
| <b>Filter</b>                                                                                                    |                                                                                    |
| <b>ISE</b> Instance                                                                                                    | Choose a valid ISE instance.                                                       |
| Device IP                                                                                                    | Choose or enter a valid device IP address.                                         |

#### <span id="page-11-1"></span>**Unknown NAD**

Define threshold criteria based on authentications that have failed because of an unknown NAD.

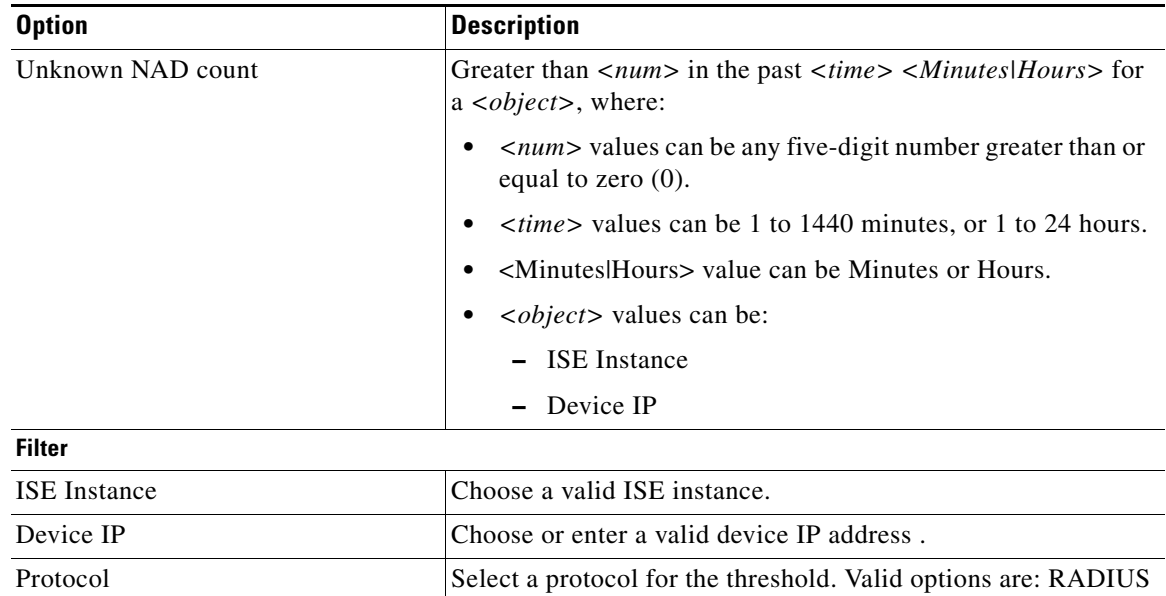

#### *Table A-15 Unknown NAD*

 **Monitor**

#### <span id="page-12-0"></span>**External DB Unavailable**

Define threshold criteria based on an external database that ISE is unable to connect to.

**Option Description** External DB Unavailable  $\vert$  *<percent|count>* greater than *<num>* in the past *<time> <Minutes|Hours>* for a *<object>*, where: • <Percent Count> value can be Percent or Count. • *<num>* values can be any one of the following: **–** 0 to 99 for percent **–** 0 to 99999 for count **•** *<time>* values can be 1 to 1440 minutes, or 1 to 24 hours. • <Minutes|Hours> value can be Minutes or Hours. **•** *<object>* values can be: **–** ISE Instance **–** Identity Store **Filter** ISE Instance Choose a valid ISE instance. Identity Group Choose a valid identity group name. Identity Store Choose a valid identity store name. Allowed Protocol Choose a valid allowed protocol name. Protocol Select a protocol. Valid options are: RADIUS

*Table A-16 External DB Unavailable*

#### <span id="page-12-1"></span>**RBACL Drops**

Define the RBACL Drops threshold.

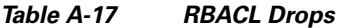

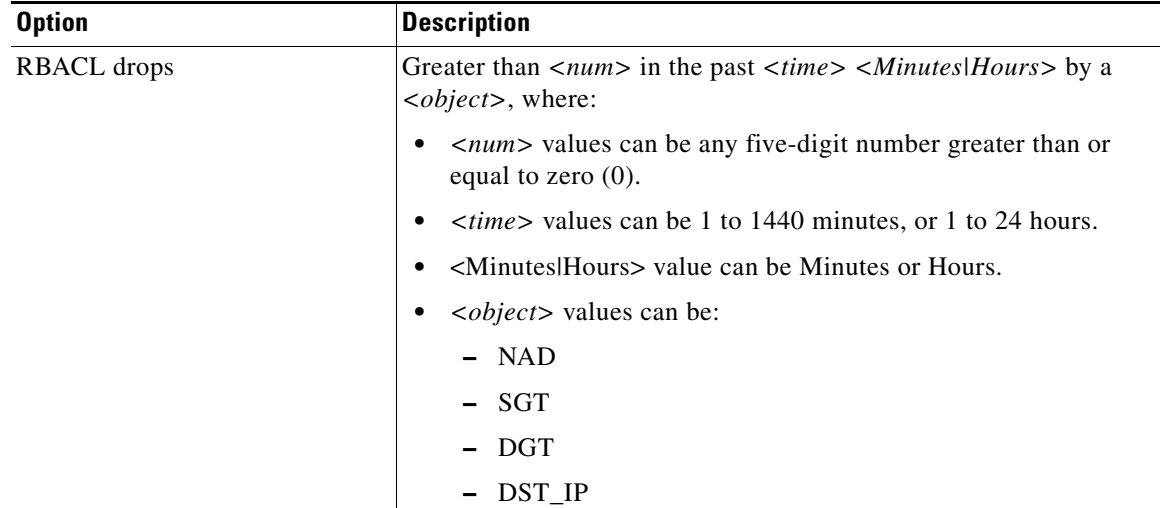

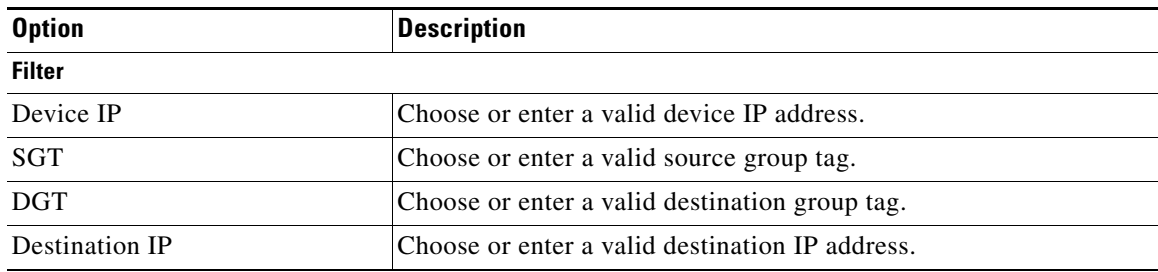

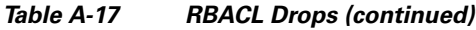

#### <span id="page-13-1"></span>**NAD-Reported AAA Downtime**

Define threshold criteria based on the AAA downtime that a network access device reports.

*Table A-18 NAD-Reported AAA Downtime*

| <b>Option</b>       | <b>Description</b>                                                                                                    |  |
|---------------------|----------------------------------------------------------------------------------------------------|--|
| AAA down            | Greater than $\langle$ <i>num</i> in the past $\langle$ <i>time</i> $\rangle$ $\langle$ <i>Minutes</i>   <i>Hours</i> $\rangle$ by a<br>< <i>object</i> >, where:                                                                                                    |  |
|                     | • $\leq$ $\leq$ $\leq$ $\leq$ $\leq$ $\leq$ $\leq$ $\leq$ $\leq$ $\leq$ $\leq$ $\leq$ $\leq$ $\leq$ $\leq$ $\leq$ $\leq$ $\leq$ $\leq$ $\leq$ $\leq$ $\leq$ $\leq$ $\leq$ $\leq$ $\leq$ $\leq$ $\leq$ $\leq$ $\leq$ $\leq$ $\leq$ $\leq$ $\leq$ $\leq$ $\leq$ $\le$<br>equal to zero $(0)$ . |  |
|                     | <i>stime</i> > values can be 1 to 1440 minutes, or 1 to 24 hours.                                                                                                    |  |
|                     | <minutes hours> value can be Minutes or Hours.<br/>٠</minutes hours>                                                                                                    |  |
|                     | <i><object></object></i> values can be:                                                                                                    |  |
|                     | - Device IP                                                                                                    |  |
|                     | - Device Group                                                                                                    |  |
| <b>Filter</b>       |                                                                                                    |  |
| <b>ISE</b> Instance | Choose a valid ISE instance.                                                                                                    |  |
| Device IP           | Choose or enter a valid device IP address.                                                                                                    |  |
| Device Group        | Choose a valid device group name.                                                                                                    |  |

## <span id="page-13-0"></span>**Schedules**

Click **Monitor > Alarms > Schedules** to establish schedules for alarm rules.

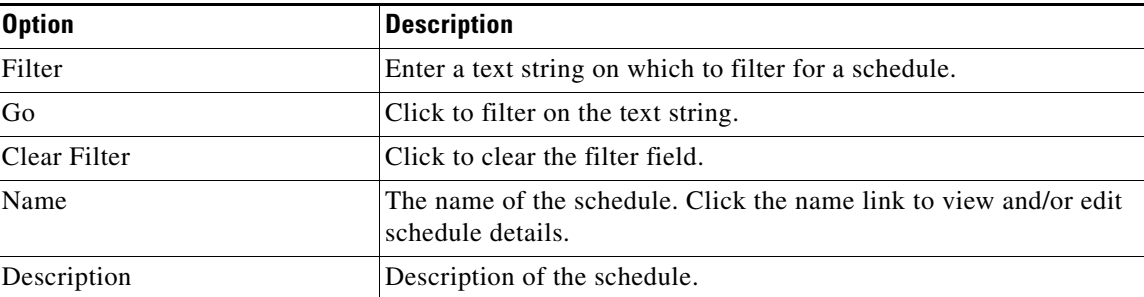

#### *Table A-19 Schedules*

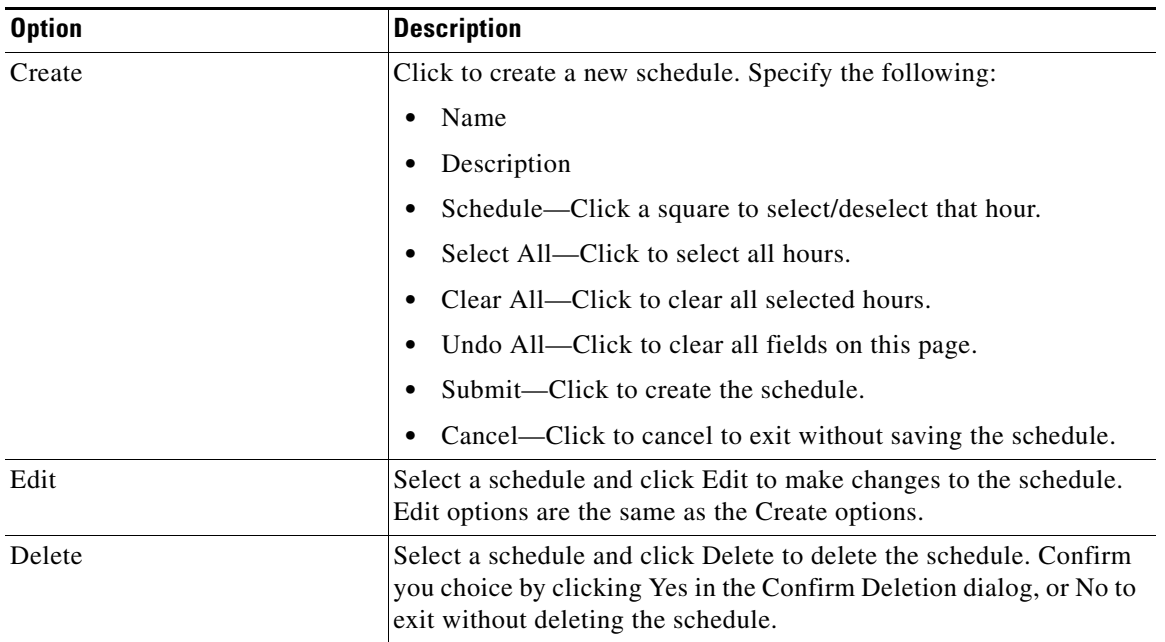

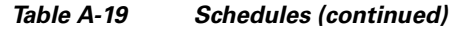

# <span id="page-15-0"></span>**Reports**

This section covers the following user interface elements:

- **•** [Catalog, page A-16](#page-15-2)
- **•** [Favorites, page A-25](#page-24-0)
- **•** [Data Formatting, page A-25](#page-24-1)
- **•** [Filters, page A-39](#page-38-0)

# <span id="page-15-2"></span>**Catalog**

Select **Monitor > Reports > Catalog.** Preconfigured system reports are grouped in categories, as shown in [Report Type by Category, page A-16](#page-15-1).

#### <span id="page-15-1"></span>**Report Type by Category**

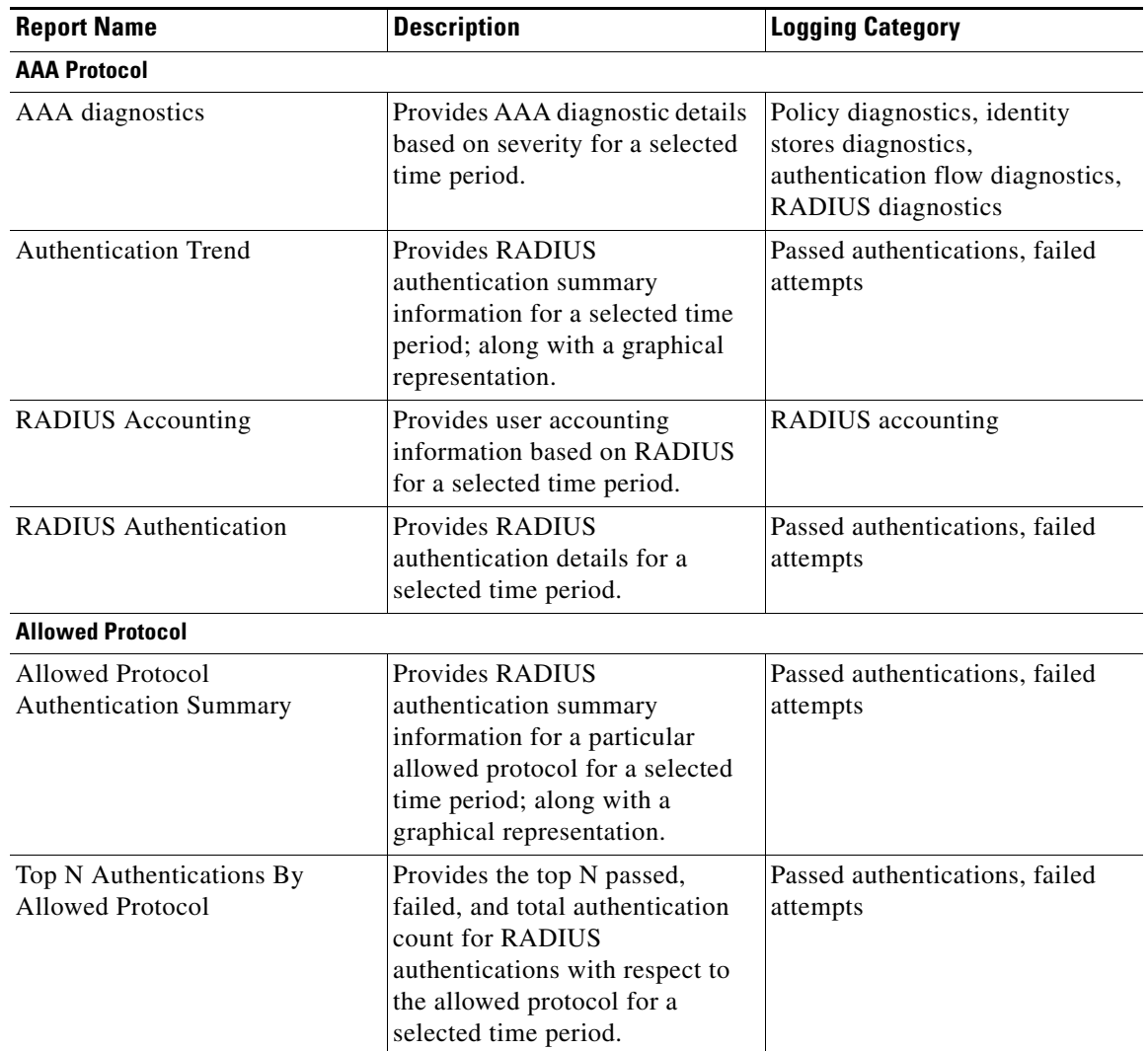

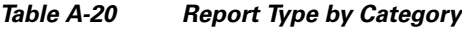

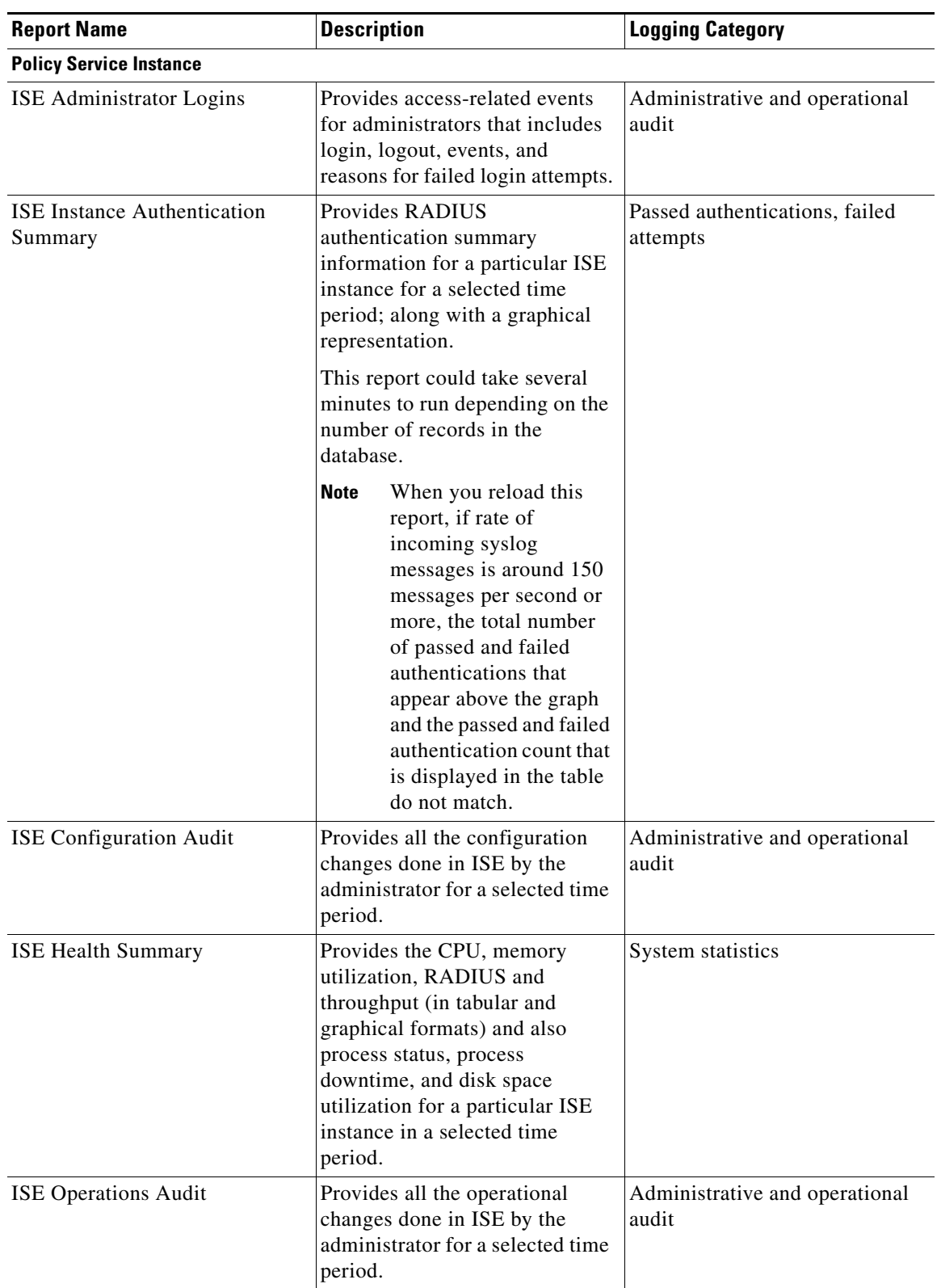

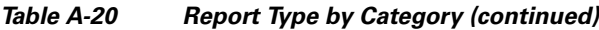

| <b>Report Name</b>                                             | <b>Description</b>                                                                                                    | <b>Logging Category</b>                                                                                          |
|----------------------------------------------------------------|----------------------------------------------------------------------------------------------------|----------------------------------------------------------------------------------------------------|
| <b>ISE System Diagnostics</b>                                  | Provides system diagnostic<br>details based on severity for a<br>selected time period.                                                                                                    | Internal Operations Diagnostics,<br>distributed management,<br>administrator authentication and<br>authorization |
| Top N Authentication by ISE<br>Instance                        | Provides the top N passed,<br>failed, and total authentication<br>count for RADIUS protocol with<br>respect to a particular ISE<br>instance for a selected time<br>period.                                                                                 | Passed authentications, failed<br>attempts                                                                       |
| User Change Password Audit                                     | Provides the username of the<br>internal user, identity store<br>name, name of the ISE instance,<br>and time when the user password<br>was changed. Helps to keep<br>track of all changes made to<br>internal user passwords across<br>all ISE interfaces. | Administrative and operational<br>audit                                                                          |
| <b>Endpoint</b>                                                |                                                                                                    |                                                                                                    |
| <b>Endpoint MAC Authentication</b><br>Summary                  | Provides the RADIUS<br>authentication summary<br>information for a particular<br>MAC or MAB for a selected<br>time period; along with a<br>graphical representation.                                                                                       | Passed authentications, failed<br>attempts                                                                       |
| <b>Endpoint Profiler Summary</b>                               | Provides the endpoint profiler<br>summary information for a<br>particular MAC address for a<br>selected time period.                                                                                                    | Profiler                                                                                                    |
| Top N Authentications By<br><b>Endpoint Calling Station ID</b> | Provides the top N passed,<br>failed, and total authentication<br>count with respect to endpoint<br>calling station IDs.                                                                                                    | Passed authentications, failed<br>attempts                                                                       |
| Top N Authentications By<br><b>Endpoint MAC Address</b>        | Provides the top N passed,<br>failed, and total authentication<br>count for RADIUS protocol with<br>respect to MAC or MAB address<br>for a selected time period.                                                                                           | Passed authentications, failed<br>attempts                                                                       |
| Top N Authentications By<br>Machine                            | Provides the top N passed,<br>failed, and total authentication<br>count for RADIUS protocol with<br>respect to machine information<br>for a selected time period.                                                                                          | Passed authentications, failed<br>attempts                                                                       |
| <b>Failure Reason</b>                                          |                                                                                                    |                                                                                                    |

*Table A-20 Report Type by Category (continued)*

П

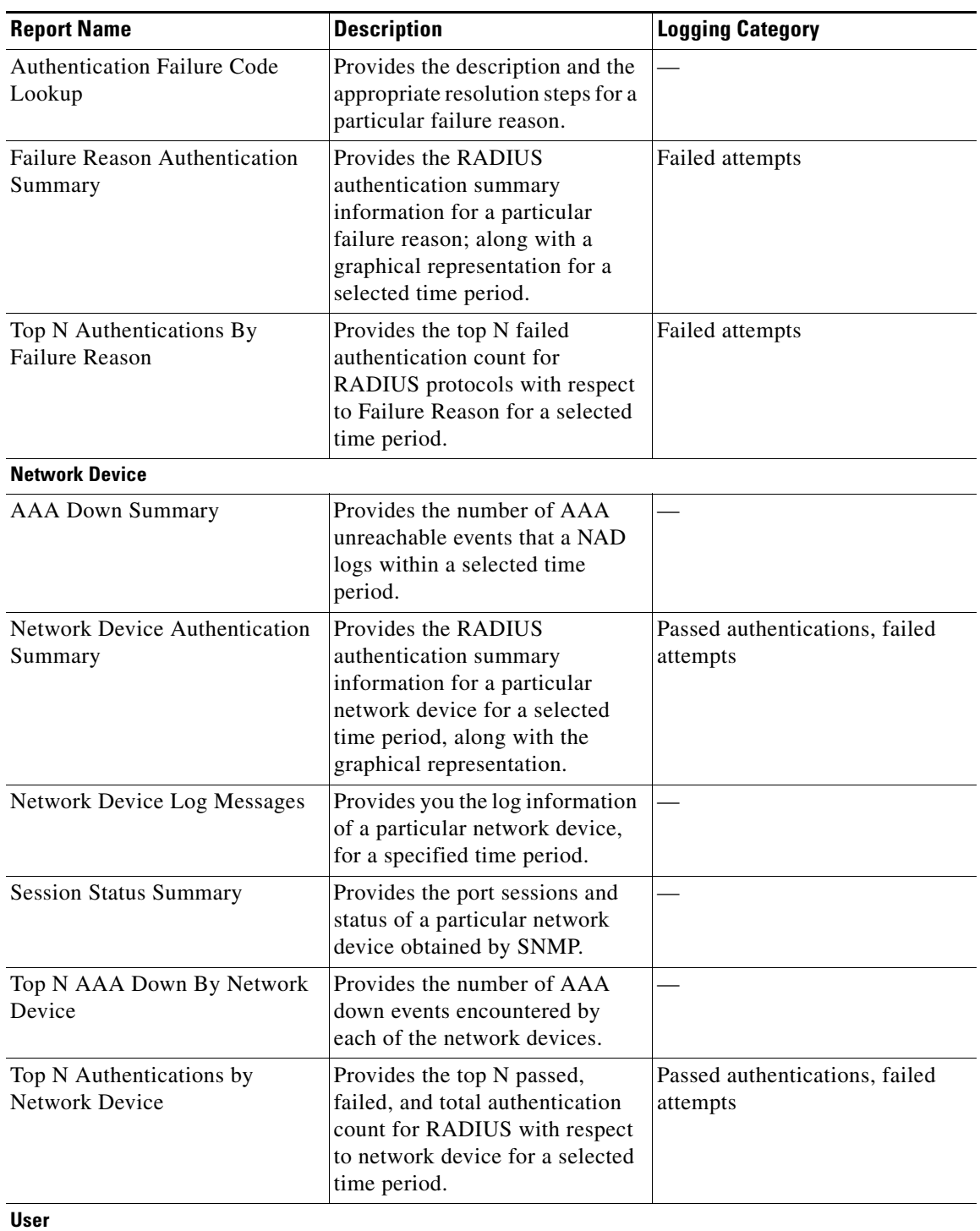

### *Table A-20 Report Type by Category (continued)*

| <b>Report Name</b>                  | <b>Description</b>                                                                                                    | <b>Logging Category</b>                             |
|-------------------------------------|----------------------------------------------------------------------------------------------------|-----------------------------------------------------|
| <b>Client Provisioning</b>          | Provides a summary of<br>successful and unsuccessful<br>client provisioning evaluation<br>and download events, displayed<br>according to the associated User<br>ID. | Client provisioning                                 |
| <b>Guest Provisioning</b>           | Provides session (login and log<br>out) information for selected<br>guests over a specified time<br>period.                                                         | Passed authentications,<br><b>RADIUS</b> accounting |
| <b>Guest Activity</b>               | Provides guest information for a<br>selected time period.                                                                                                    | Passed authentications                              |
| <b>Guest Sponsor Summary</b>        | Provides sponsor information<br>along with a graphical<br>representation, for a selected<br>time period.                                                            | Passed authentications                              |
| Top N Authentications By User       | Provides top N passed, failed,<br>and total authentication count<br>for RADIUS with respect to<br>users for a selected time period.                                 | Passed authentications, failed<br>attempts          |
| <b>Unique Users</b>                 | Provides the count for the<br>number of unique users.                                                                                                    | User                                                |
| <b>User Authentication Summary</b>  | Provides RADIUS<br>authentication summary<br>information for a particular user<br>for a selected time period; along<br>with the graphical<br>representation.        | Passed authentications, failed<br>attempts          |
| <b>Security Group Access</b>        |                                                                                                    |                                                     |
| <b>RBACL Drop Summary</b>           | Provides a summary of RBAC<br>drop events.                                                                                                    |                                                     |
| <b>SGT Assignment Summary</b>       | Provides a summary of SGT<br>assignments for a selected time<br>period.                                                                                             | Passed authentications                              |
| Top N RBACL Drops By<br>Destination | Provides the top N RBACL drop<br>event count with respect to<br>destination for a selected time<br>period.                                                          |                                                     |
| Top N RBACL Drops By User           | Provides the top N RBACL drop<br>event count with respect to the<br>user for a selected time period.                                                                |                                                     |
| Top N SGT Assignments               | Provides the top N SGT<br>assignment count for a selected<br>time period.                                                                                           | Passed authentications                              |
| <b>Session Directory</b>            |                                                                                                    |                                                     |

*Table A-20 Report Type by Category (continued)*

**The College** 

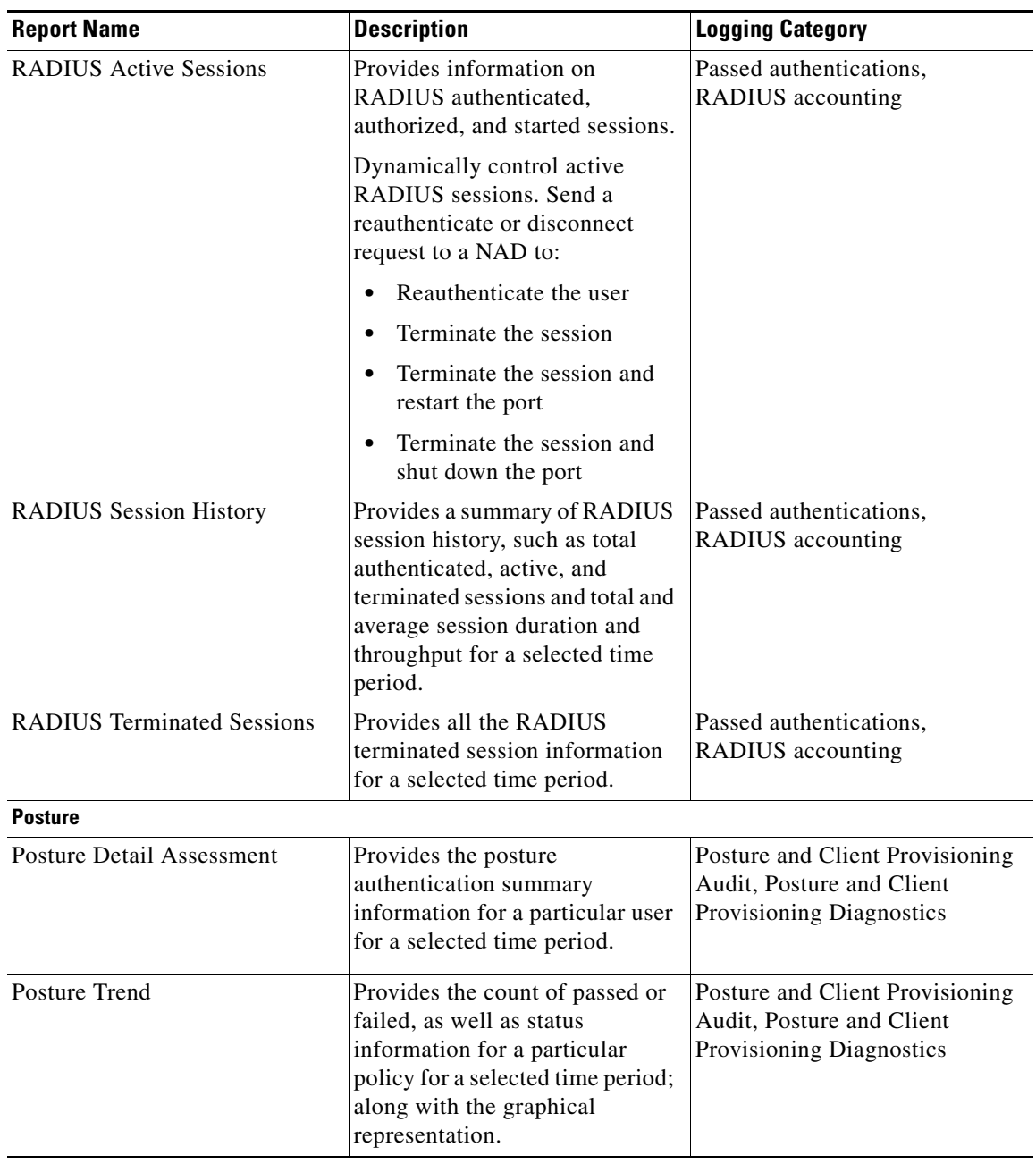

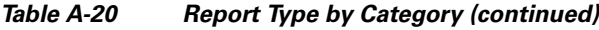

## **Report Type Page**

Select a category name from the Reports navigation pane. The Reports Type page appears.

### *Table A-21 Report Type Page*

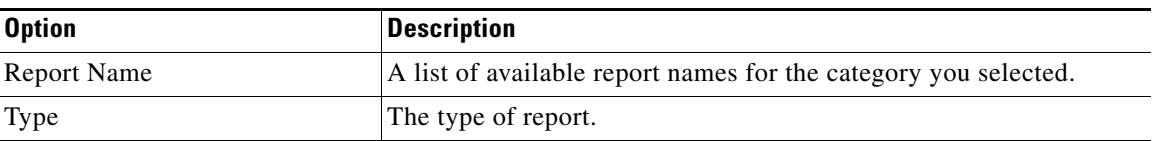

 $\mathbf{r}$ 

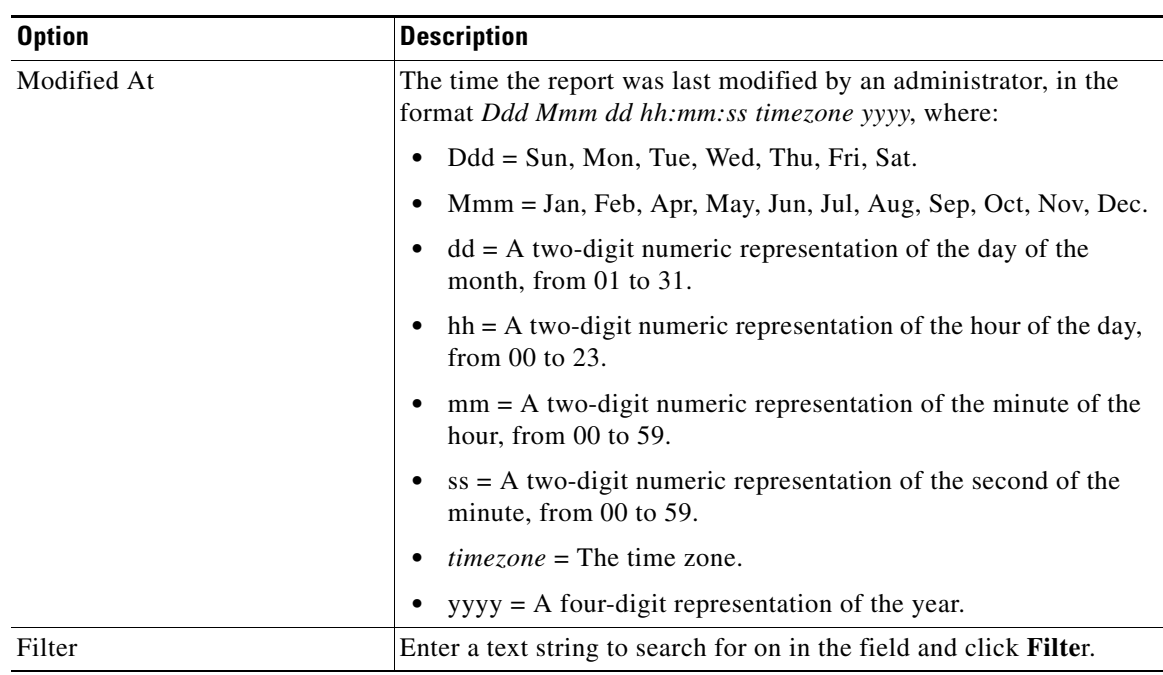

### *Table A-21 Report Type Page*

## **Report Name Page**

Not all options listed in the following table are used in all reports.

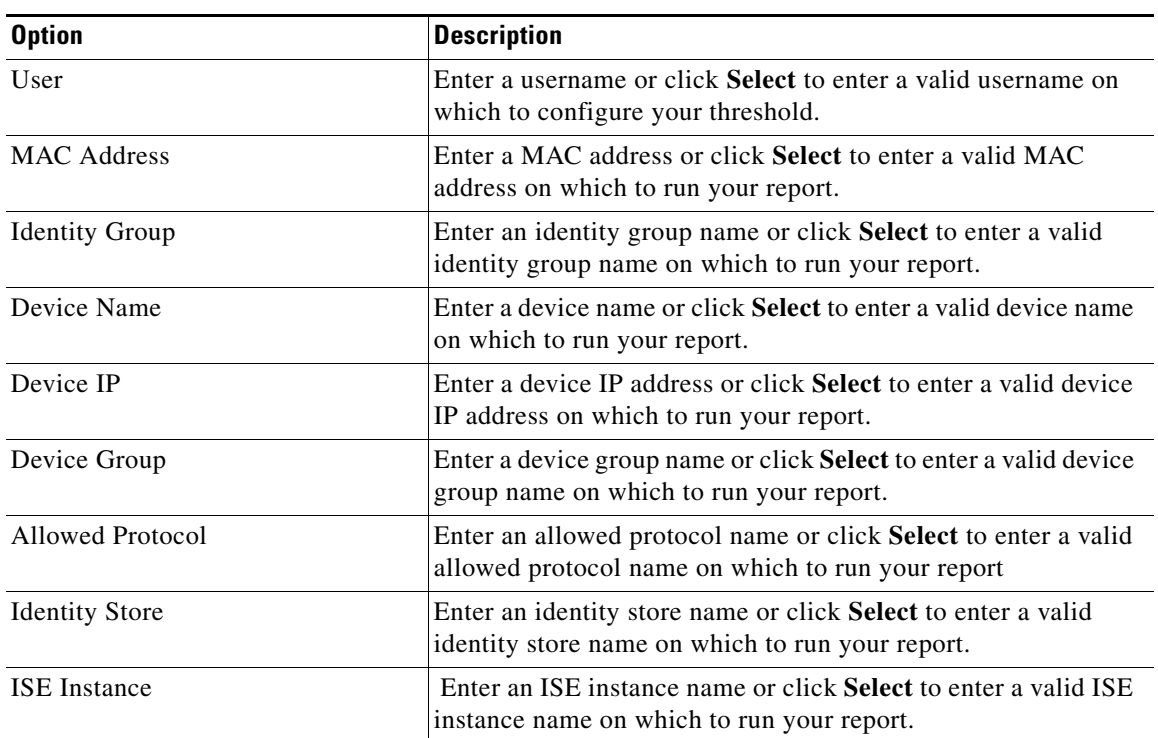

#### *Table A-22 Report Name Page*

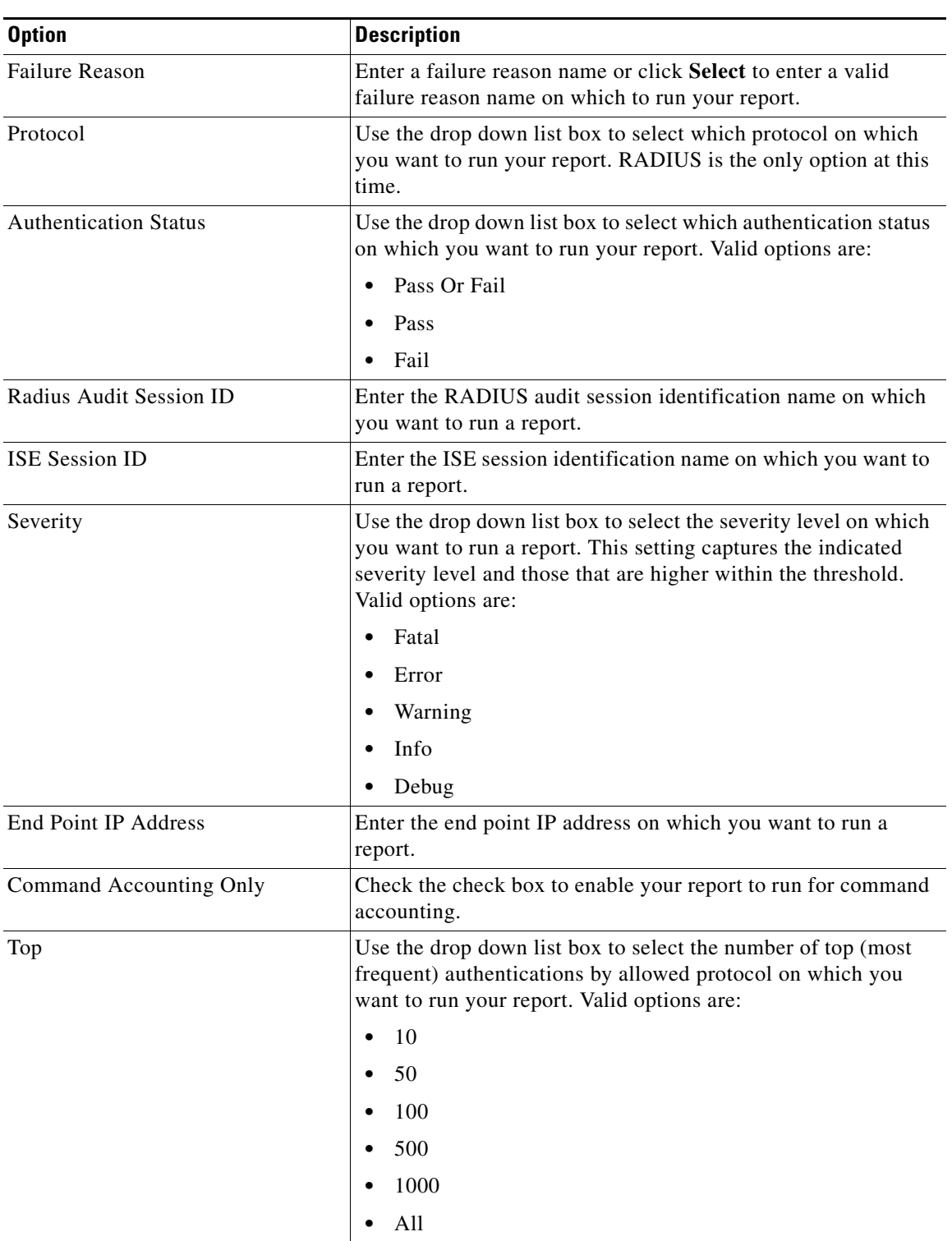

### *Table A-22 Report Name Page*

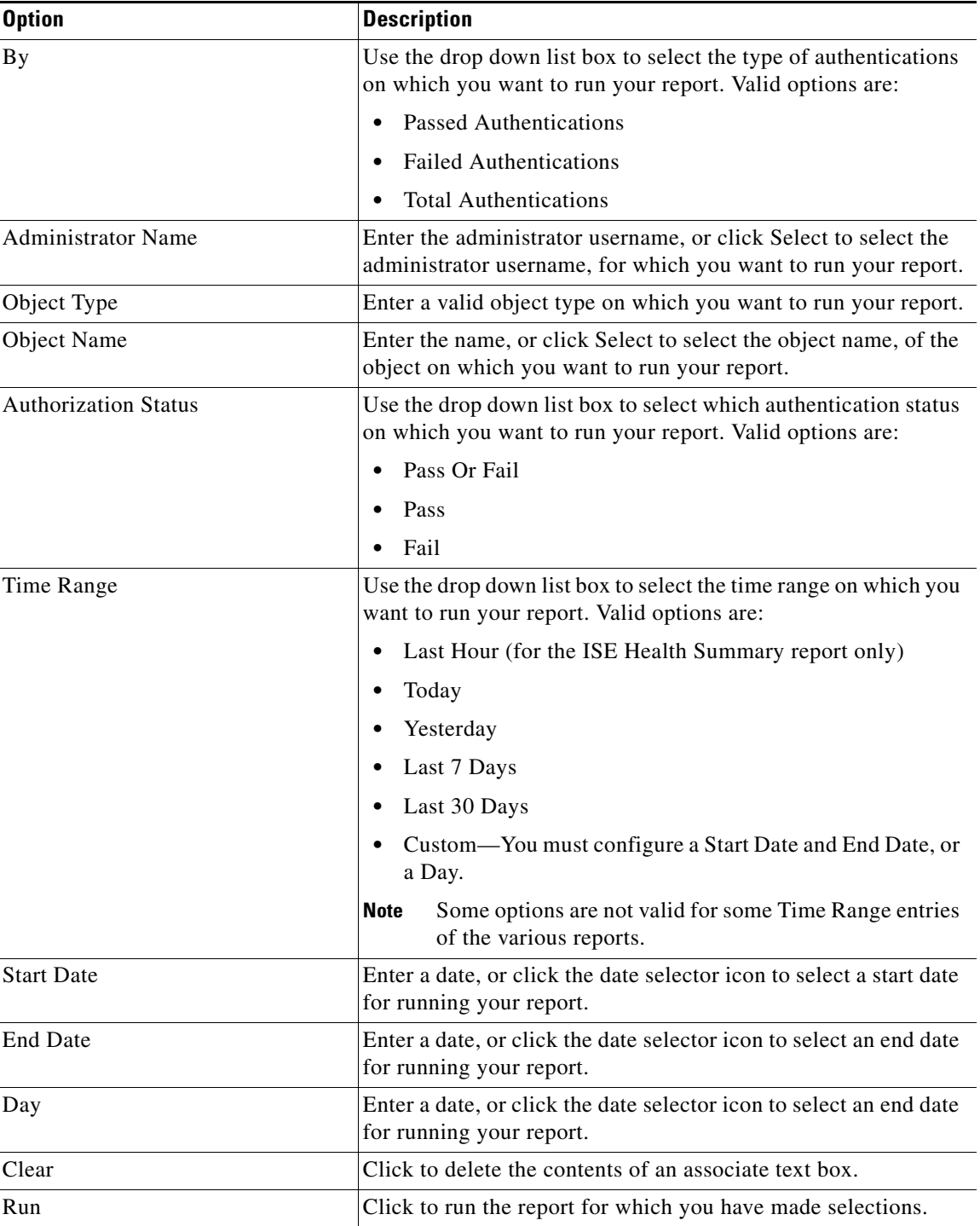

## *Table A-22 Report Name Page*

a s

**The College** 

## <span id="page-24-0"></span>**Favorites**

Select **Monitor > Reports > Favorites** to display a list of favorite reports. Favorites allows you to bookmark frequently used reports by saving them as favorite reports.

For a list of all available reports, see [Report Type by Category, page A-16](#page-15-1).

#### **Favorites Page**

#### *Table A-23 Favorites Page*

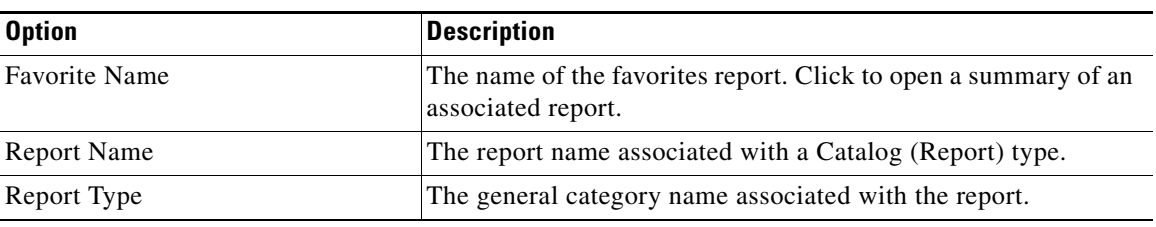

## <span id="page-24-1"></span>**Data Formatting**

### **Data Types and Formats**

| Data type     | <b>Option</b>     | <b>Description</b>                                                                                                    |
|---------------|-------------------|----------------------------------------------------------------------------------------------------|
| Date and Time | Unformatted       | The data retains the default format set by the template or theme.                                                                                                 |
|               | General Date      | June 5, 2006 12:00:00 AM GMT $+00:00$                                                                                                    |
|               | Long Date         | June 5, 2006                                                                                                    |
|               | Medium Date       | Jun 5, 2006                                                                                                    |
|               | <b>Short Date</b> | 6/5/06                                                                                                    |
|               | Long Time         | $12:00:00$ AM GMT $+00:00$                                                                                                    |
|               | Medium Time       | $12:00:00$ AM                                                                                                    |
|               | <b>Short Time</b> | 12:00                                                                                                    |
|               | Custom            | The format depends on a format code you type. For example,<br>typing yyyy/mm results in 2006/10. You learn more about<br>custom formatting later in this chapter. |

*Table A-24 Data Types and Formats*

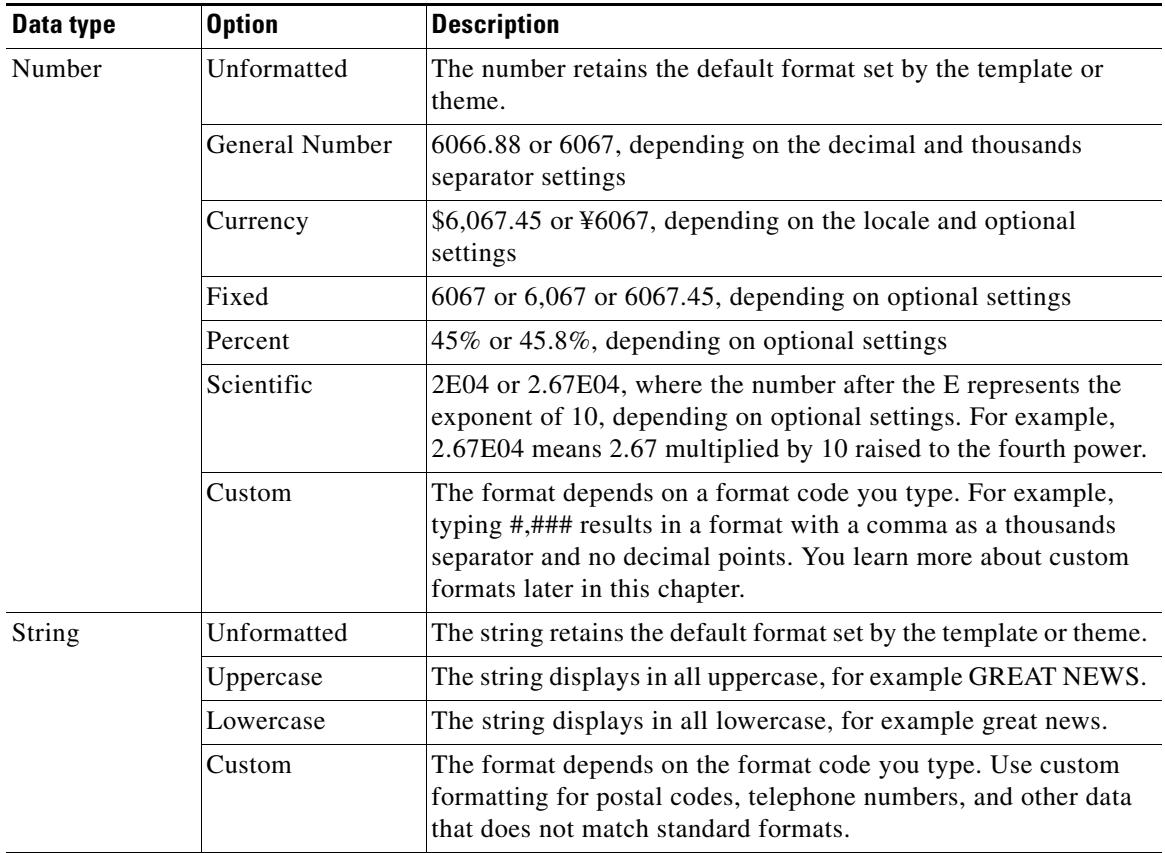

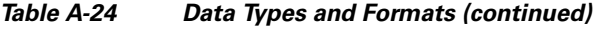

#### **Custom Number Format Patterns**

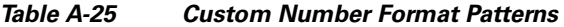

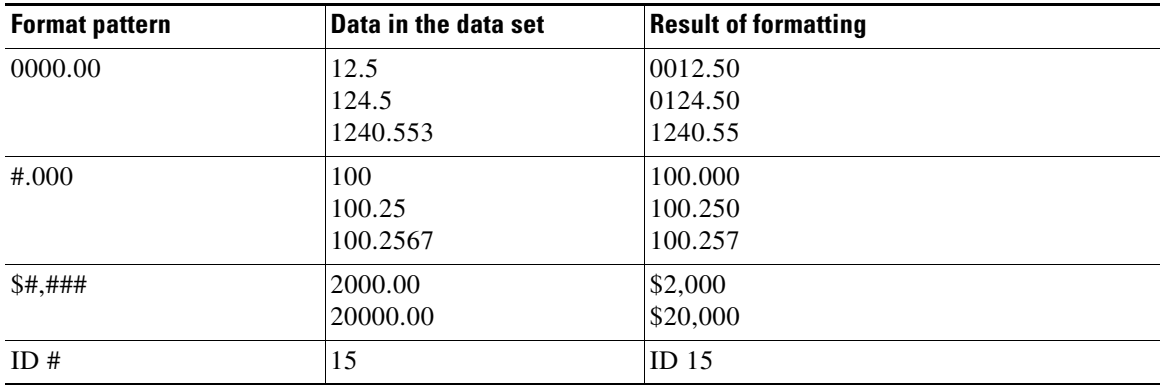

П

## **Symbols for Defining Custom String Formats**

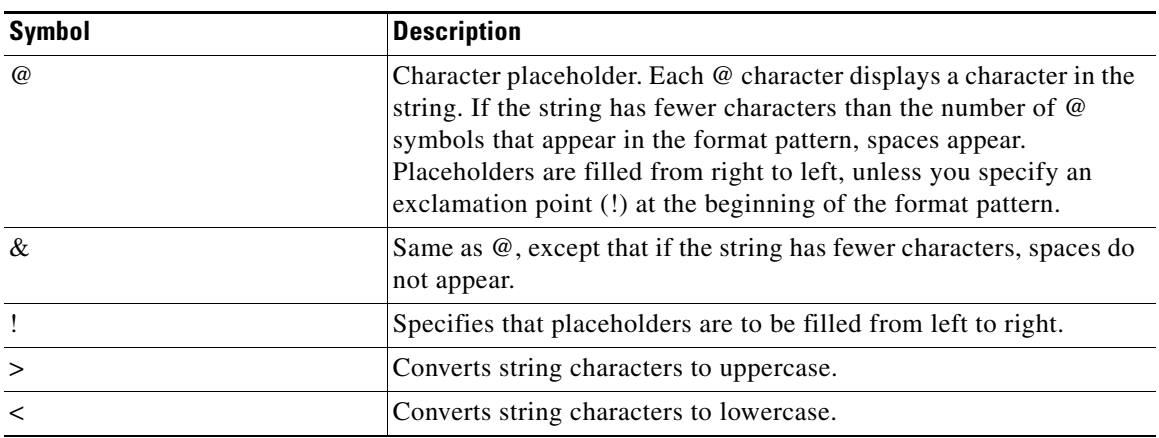

## **Results of Custom String Format Patterns**

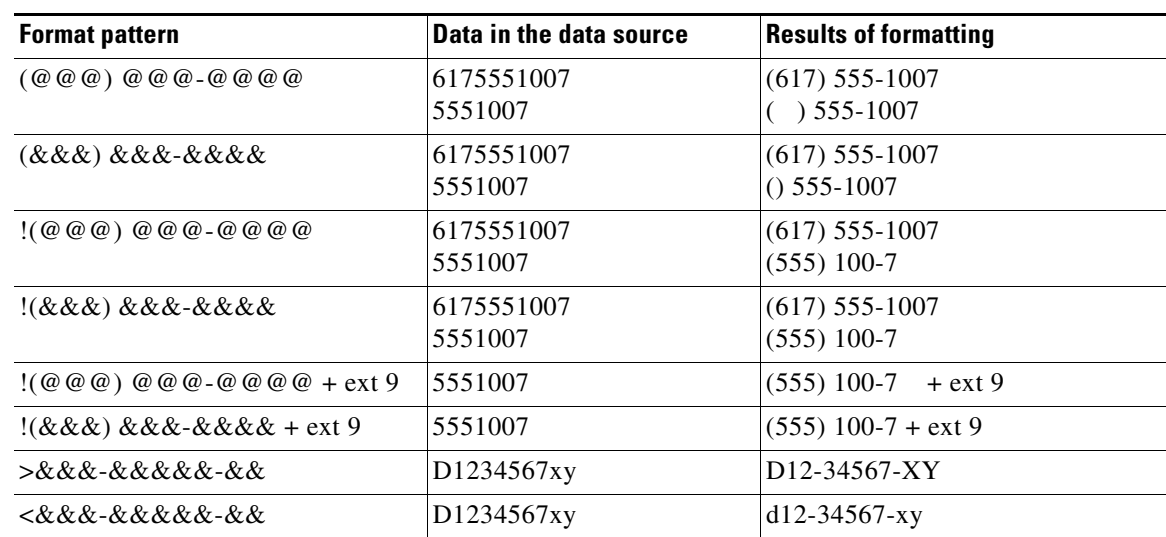

#### *Table A-26 Results of Custom String Format Patterns*

#### **Results of Custom Date Formats**

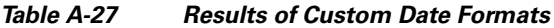

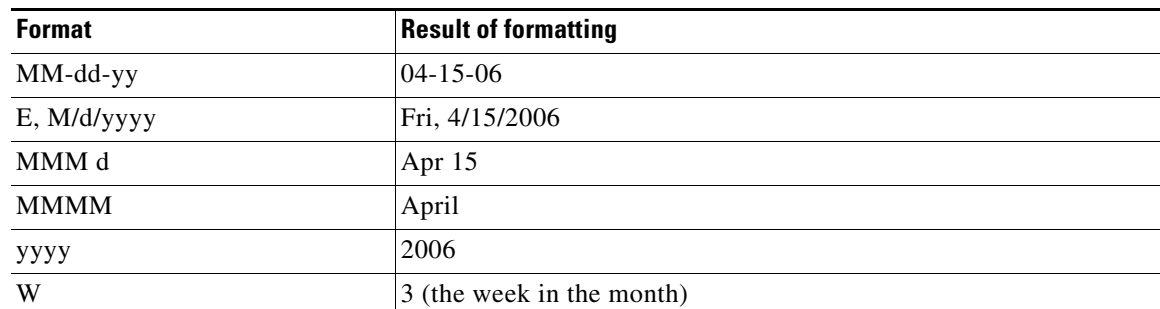

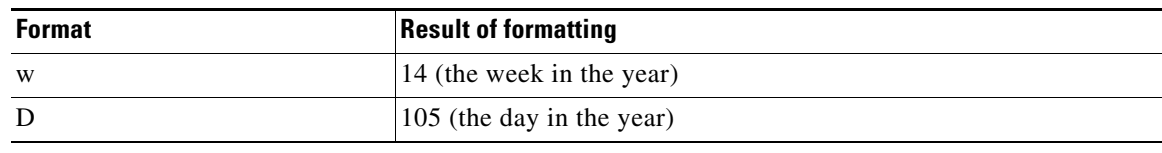

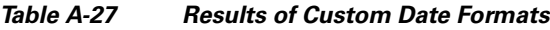

### **Supported Calculation Functions**

| <b>Function</b>                             | <b>Description</b>                                                                                                    | <b>Example of use</b>                                                                        |
|---------------------------------------------|----------------------------------------------------------------------------------------------------|----------------------------------------------------------------------------------------------|
| ABS(num)                                    | Displays an absolute value for<br>the data in a column.                                                                                                    | ABS([TemperatureCelsius])                                                                    |
| ADD_DAY<br>(date, daysToAdd)                | Adds a specified number of days<br>to a date value and displays the<br>result as a date value.                                                                                                    | ADD_DAY([ClosingDate], 30)                                                                   |
| <b>ADD_HOUR</b><br>(date, hoursToAdd)       | Adds a specified number of hours<br>to a time value and displays the<br>result as a time value.                                                                                                    | ADD_HOUR([OpenHour], 8)                                                                      |
| <b>ADD_MINUTE</b><br>(date, minutesToAdd)   | Adds a specified number of<br>minutes to a time value and<br>displays the result as a time<br>value.                                                                                                    | ADD_MINUTE([StartTime], 60)                                                                  |
| <b>ADD_MONTH</b><br>(date, monthsToAdd)     | Adds a specified number of<br>months to a date value and<br>displays the result as a date value.                                                                                                    | ADD_MONTH([InitialRelease], 2)                                                               |
| <b>ADD_QUARTER</b><br>(date, quartersToAdd) | Adds a specified number of<br>quarters to a date value.                                                                                                    | ADD_QUARTER([ForecastClosing],<br>2)                                                         |
| <b>ADD_SECOND</b><br>(date, secondsToAdd)   | Adds a specified number of<br>seconds to a time value.                                                                                                    | ADD_SECOND([StartTime], 30)                                                                  |
| <b>ADD_WEEK</b><br>(date, weeksToAdd)       | Adds a specified number of<br>weeks to a date value and<br>displays the result as a date value.                                                                                                    | ADD_WEEK([askByDate], 4)                                                                     |
| ADD_YEAR<br>(date, yearsToAdd)              | Adds a specified number of years<br>to a date value.                                                                                                    | ADD_YEAR([HireDate],<br>5)                                                                   |
| <b>AND</b>                                  | Combines two conditions and<br>returns records that match both<br>conditions. For example, you can<br>request records from customers<br>who spend more than \$50,000 a<br>year and also have a credit rank<br>of A. | This function is used to connect<br>clauses in an expression and does not<br>take arguments. |
| AVERAGE(expr)                               | Displays an average value for the<br>column.                                                                                                    | AVERAGE([CostPerUnit])                                                                       |
| <b>AVERAGE</b><br>(expr, groupLevel)        | Displays the average value at the<br>specified group level.                                                                                                    | AVERAGE([TotalCost], 2)                                                                      |

*Table A-28 Supported Calculation Functions*

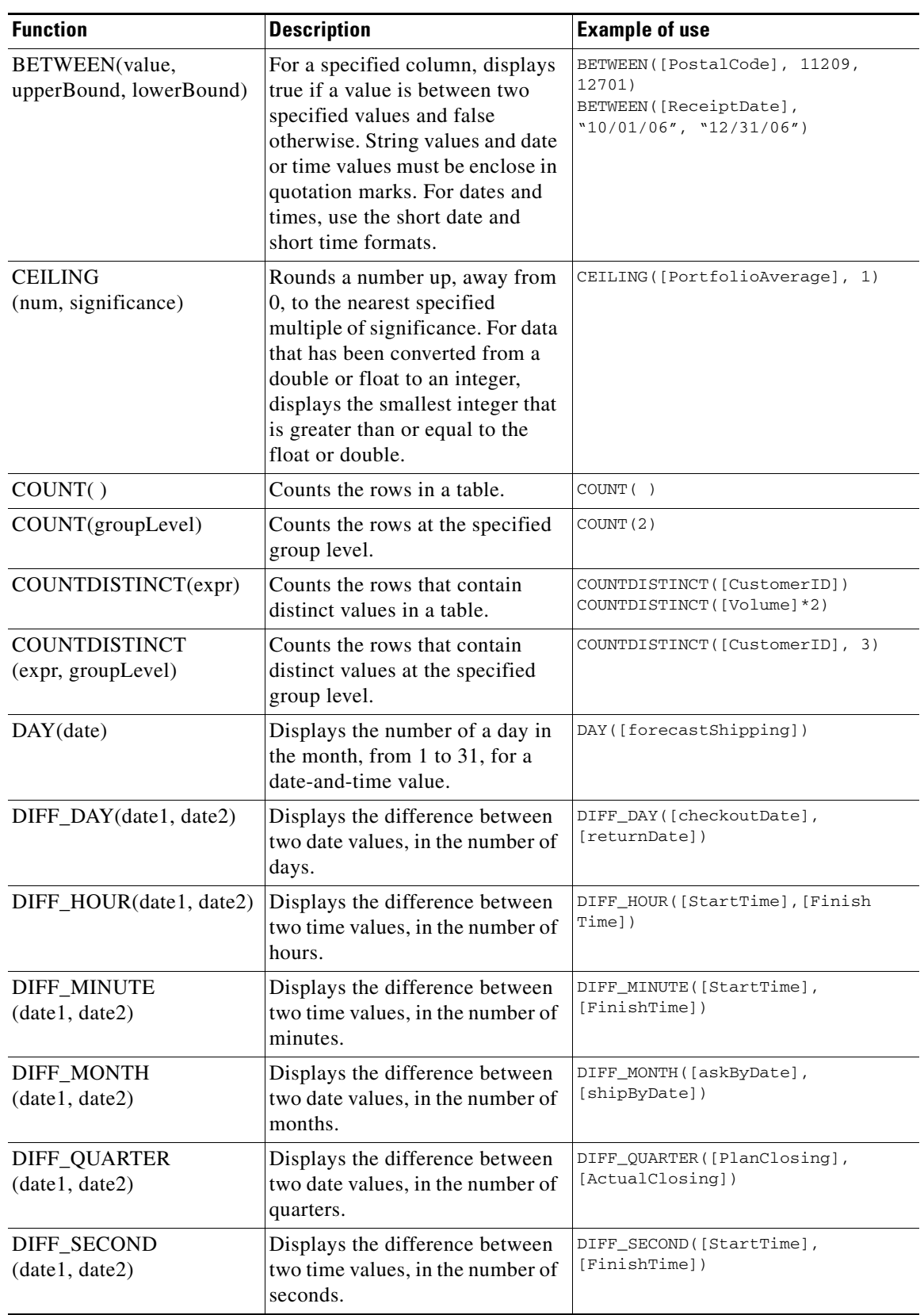

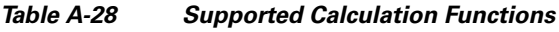

H.

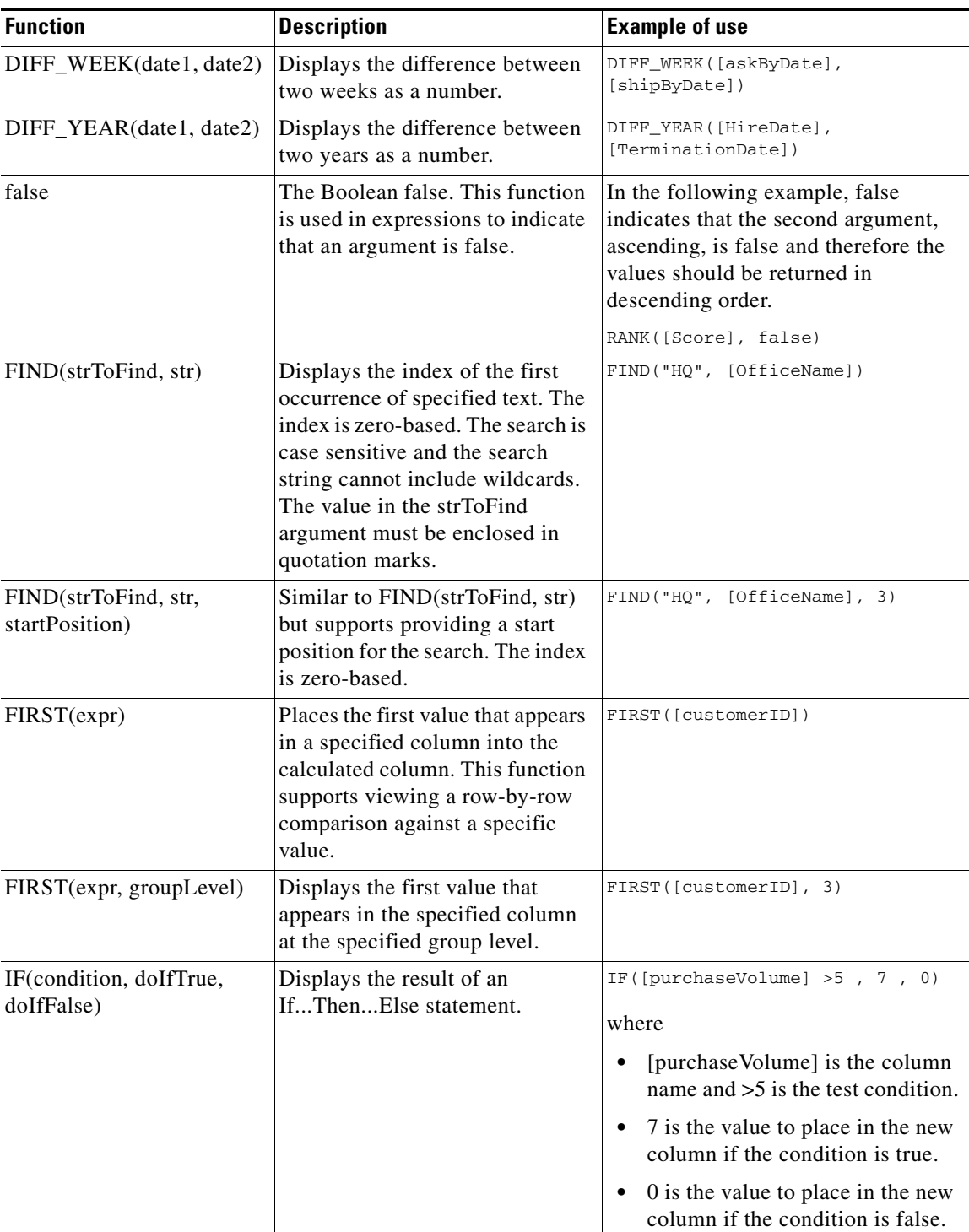

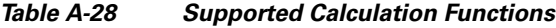

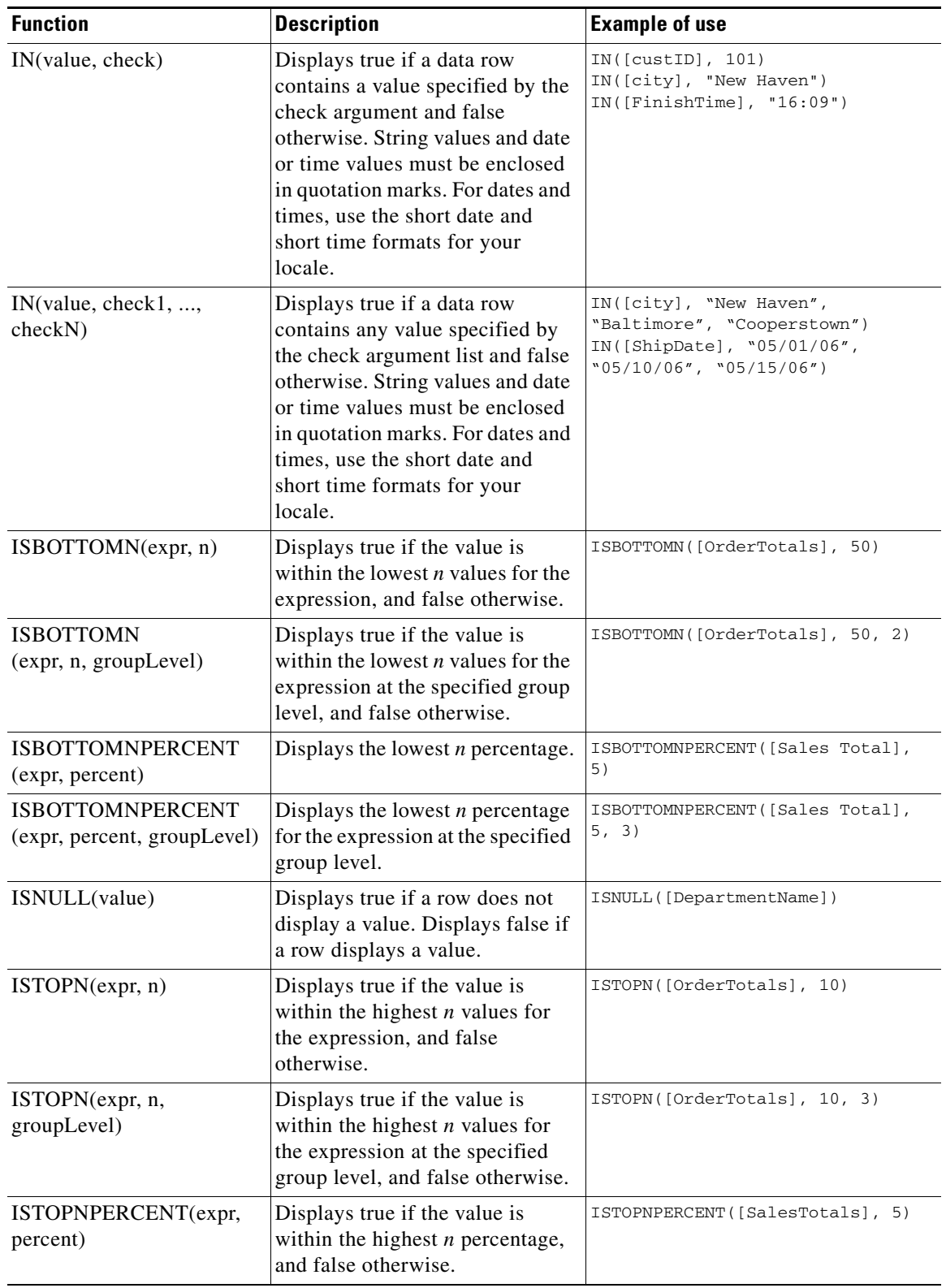

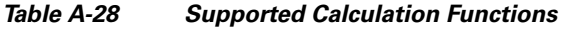

| <b>Function</b>                             | <b>Description</b>                                                                                                    | <b>Example of use</b>                                       |
|---------------------------------------------|----------------------------------------------------------------------------------------------------|-------------------------------------------------------------|
| ISTOPNPERCENT(expr,<br>percent, groupLevel) | Displays true if the value is<br>within the highest $n$ percentage<br>values for the expression at the<br>specified group level, and false<br>otherwise. | ISTOPNPERCENT ([SalesTotals],<br>5, 3)                      |
| LAST(expr)                                  | Displays the last value in a<br>specified column.                                                                                                    | LAST([FinishTime])                                          |
| LAST(expr, groupLevel)                      | Displays the last value for the<br>expression at the specified group<br>level.                                                                           | LAST([FinishTime], 3)                                       |
| LEFT(str)                                   | Displays the character at the left<br>of the specified string.                                                                                           | LEFT ([city])                                               |
| LEFT(str, n)                                | Displays the specified number of<br>characters in a column's string,<br>counting from the left.                                                          | LEFT([city], 3)                                             |
| LEN(str)                                    | Displays the length of a string,<br>including spaces and punctuation<br>marks.                                                                           | LEN([Description])                                          |
| LIKE(str)                                   | Displays true if the values match,<br>and false otherwise. Use SQL<br>syntax to specify the string<br>pattern.                                           | LIKE([customerName], "D%")<br>LIKE([quantityOrdered], "2_") |
|                                             | The following rules apply:                                                                                                    |                                                             |
|                                             | Literal pattern characters<br>$\bullet$<br>must match exactly. LIKE is<br>case-sensitive.                                                                |                                                             |
|                                             | A percent character $(\%)$<br>$\bullet$<br>matches zero or more<br>characters.                                                                           |                                                             |
|                                             | An underscore character $(\_)$<br>$\bullet$<br>matches any single<br>character.                                                                          |                                                             |
|                                             | Escape a literal percent,<br>$\bullet$<br>underscore, or backslash<br>character $( \nabla )$ with a backslash<br>character.                              |                                                             |
| LOWER(str)                                  | Displays the string in a specified<br>column in lowercase.                                                                                               | LOWER ([cityName])                                          |
| MAX(exp)                                    | Displays the highest value in the<br>specified column.                                                                                                   | MAX([OrderTotal])                                           |
| MAX(expr, groupLevel)                       | Displays the highest value for the<br>expression at the specified group<br>level.                                                                        | MAX([OrderTotal], 2)                                        |

*Table A-28 Supported Calculation Functions*

٠

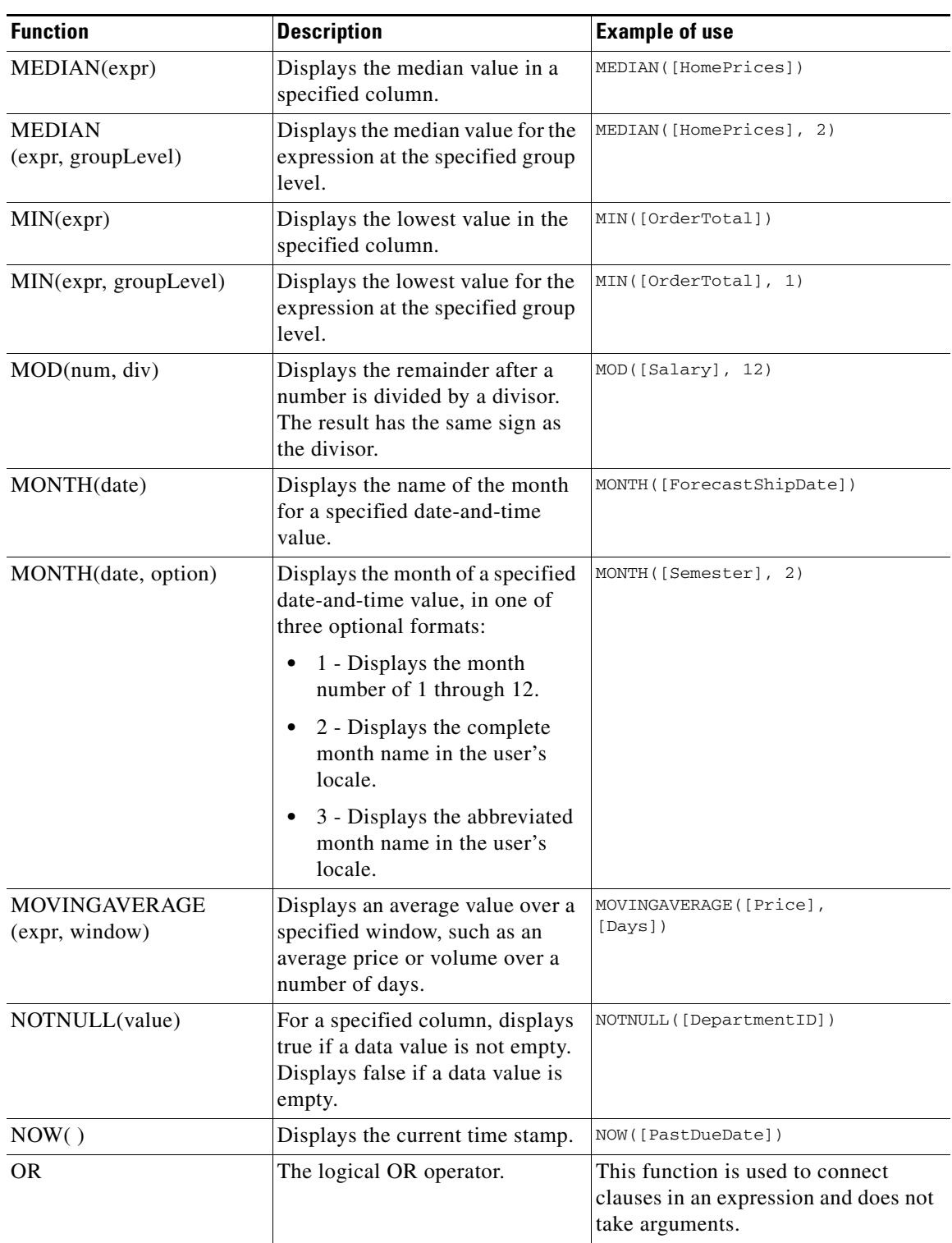

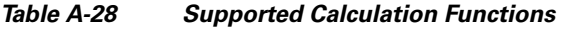

| <b>Function</b>                              | <b>Description</b>                                                                                                    | <b>Example of use</b>        |
|----------------------------------------------|----------------------------------------------------------------------------------------------------|------------------------------|
| PERCENTILE(expr, pct)                        | Displays a percentile value, a<br>value on a scale of 100 that<br>indicates the percent of a<br>distribution that is equal to or<br>below the specified value. Valid<br>pct argument ranges are 0 to 1.0<br>returns the minimum value of the<br>series. 1 returns the maximum<br>value of the series. | PERCENTILE([Rank], 1)        |
| <b>PERCENTILE</b><br>(expr, pct, groupLevel) | Displays a percentile value for<br>the expression at the specified<br>group level. Valid pct argument<br>ranges are 0 to 1.0 returns the<br>minimum value of the series. 1<br>returns the maximum value of the<br>series.                                                                             | PERCENTILE([Income], 60, 1)  |
| PERCENTRANK(expr)                            | Displays the percentage rank of a<br>value.                                                                                                    | PERCENTRANK ([TestScores])   |
| PERCENTRANK(expr,<br>groupLevel)             | Displays the percentage rank of a<br>value at the specified group level.                                                                                                    | PERCENTRANK([TestScores], 2) |
| PERCENTSUM(expr)                             | Displays a value as a percentage<br>of a total.                                                                                                    | PERCENTSUM ([OrderTotals])   |
| PERCENTSUM(expr,<br>groupLevel)              | Displays a value as a percentage<br>of a total at the specified group<br>level.                                                                                                    | PERCENTSUM([OrderTotals], 3) |
| QUARTER(date)                                | Displays the quarter number,<br>from 1 through 4, of a specified<br>date-and-time value.                                                                                                    | QUARTER([ForecastCloseDate]) |
| QUARTILE(expr, quart)                        | Displays the quartile value,<br>where the quart argument is an<br>integer between 0 and 4.                                                                                                    | QUARTILE([OrderTotal], 3)    |
| <b>QUARTILE</b><br>(expr, quart, groupLevel) | Displays the quartile value for<br>the expression at the specified<br>group level, where the quart<br>argument is an integer between 0<br>and 4.                                                                                                    | QUARTER([OrderTotal], 2, 3)  |
| RANK(expr)                                   | Displays the rank of a number,<br>string, or date-and-time value,<br>starting at 1. Duplicate values<br>receive identical rank but the<br>duplication does not affect the<br>ranking of subsequent values.                                                                                            | RANK([AverageStartTime])     |

*Table A-28 Supported Calculation Functions*

a s

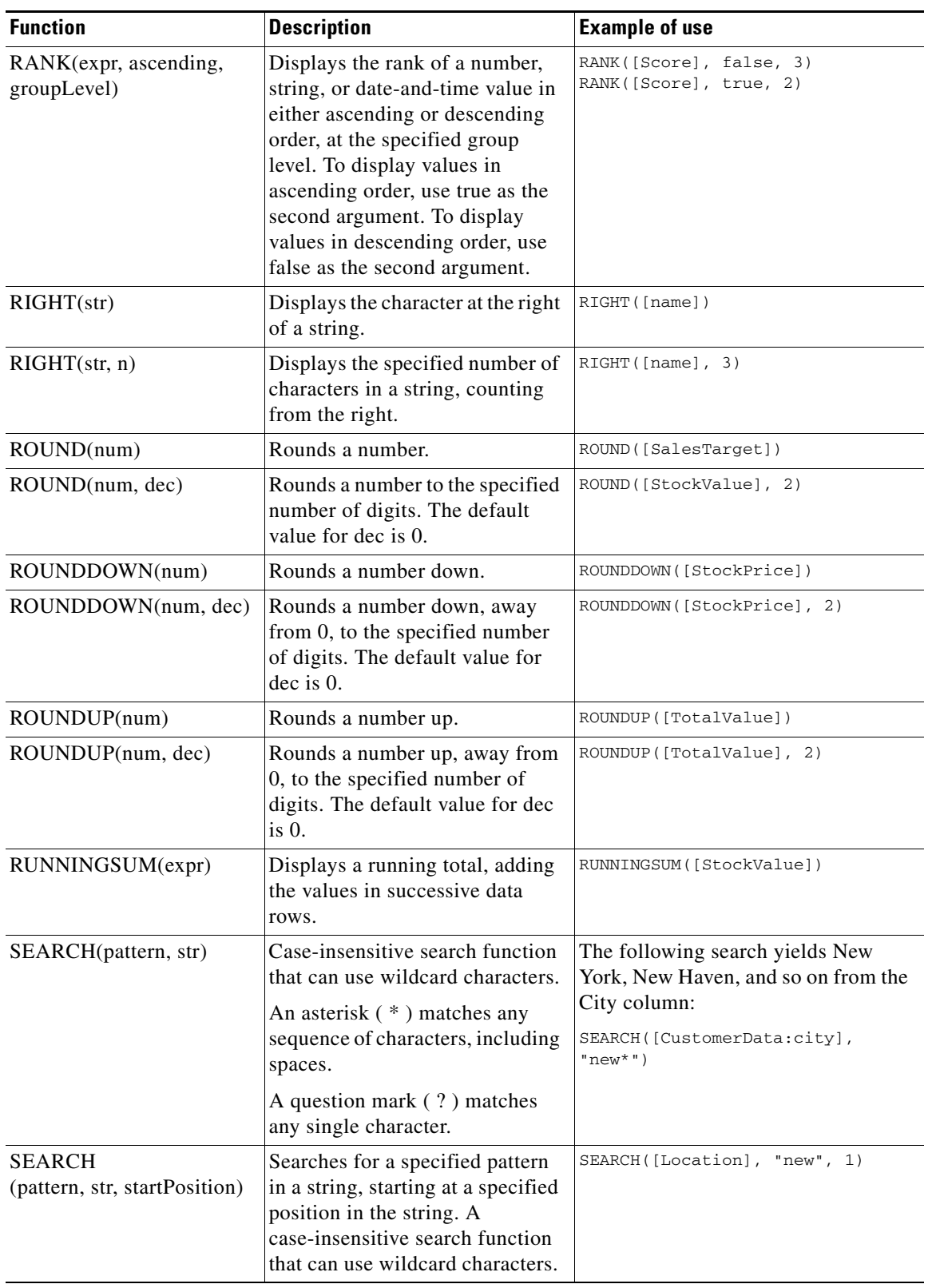

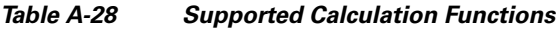

| <b>Function</b> | <b>Description</b>                                                                                                    | <b>Example of use</b>                                                                                                    |
|-----------------|----------------------------------------------------------------------------------------------------|----------------------------------------------------------------------------------------------------|
| SQRT(num)       | Displays the square root of a<br>value.                                                                                                    | SQRT([PrincipalValue])                                                                                                    |
| STDEV(expr)     | Displays the standard deviation.                                                                                                    | STDEV([PurchaseFrequency])                                                                                                    |
| SUM(exp)        | Displays the sum of two<br>specified values.                                                                                                    | SUM([Price]+[Tax])                                                                                                    |
| TODAY()         | Displays a time stamp value<br>equal to midnight of the current<br>date.                                                                                                    | TODAY ([DueDate])                                                                                                    |
| TRIM(str)       | Displays a string with all leading<br>and trailing blank characters<br>removed. Also removes all<br>consecutive blank characters.<br>Leading and trailing blanks can<br>be spaces, tabs, and so on. | TRIM([customerName])                                                                                                    |
| TRIMLEFT(str)   | Displays a string with all leading<br>blanks removed. Does not<br>remove consecutive blank<br>characters.                                                                                           | TRIMLEFT([PortfolioName])                                                                                                    |
| TRIMRIGHT(str)  | Displays a string with all trailing<br>blanks removed. Does not<br>remove consecutive blank<br>characters.                                                                                          | TRIMRIGHT ([Comments])                                                                                                    |
| true            | The Boolean true. This function<br>is used in expressions to indicate<br>that an argument is true.                                                                                                  | In the following example, true<br>indicates that the second argument,<br>ascending, is true and therefore the<br>values should be returned in<br>ascending order. |
|                 |                                                                                                    | RANK([Score], true)                                                                                                    |
| UPPER(str)      | Displays a string in a specified<br>column in all uppercase.                                                                                                    | UPPER([cityName])<br>UPPER ("new haven")                                                                                                    |
| VAR(expr)       | Displays a variance for the<br>specified expression.                                                                                                    | VAR([EstimatedCost])                                                                                                    |
| WEEK(date)      | Displays the number of the week,<br>from 1 through 52, for a<br>date-and-time value.                                                                                                    | WEEK([LeadQualifyingDate])                                                                                                    |

*Table A-28 Supported Calculation Functions*

a s

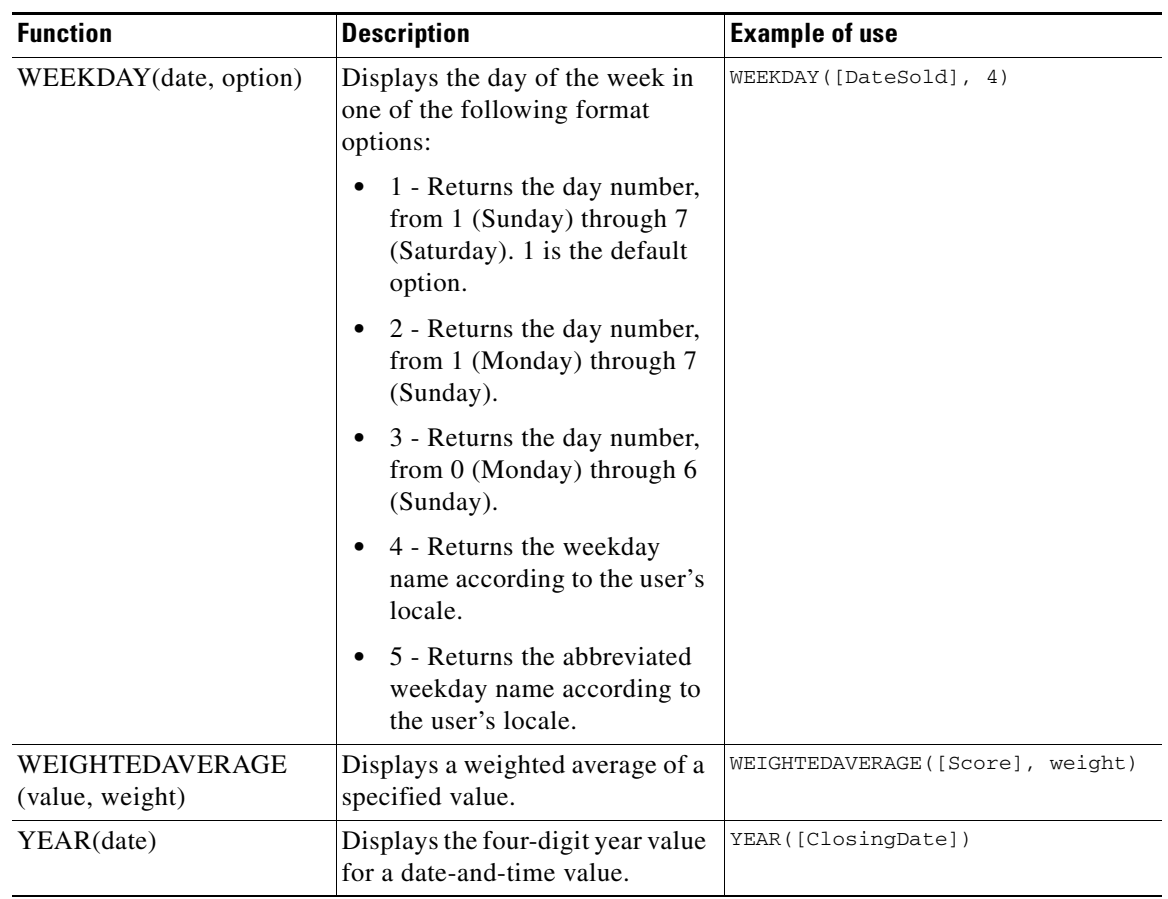

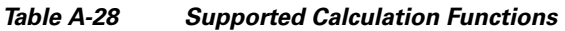

## **Supported Operator Formats**

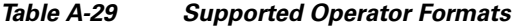

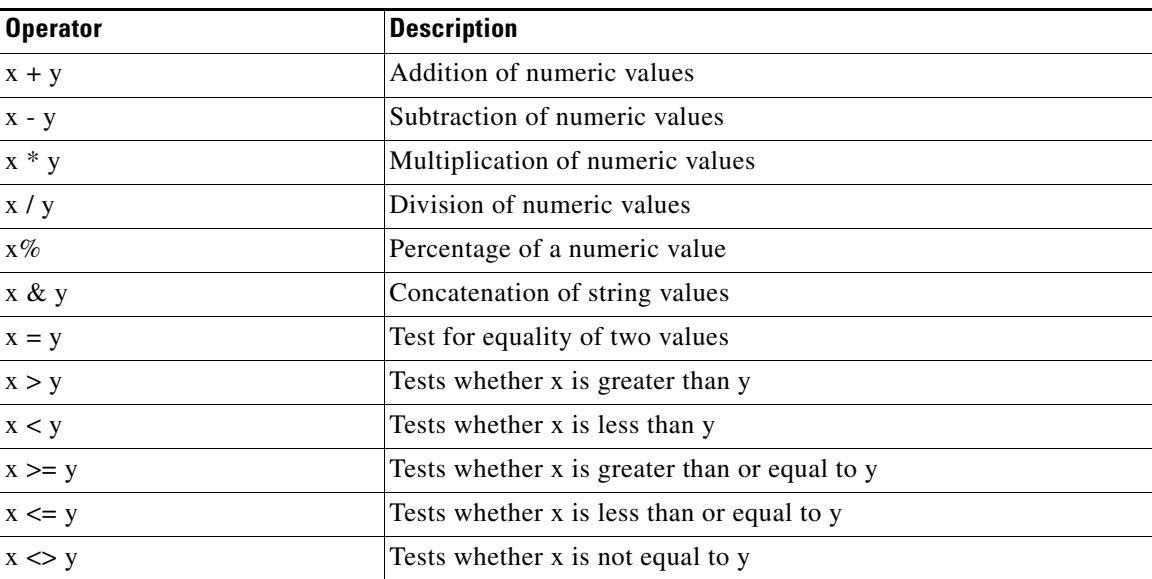

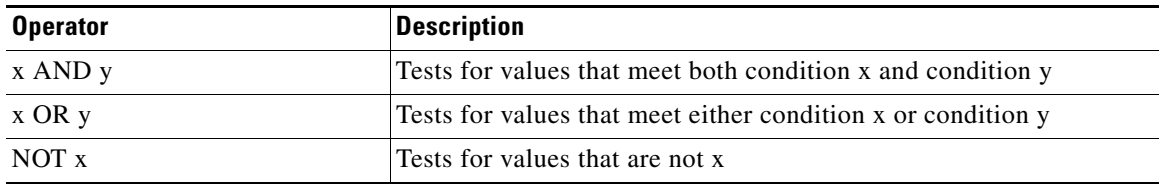

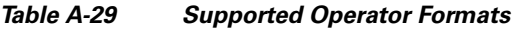

## **Aggregate Function Formats**

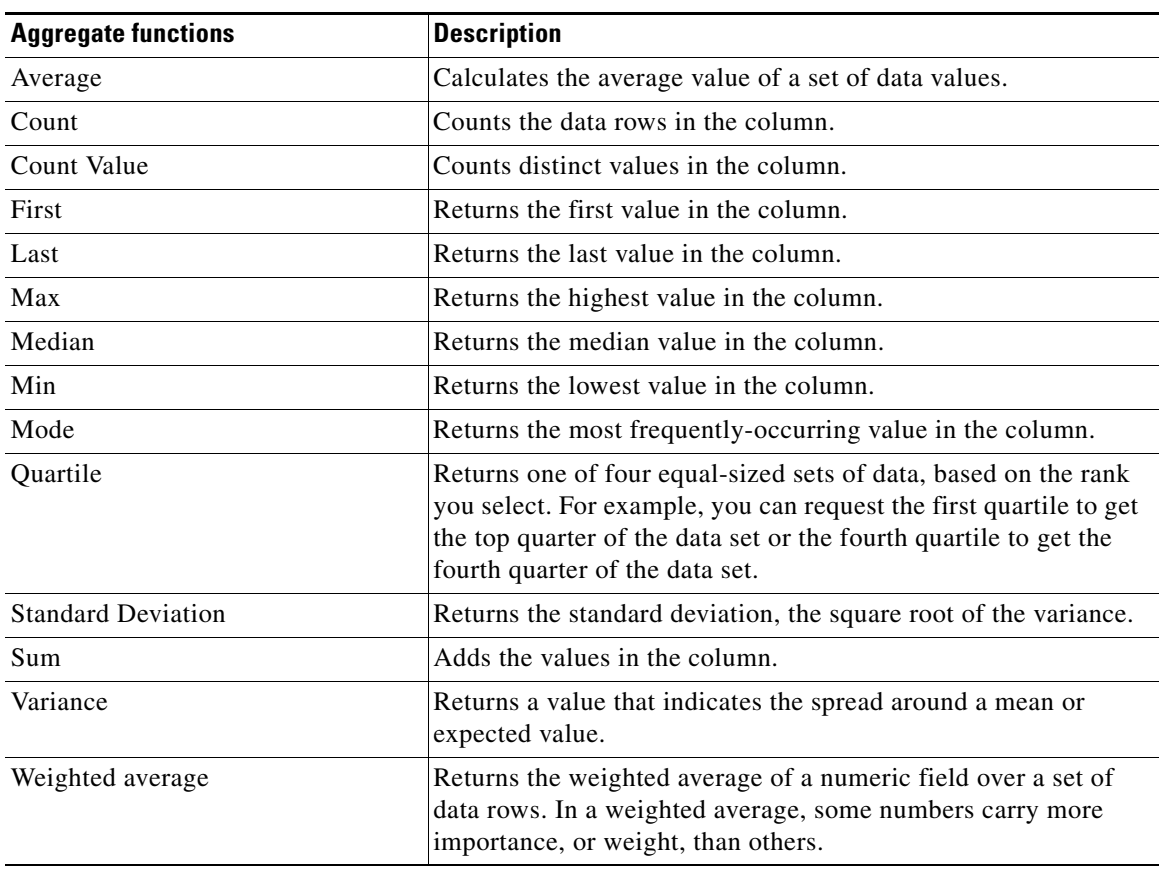

#### *Table A-30 Aggregate Function Formats*

×

## <span id="page-38-0"></span>**Filters**

### **Conditions for Filters**

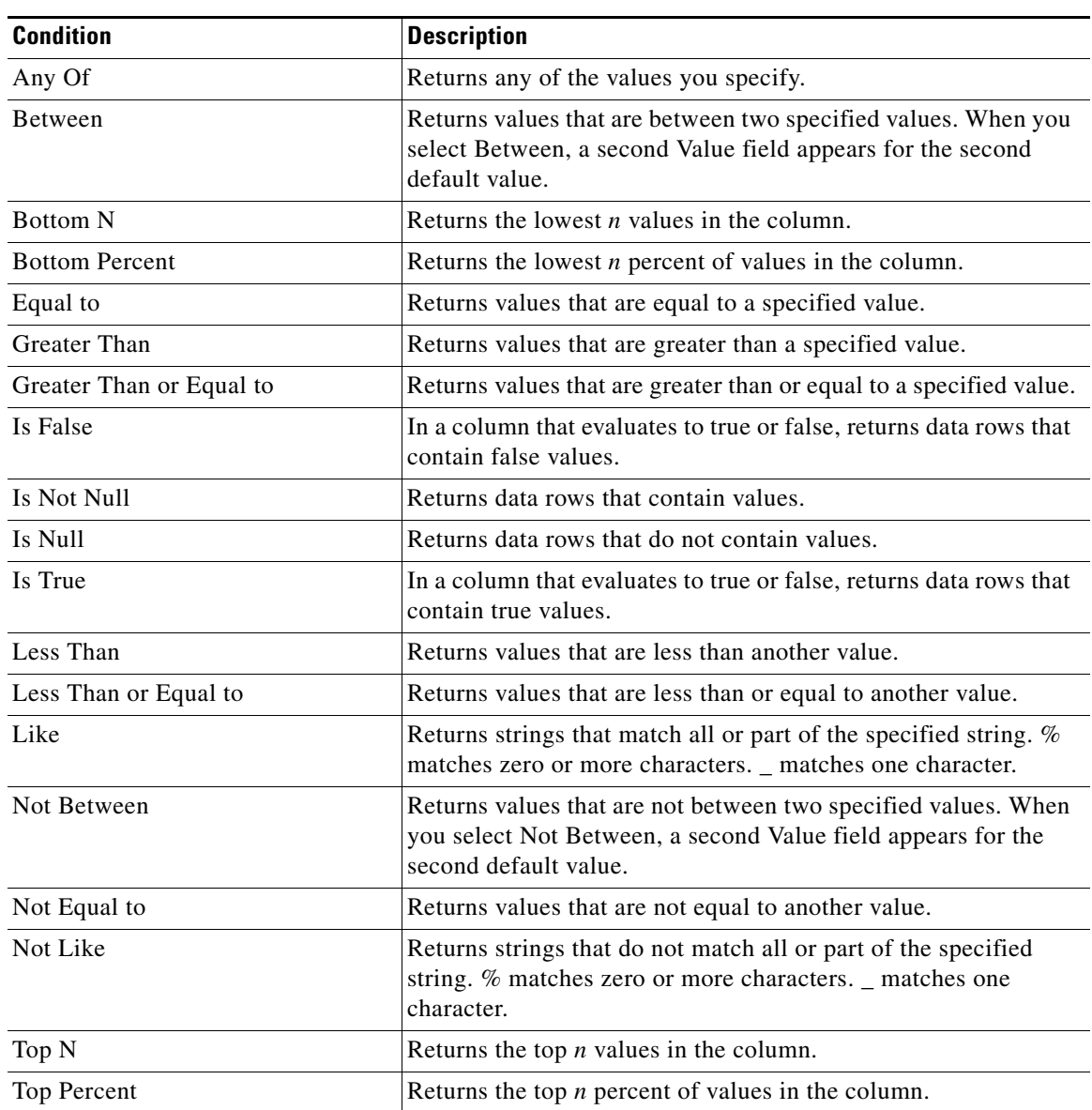

### *Table A-31 Conditions for Filters*

**College** 

## **Filter Condition Examples**

| <b>Type of filter</b><br>condition | <b>Description</b>                                                                                                    | <b>Examples of instructions to data source</b>                                                                                                    |
|------------------------------------|----------------------------------------------------------------------------------------------------|----------------------------------------------------------------------------------------------------|
| Comparison                         | Compares the value of one<br>expression to the value of<br>another expression using:                                                                                                    | quantity = $10$<br>custName = 'Acme Inc.'<br>custName > 'P'<br>custState <> 'CA'                                                                      |
|                                    | Equal to<br>$\bullet$                                                                                                    | orderDate > $\{d' : 2005-06-30'\}$                                                                                                    |
|                                    | Not Equal to<br>٠                                                                                                    |                                                                                                    |
|                                    | Less Than<br>$\bullet$                                                                                                    |                                                                                                    |
|                                    | Less Than or Equal to<br>$\bullet$                                                                                                    |                                                                                                    |
|                                    | <b>Greater Than</b><br>$\bullet$                                                                                                    |                                                                                                    |
|                                    | Greater Than or Equal to<br>$\bullet$                                                                                                    |                                                                                                    |
| Range                              | Tests whether the value of an<br>expression falls or does not fall<br>within a range of values using<br>Between or Not Between. The<br>test includes the endpoints of the<br>range.      | price BETWEEN 1000 AND 2000<br>CUStName BETWEEN 'E' AND 'K'<br>orderDate BETWEEN<br>{d '2005-01-01'} AND {d '2005-06-30'}                             |
| Membership                         | Tests whether the value of an<br>expression matches one value in<br>a set of values using Any Of.                                                                                        | officeCode IN (101,103,104)<br>itemType IN ('sofa', 'loveseat',<br>'endtable', 'clubchair')<br>orderDate IN<br>$({d \t12005-10-10}; {d \t2005-10-17}$ |
| Pattern-matching                   | Tests whether the value of a<br>string field matches or does not<br>match a specified pattern using<br>Like or Not Like. % matches<br>zero or more characters.<br>matches one character. | custName LIKE 'Smith%'<br>custName LIKE 'Smiths_n'<br>custState NOT LIKE 'CA%'                                                                        |
| Null value                         | Tests whether a field has or does<br>not have a null, or missing, value<br>using Is Null or Is Not Null.                                                                                 | manager IS NULL<br>shipDate IS NULL<br>shipDate IS NOT NULL                                                                                           |

*Table A-32 Filter Condition Examples*

×

**The College** 

# **Report Context Menus**

Use context menus as shortcuts to performing data formatting and organizing tasks. To bring up a context menu, right click an element in a report. The context menu options that are displayed are unique to the element selected.

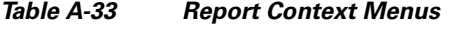

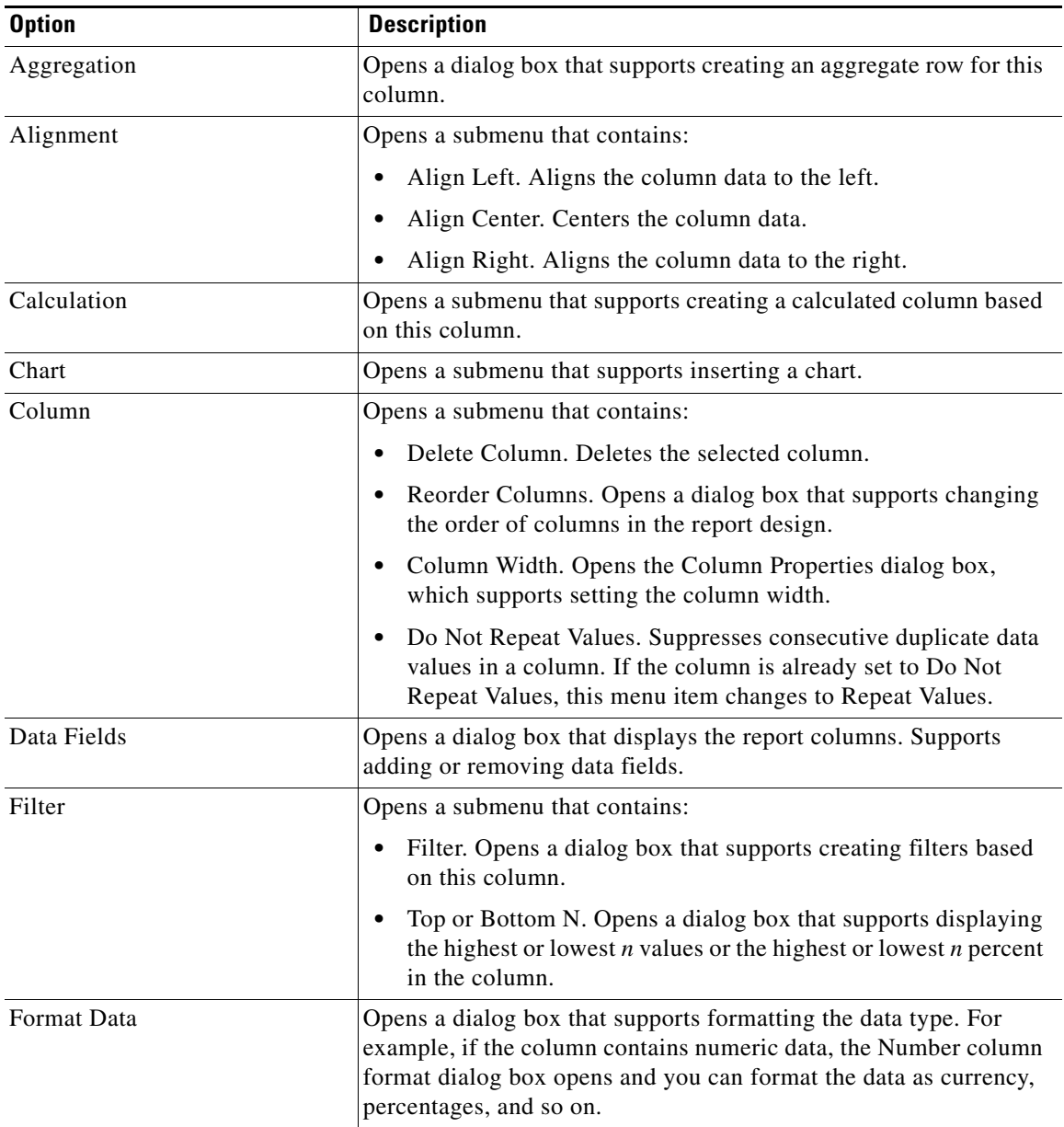

**The Second Service** 

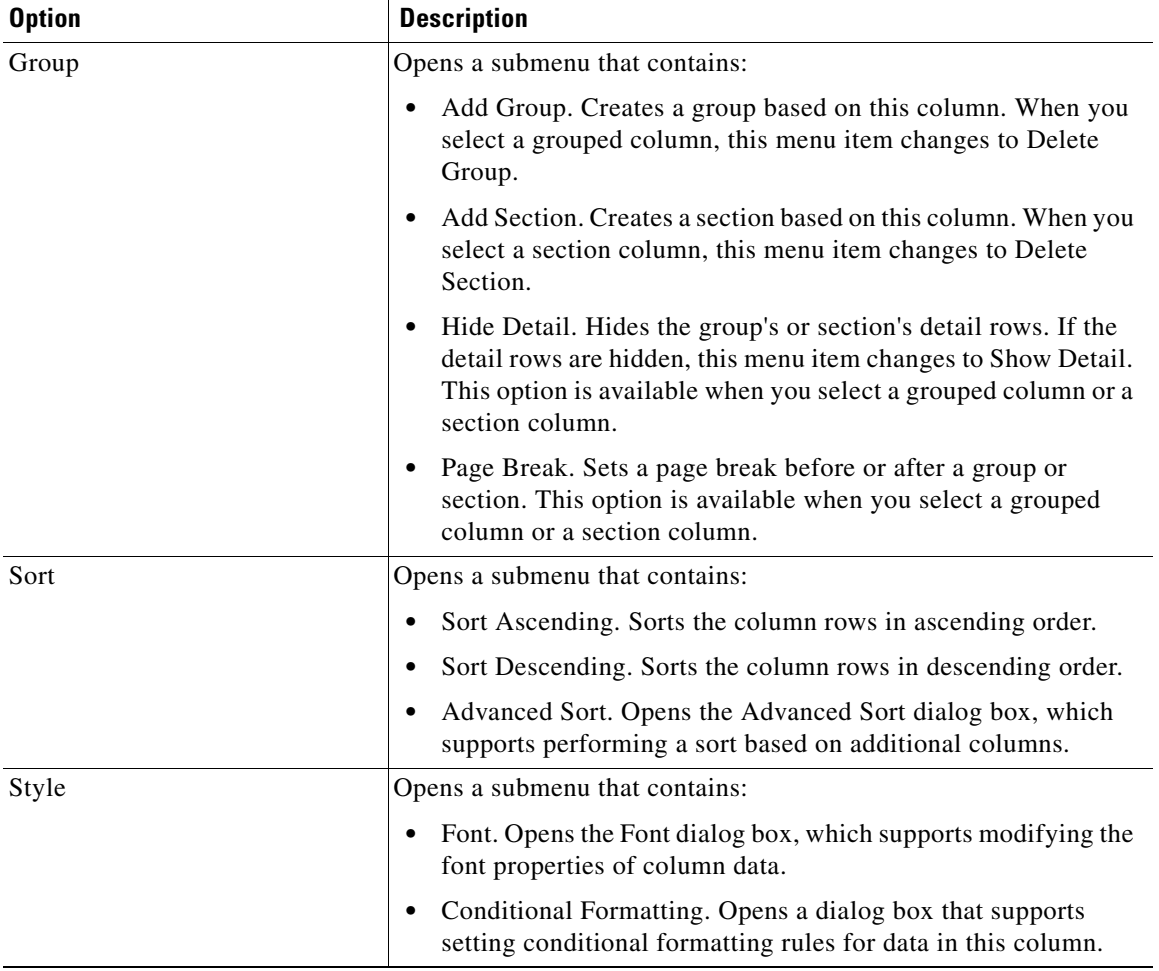

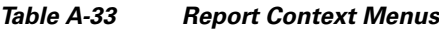

П

# <span id="page-42-0"></span>**Troubleshoot**

To bring up Cisco ISE troubleshooting tools, go to **Monitor > Troubleshoot > Diagnostic Tools**. Use the following tools to solve problems that may appear on your network:

- **•** [General Tools, page A-43](#page-42-3)
- **•** [Security Group Access Tools, page A-50](#page-49-0)

## <span id="page-42-3"></span>**General Tools**

To access the following General Tools for troubleshooting go to **Monitor > Troubleshoot > Diagnostic Tools** and expand **General Tools** in the left panel. Choose from the following tools:

- [Connectivity Tests, page A-43](#page-42-1)
- **•** [RADIUS Authentication Troubleshooter, page A-43](#page-42-2)
- **•** [Execute Network Device Command, page A-46](#page-45-0)
- **•** [Evaluate Configuration Validator, page A-46](#page-45-1)
- **•** [Posture Troubleshooting, page A-48](#page-47-0)
- **•** [TCP Dump, page A-49](#page-48-0)

#### <span id="page-42-1"></span>**Connectivity Tests**

Perform connectivity tests to troubleshoot failed authentications and other problems.

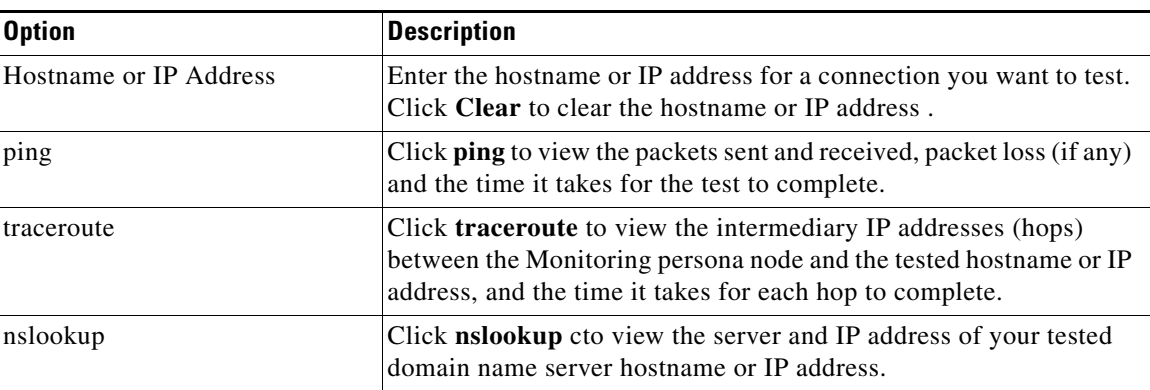

#### *Table A-34 Connectivity Tests*

#### <span id="page-42-2"></span>**RADIUS Authentication Troubleshooter**

Check RADIUS authentication results and troubleshoot problems that may occur.

#### *Table A-35 RADIUS Authentication Troubleshooter*

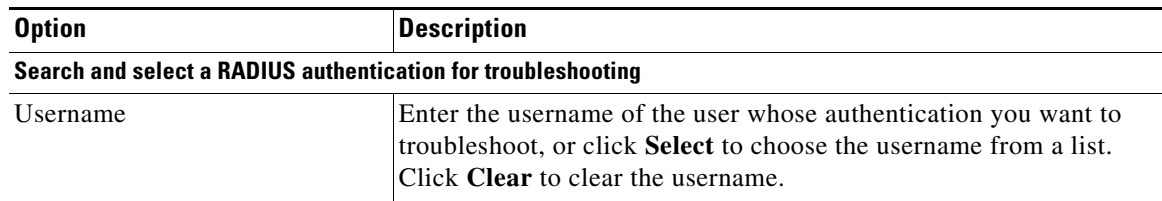

H.

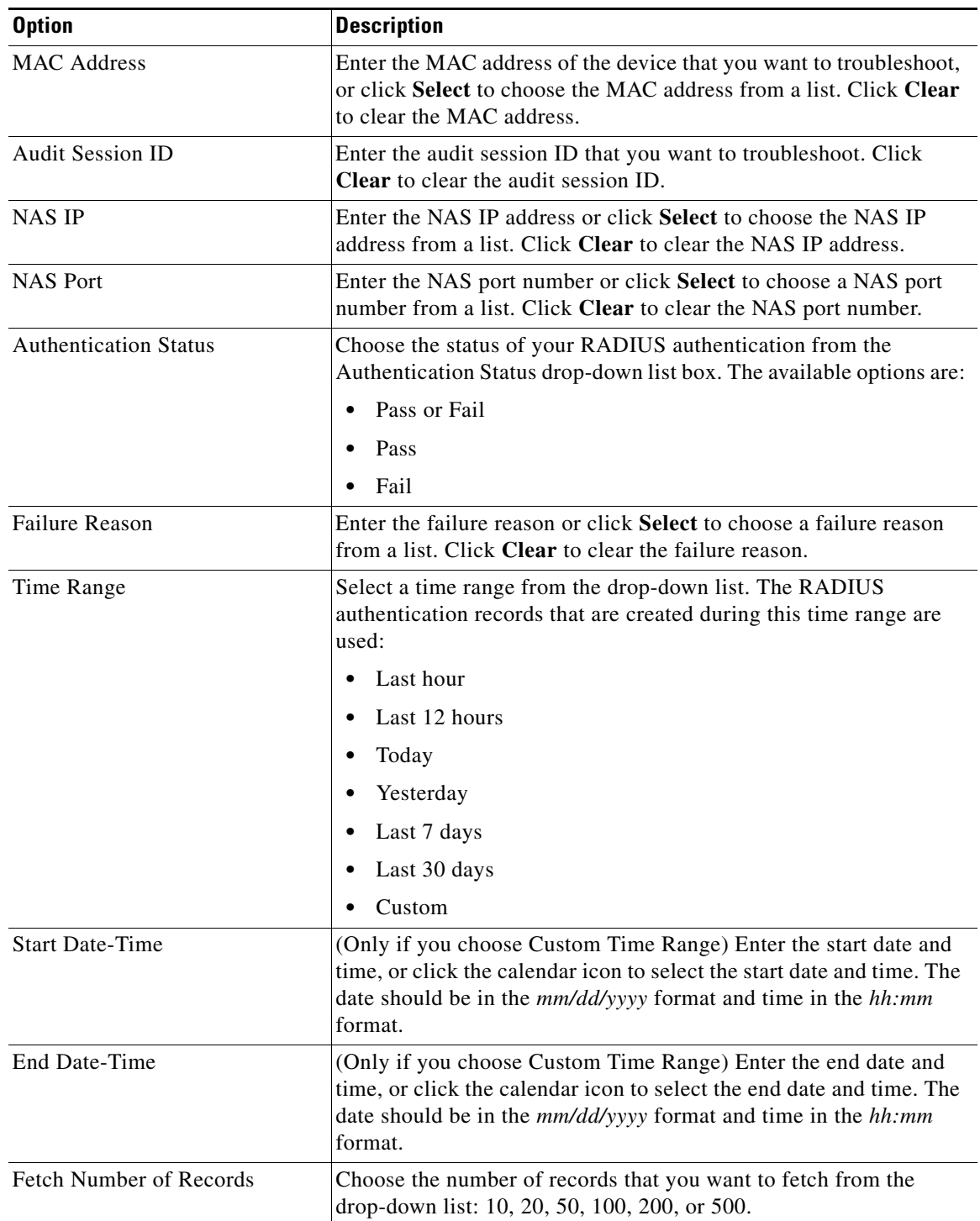

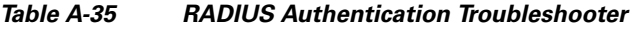

٠

**The College** 

#### **RADIUS Authentication Troubleshooting—Progress Details**

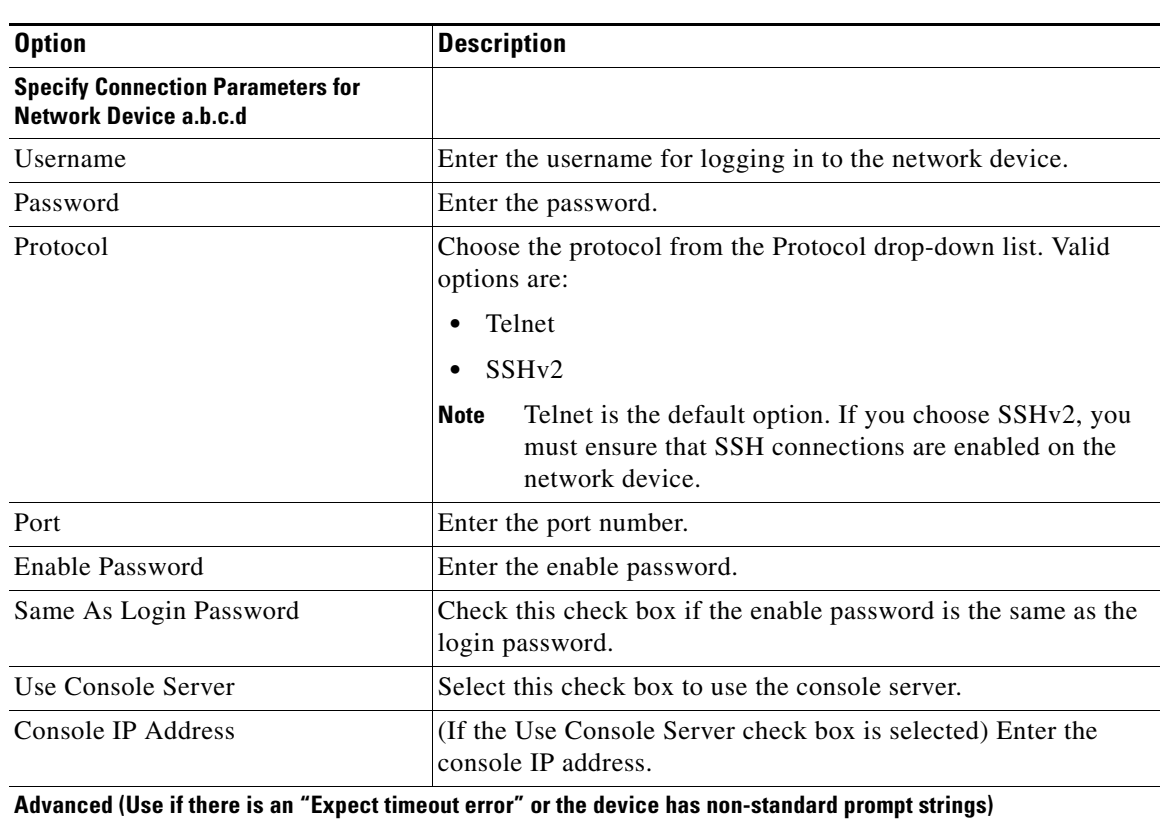

#### *Table A-36 RADIUS Authentication Troubleshooting Progress Details*

**Note** The Advanced options appear only for some of the troubleshooting tools.

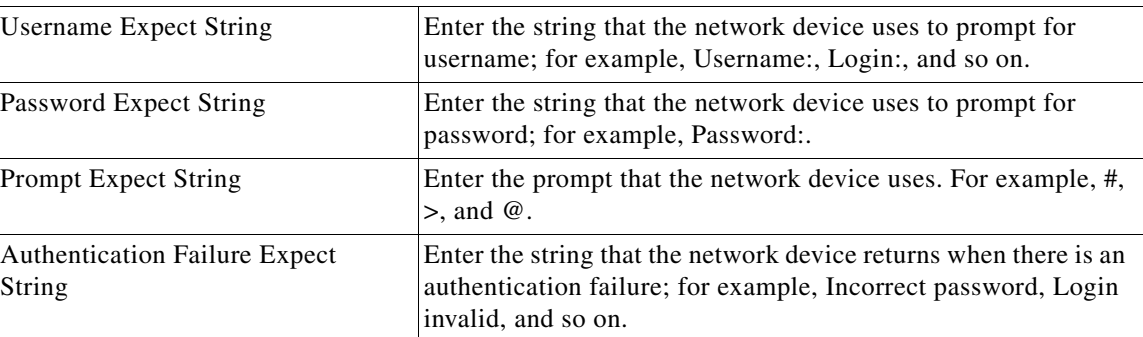

#### **RADIUS Authentication Troubleshooting—Results Summary**

#### *Table A-37 RADIUS Authentication Troubleshooting Results Summary*

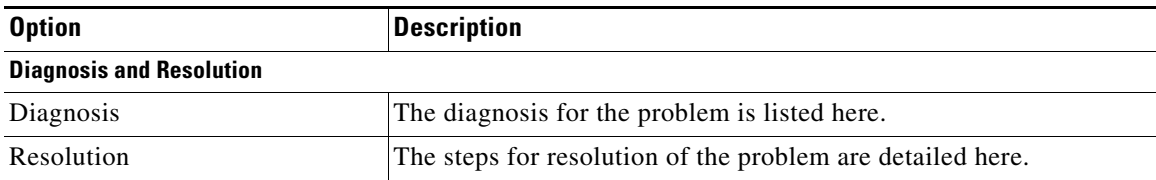

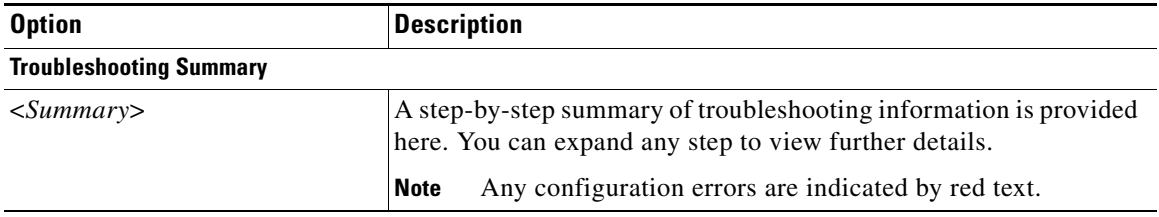

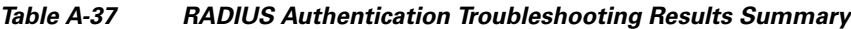

#### <span id="page-45-0"></span>**Execute Network Device Command**

Execute the **show** command on a network device.

*Table A-38 Execute Network Device Command*

| <b>Option</b>            | <b>Description</b>                                                                  |
|--------------------------|-------------------------------------------------------------------------------------|
| <b>Enter Information</b> |                                                                                     |
| Network Device IP        | Enter the IP address of the network device on which you want to run<br>the command. |
| Command                  | Enter the show command.                                                             |

#### <span id="page-45-1"></span>**Evaluate Configuration Validator**

Evaluate the configuration of a network device and identify any configuration problems.

*Table A-39 Evaluate Configuration Validator*

| <b>Option</b>            | <b>Description</b>                                                                                                  |
|--------------------------|----------------------------------------------------------------------------------------------------|
| <b>Enter Information</b> |                                                                                                    |
| Network Device IP        | Enter the IP address of the network device whose configuration you<br>want to evaluate.                             |
|                          | Select the configuration items below that you want to compare against the recommended template.                     |
| AAA                      | This option is selected by default.                                                                                 |
| <b>RADIUS</b>            | This option is selected by default.                                                                                 |
| Device Discovery         | This option is selected by default.                                                                                 |
| Logging                  | This option is selected by default.                                                                                 |
| Web Authentication       | Select this check box to compare the web authentication<br>configuration.                                           |
| Profiler Configuration   | Select this check box to compare the Profiler configuration.                                                        |
| <b>SGA</b>               | Check this check box if you want to compare Security Group Access<br>configuration.                                 |
| 802.1X                   | Check this check box if you want to compare the $802.1X$<br>configuration, and choose one of the following options: |
|                          | Open Mode                                                                                                    |
|                          | Low Impact Mode (Open Mode + ACL)                                                                                   |
|                          | High Security Mode (Closed Mode)                                                                                    |

#### **Progress Details**

#### *Table A-40 Progress Details*

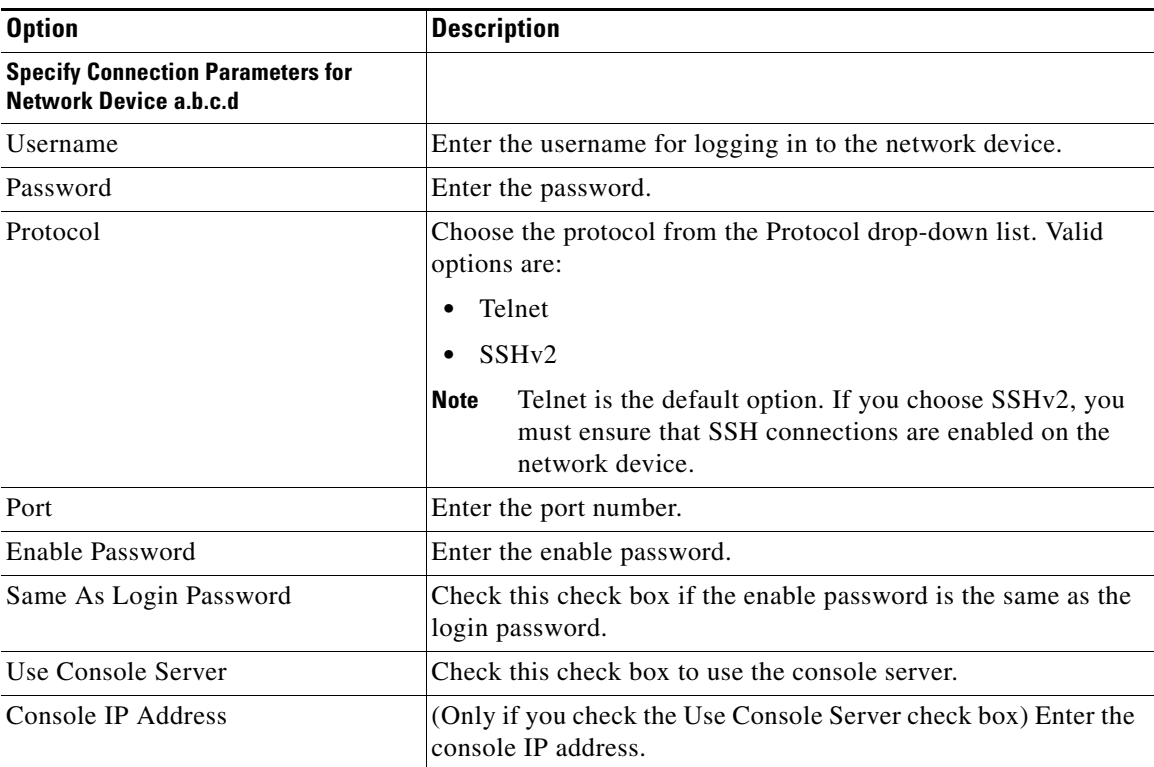

**Advanced (Use these if you see an "Expect timeout error" or you know that the device has non-standard prompt strings)**

**Note** The Advanced options appear only for some of the troubleshooting tools.

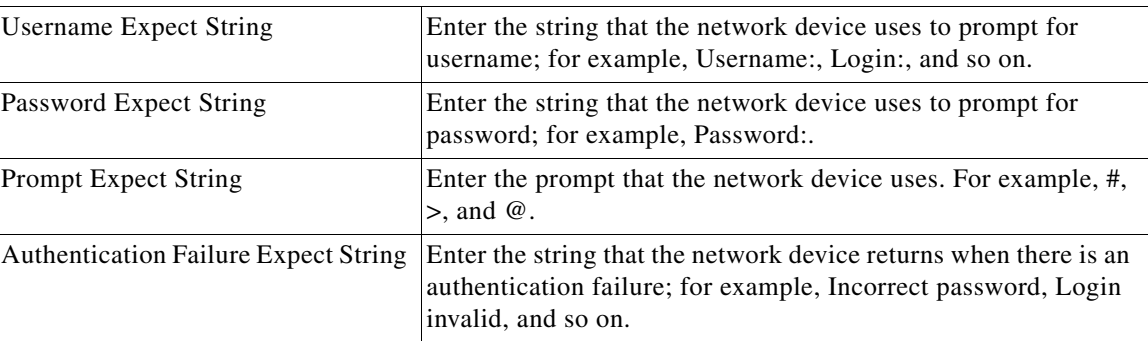

#### **Results Summary**

#### *Table A-41 Results Summary*

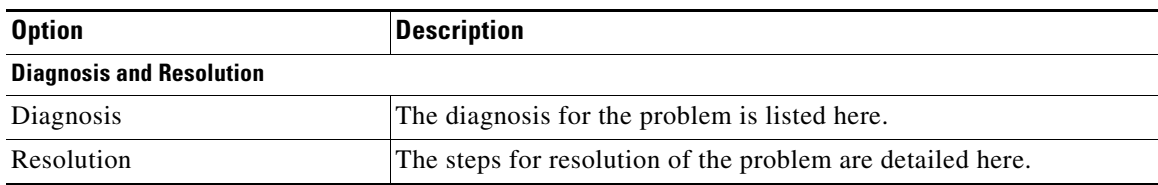

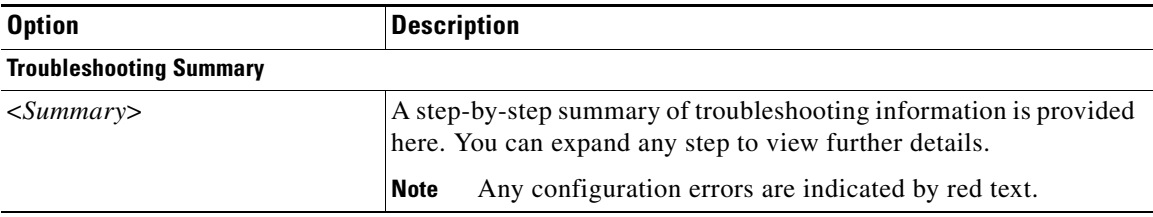

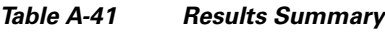

## <span id="page-47-0"></span>**Posture Troubleshooting**

Find and resolve posture problems on the network.

*Table A-42 Posture Troubleshooting*

| <b>Option</b>                                                   | <b>Description</b>                                                                                                    |
|-----------------------------------------------------------------|----------------------------------------------------------------------------------------------------|
| <b>Search and Select a Posture event for</b><br>troubleshooting |                                                                                                    |
| Username                                                        | Enter the username to filter on.                                                                                                    |
| <b>MAC Address</b>                                              | Enter the MAC address to filter on, using format:<br>$XX-XX-XX-XX-XX-XX$                                                                                                    |
| <b>Posture Status</b>                                           | Select the authentication status to filter on:<br>Any<br>٠<br>Compliant                                                                                                    |
|                                                                 | Noncompliant<br>٠<br>Unknown<br>$\bullet$                                                                                                    |
| <b>Failure Reason</b>                                           | Enter the failure reason or click Select to choose a failure reason<br>from a list. Click <b>Clear</b> to clear the failure reason.                                                                                                  |
| Time Range                                                      | Select a time range from the drop-down list. The RADIUS<br>authentication records that are created during this time range are<br>used:                                                                                               |
|                                                                 | Last hour                                                                                                    |
|                                                                 | Last 12 hours<br>$\bullet$                                                                                                    |
|                                                                 | Today<br>٠                                                                                                    |
|                                                                 | Yesterday                                                                                                    |
|                                                                 | Last 7 days                                                                                                    |
|                                                                 | Last 30 days                                                                                                    |
|                                                                 | Custom                                                                                                    |
| <b>Start Date-Time:</b>                                         | (Only if you choose Custom Time Range) Enter the start date<br>and time, or click the calendar icon to select the start date and<br>time. The date should be in the <i>mm/dd/yyyy</i> format and time in<br>the <i>hh:mm</i> format. |

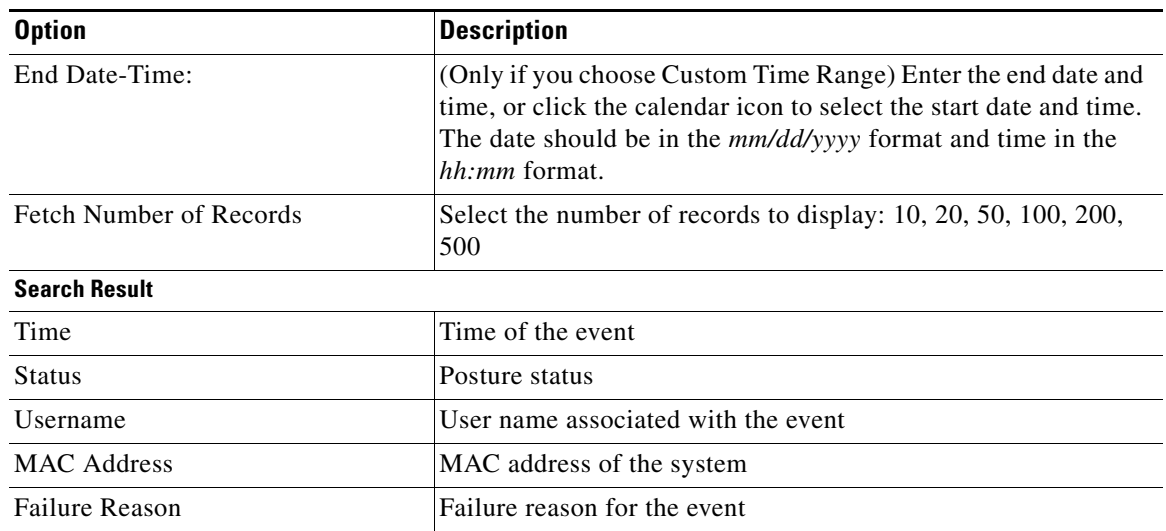

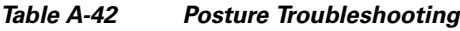

## <span id="page-48-0"></span>**TCP Dump**

Use the **tcpdump** utility to monitor the contents of packets on a network interface and troubleshoot problems on the network as they appear.

| <b>Option</b>     | <b>Description</b>                                                                                                    |
|-------------------|----------------------------------------------------------------------------------------------------|
| Status:           | Stopped—the tcpdump utility is not running                                                                                                    |
|                   | Start—Click to start the tcpdump utility monitoring the<br>network.                                                                                                    |
|                   | Stop—Click to stop the tcpdump utility                                                                                                    |
| <b>Host Name</b>  | Choose the name of the host to monitor from the drop-down list.                                                                                                    |
| Network Interface | Choose the network interface to monitor from the drop-down<br>list.                                                                                                    |
| Promiscuous Mode  | On—Click to turn on promiscuous mode (default).                                                                                                    |
|                   | Off—Click to turn off promiscuous mode.                                                                                                    |
|                   | Promiscuous mode is the default packet sniffing mode. It is<br>recommended that you leave it set to On. In this mode the<br>network interface is passing all traffic to the system's CPU. |
| Filter            | Enter a boolean expression on which to filter. Standard tepdump<br>filter expressions are supported.                                                                                      |
| Format            | Select a format for the tcpdump file from the drop-down list:                                                                                                    |
|                   | Human Readable                                                                                                    |
|                   | Raw Packet Data                                                                                                    |

*Table A-43 TCP Dump*

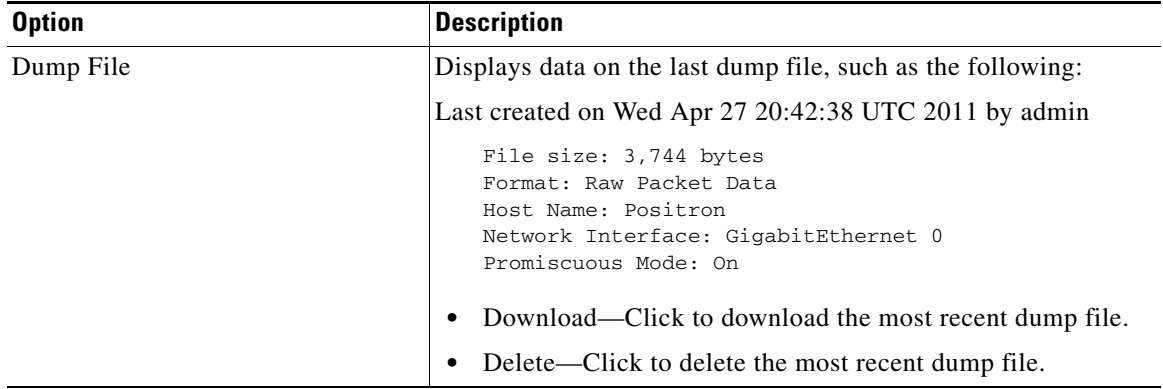

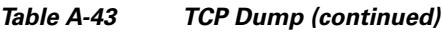

## <span id="page-49-0"></span>**Security Group Access Tools**

To access the following General Tools for troubleshooting go to **Monitor > Troubleshoot > Diagnostic Tools** and expand **Security Group Access Tools** in the left panel. Choose from the following tools:

- **•** [Egress SGACL Policy, page A-50](#page-49-1)
- **•** [SXP-IP Mappings, page A-51](#page-50-0)
- **•** [IP User SGT, page A-54](#page-53-0)
- **•** [Device SGT, page A-55](#page-54-0)

### <span id="page-49-1"></span>**Egress SGACL Policy**

Compare Security Group Access-enabled devices using theEgress policy diagnostic too.

#### **Progress Details**

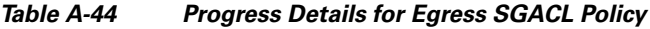

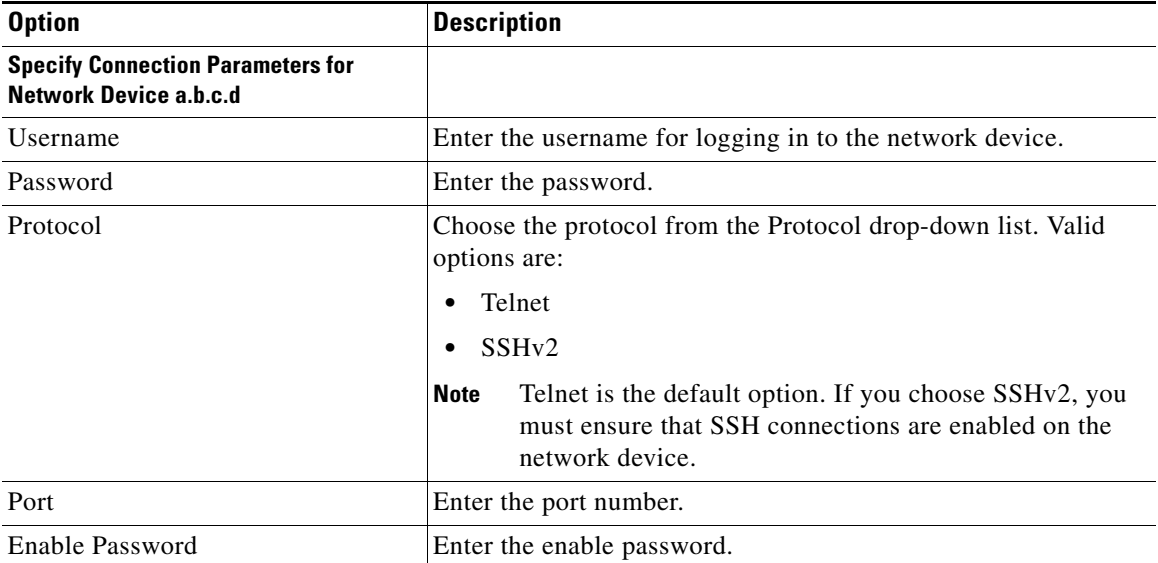

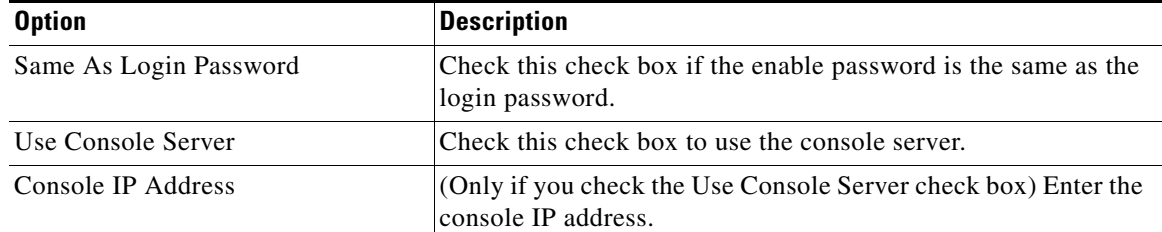

#### *Table A-44 Progress Details for Egress SGACL Policy*

**Advanced (Use these if you see an "Expect timeout error" or you know that the device has non-standard prompt strings)**

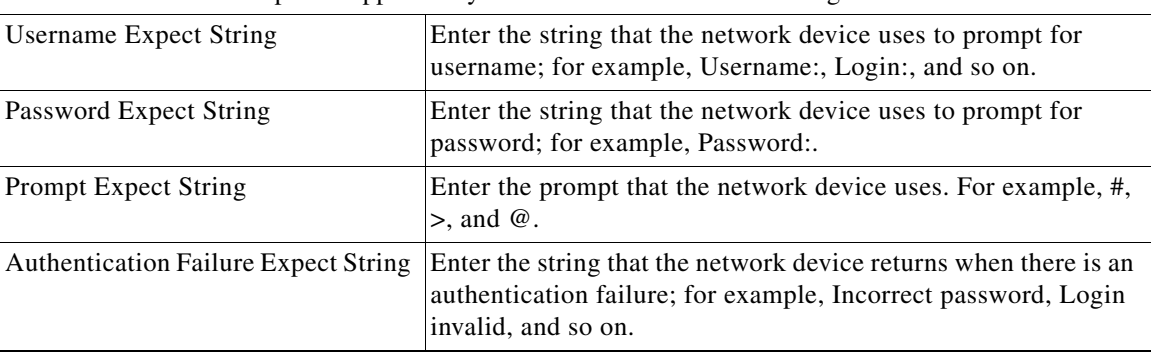

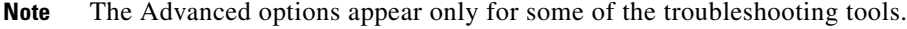

#### **Results Summary**

#### *Table A-45 Results Summary for Egress SGACL Policy*

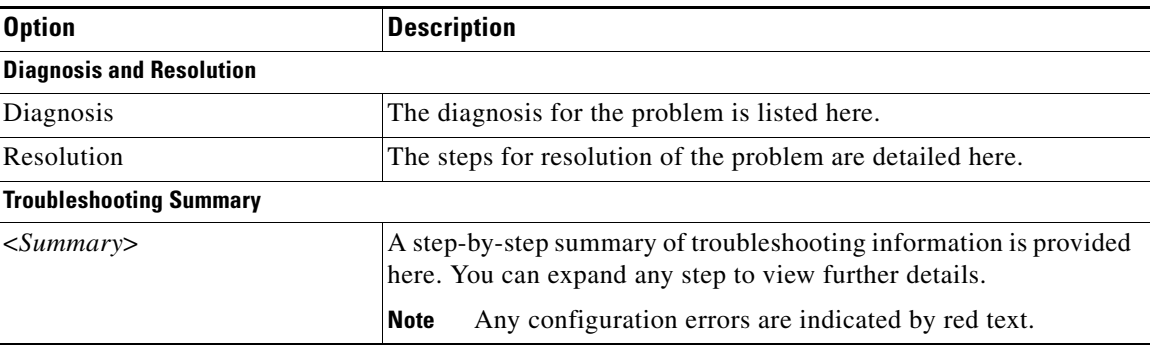

#### <span id="page-50-0"></span>**SXP-IP Mappings**

Compare SXP-IP mappings between a device and its peers.

#### **Peer SXP Devices**

*Table A-46 Peer SXP Devices for SXP-IP Mappings*

| <b>Option</b>           | <b>Description</b>                   |
|-------------------------|--------------------------------------|
| <b>Peer SXP Devices</b> |                                      |
| Peer IP Address         | IP address of the peer SXP device.   |
| <b>VRF</b>              | The VRF instance of the peer device. |

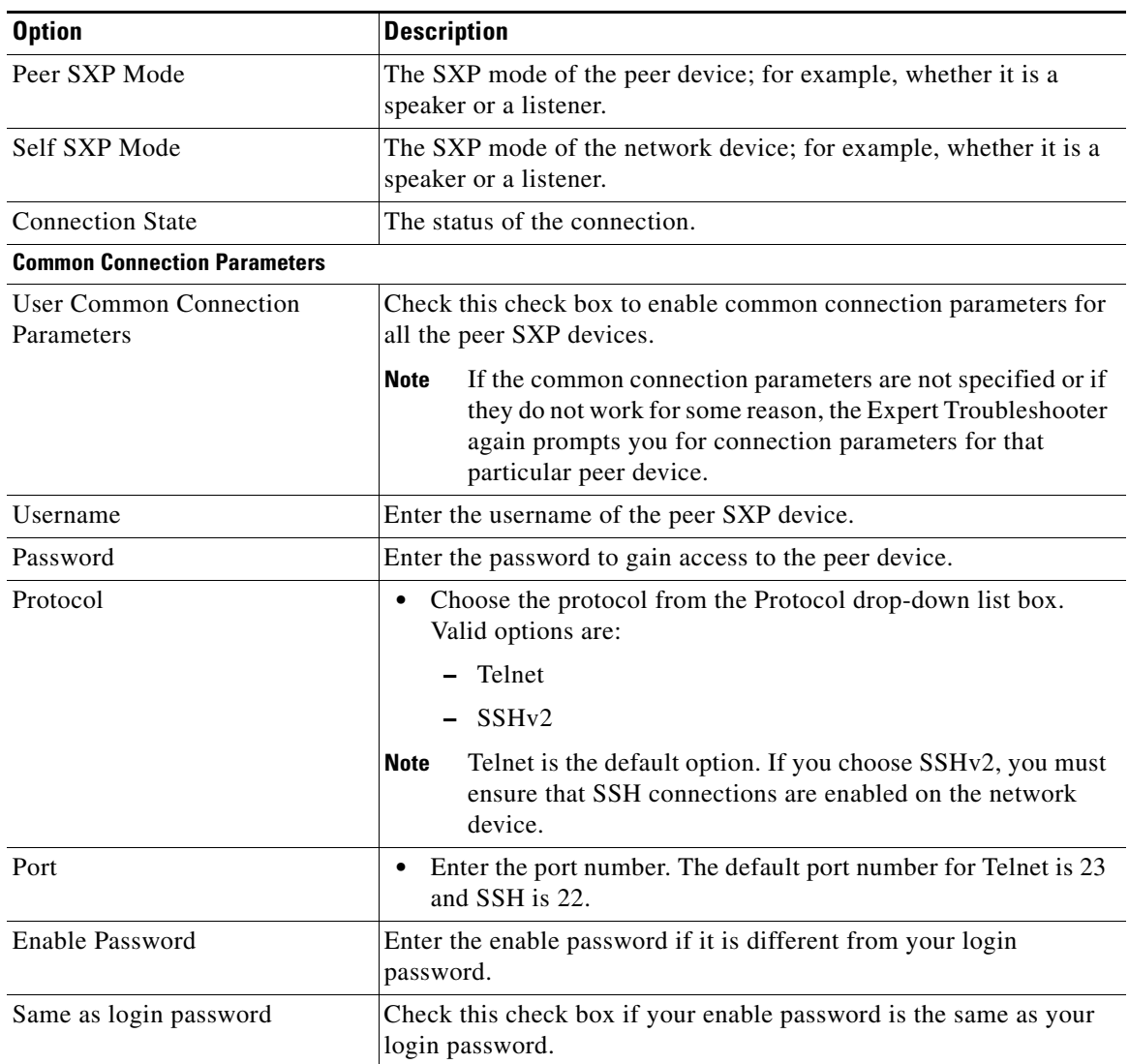

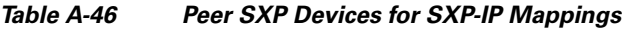

#### **Progress Details**

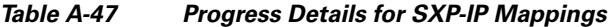

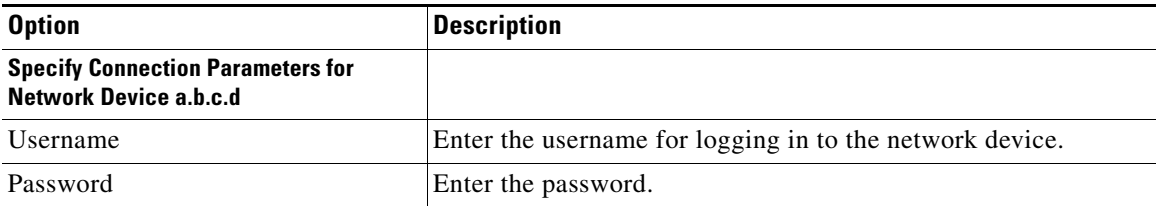

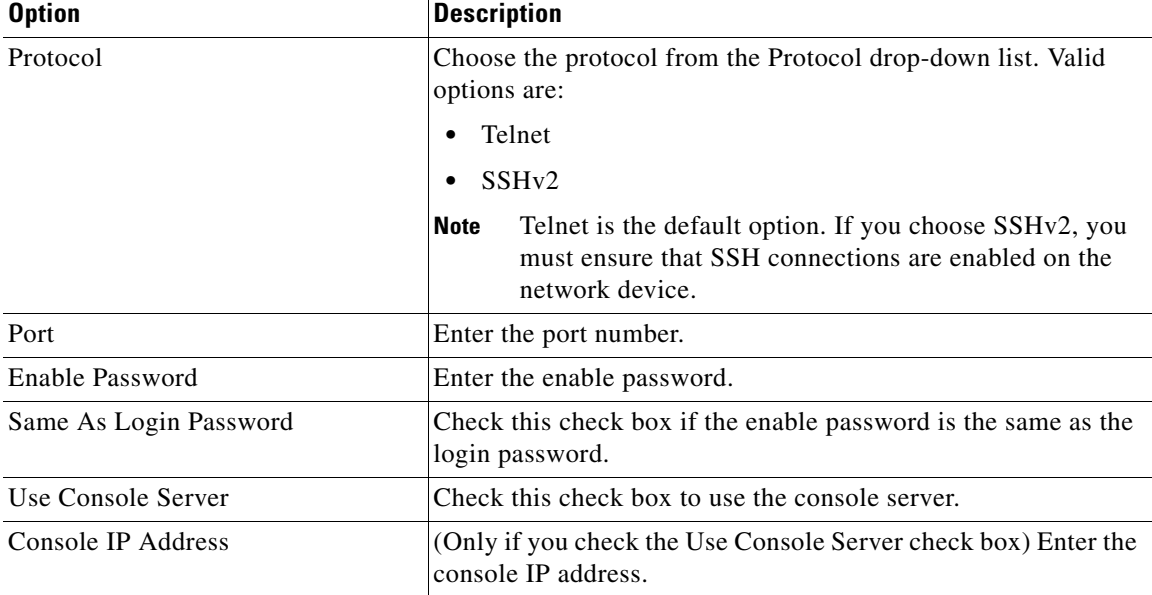

#### *Table A-47 Progress Details for SXP-IP Mappings (continued)*

**Advanced (Use these if you see an "Expect timeout error" or you know that the device has non-standard prompt strings)**

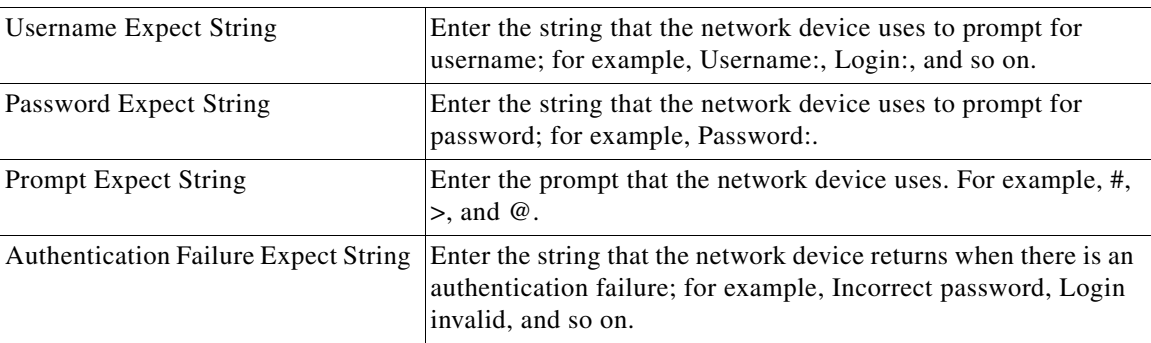

**Note** The Advanced options appear only for some of the troubleshooting tools.

#### **Results Summary**

#### *Table A-48 Results Summary for SXP-IP Mappings*

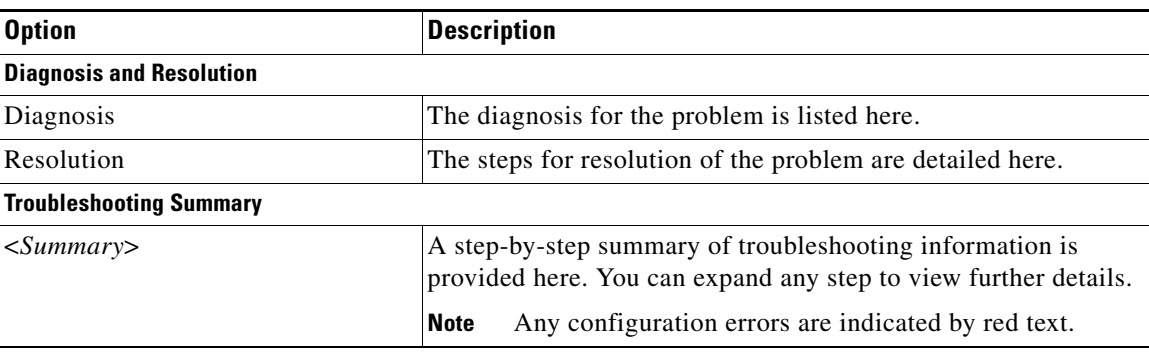

#### <span id="page-53-0"></span>**IP User SGT**

Use the IP User SGT diagnostic tool to compare IP-SGT values on a device with an ISE assigned SGT.

*Table A-49 IP User SGT*

| <b>Option</b>            | <b>Description</b>                                                          |  |
|--------------------------|-----------------------------------------------------------------------------|--|
| <b>Enter Information</b> |                                                                             |  |
| Network Device IP        | Enter the IP address of the network device.                                 |  |
| <b>Filter Results</b>    |                                                                             |  |
| <b>Username</b>          | Enter the username of the user whose records you want to<br>troubleshoot.   |  |
| User IP Address          | Enter the IP address of the user whose records you want to<br>troubleshoot. |  |
| <b>SGT</b>               | Enter the user SGT value.                                                   |  |

#### **Progress Details**

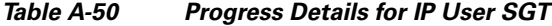

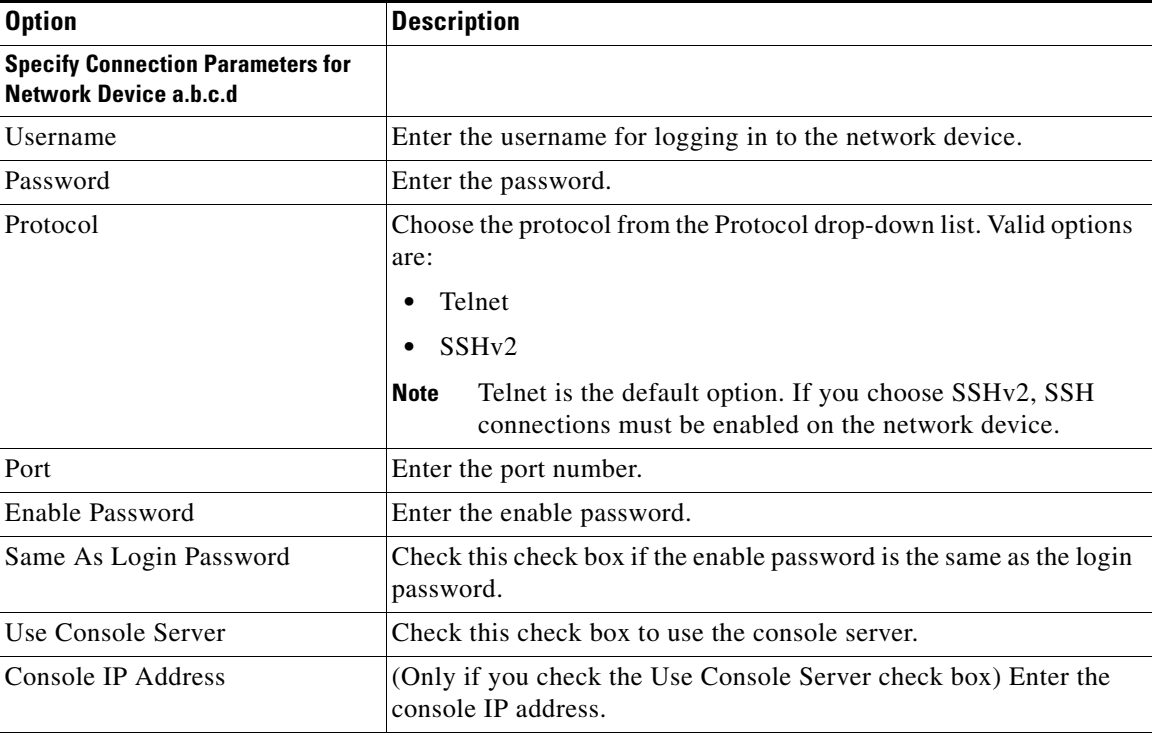

**Advanced (Use these if you see an "Expect timeout error" or you know that the device has non-standard prompt strings)**

**Note** Advanced options appear only for some of the troubleshooting tools.

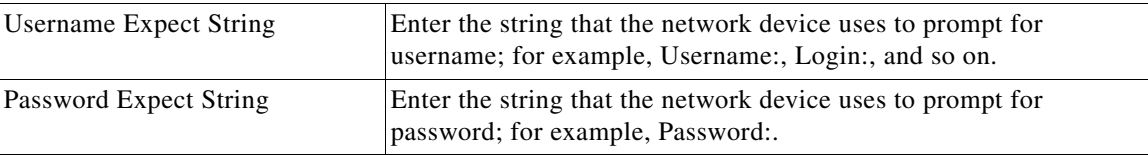

**The College** 

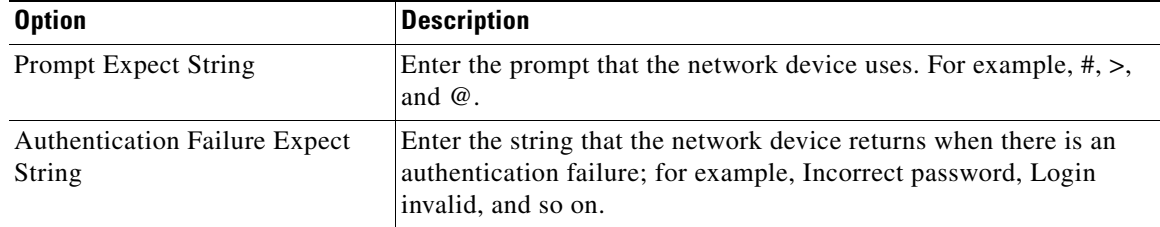

#### *Table A-50 Progress Details for IP User SGT (continued)*

#### **Results Summary**

#### *Table A-51 Results Summary for IP User SGT*

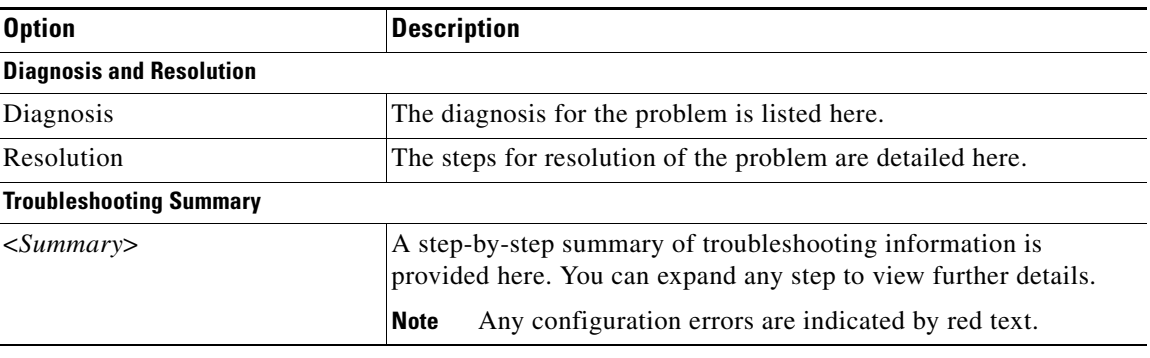

### <span id="page-54-0"></span>**Device SGT**

Use the Device SGT diagnostic tool to compare the device SGT with the most recently assigned value.

#### *Table A-52 Device SGT*

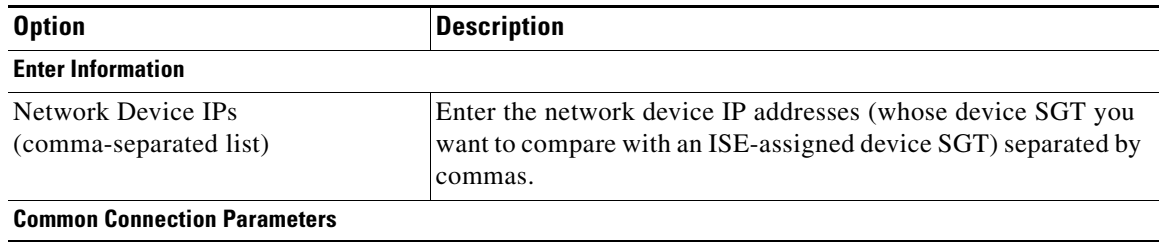

| <b>Option</b>                       | <b>Description</b>                                                                                                    |
|-------------------------------------|----------------------------------------------------------------------------------------------------|
| Use Common Connection<br>Parameters | Select this check box to use the following common connection<br>parameters for comparison:                                  |
|                                     | Username—Enter the username of the network device.                                                                          |
|                                     | Password—Enter the password.                                                                                                |
|                                     | Protocol—Choose the protocol from the Protocol<br>drop-down list box. Valid options are:                                    |
|                                     | - Telnet                                                                                                    |
|                                     | $-$ SSH $v2$                                                                                                    |
|                                     | Telnet is the default option. If you choose SSHv2, SSH<br><b>Note</b><br>connections must be enabled on the network device. |
|                                     | Port—Enter the port number. The default port number for<br>Telnet is 23 and SSH is 22.                                      |
| Enable Password                     | Enter the enable password if it is different from your login<br>password.                                                   |
| Same as login password              | Select this check box if your enable password is the same as your<br>login password.                                        |

*Table A-52 Device SGT (continued)*

 $\mathbf{r}$ 

# <span id="page-56-0"></span>**Policy**

This section covers the following user interface elements:

**•** [Authentication, page A-57](#page-56-1)

# <span id="page-56-1"></span>**Authentication**

### **Allowed Protocols Service**

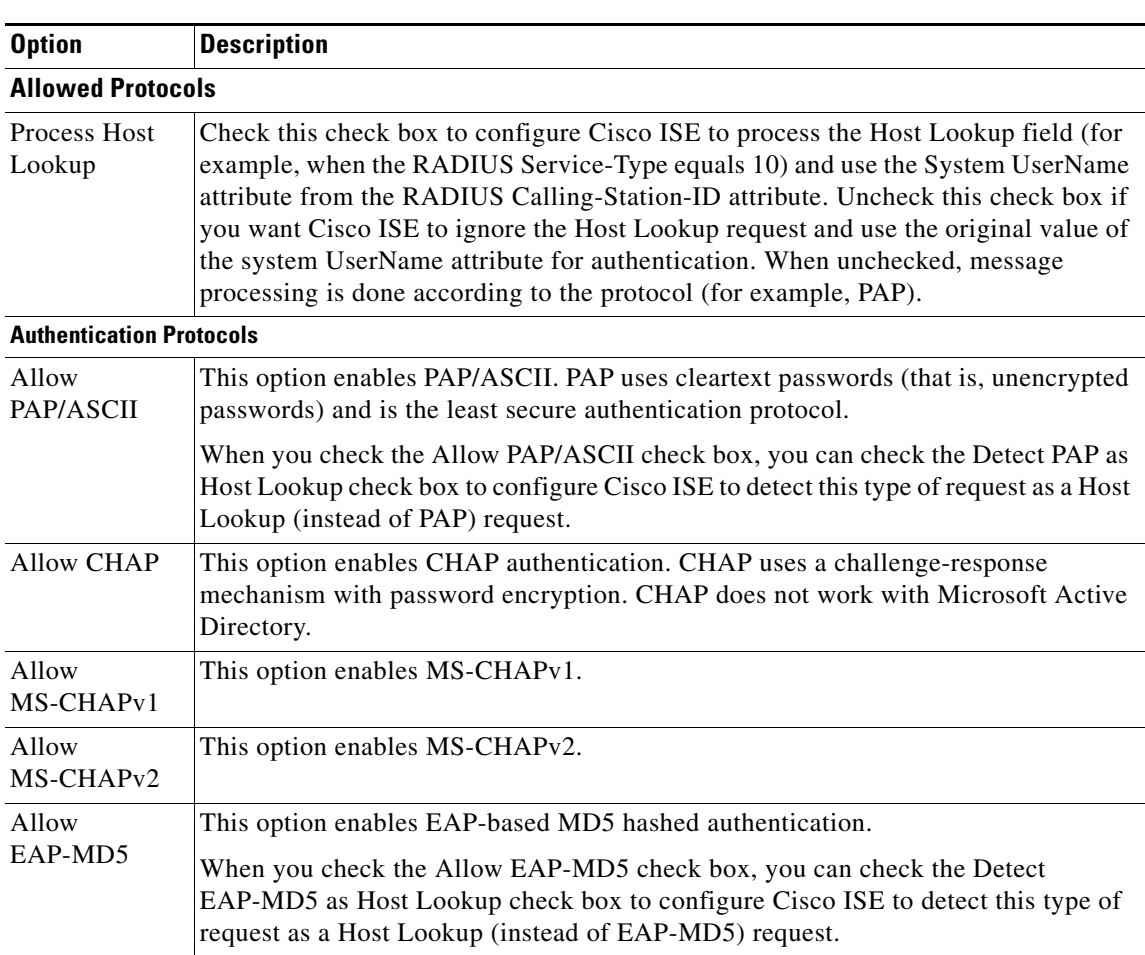

*Table A-53 Allowed Protocols Service*

**The Second Second** 

| <b>Option</b>           | <b>Description</b>                                                                                                    |  |
|-------------------------|----------------------------------------------------------------------------------------------------|--|
| Allow<br><b>EAP-TLS</b> | This option enables the EAP-TLS Authentication protocol and configures EAP-TLS<br>settings. You can specify how Cisco ISE will verify the user identity as presented in<br>the EAP identity response from the end-user client. User identity is verified against<br>information in the certificate that the end-user client presents. This comparison<br>occurs after an EAP-TLS tunnel is established between Cisco ISE and the end-user<br>client. |  |
|                         | <b>Note</b><br>EAP-TLS is a certificate-based authentication protocol. EAP-TLS<br>authentication can occur only after you have completed the required steps to<br>configure certificates. Refer to Chapter 12, "Managing Certificates" for more<br>information on certificates.                                                                                                    |  |
| <b>Allow LEAP</b>       | This option enables Lightweight Extensible Authentication Protocol (LEAP)<br>authentication.                                                                                                    |  |
| <b>Allow PEAP</b>       | This option enables the PEAP authentication protocol and PEAP settings. The<br>default inner method is MS-CHAPv2.<br>When you check the Allow PEAP check box, you can configure the following PEAP<br>inner methods:                                                                                                    |  |
|                         |                                                                                                    |  |
|                         | Allow EAP-MS-CHAPv2—Check this check box to use EAP-MS-CHAPv2 as<br>$\bullet$<br>the inner method.                                                                                                    |  |
|                         | - Allow Password Change—Check this check box for Cisco ISE to support<br>password changes.                                                                                                    |  |
|                         | - Retry Attempts—Specifies how many times Cisco ISE requests user<br>credentials before returning login failure. Valid values are 1 to 3.                                                                                                    |  |
|                         | Allow EAP-GTC—Check this check box to use EAP-GTC as the inner method.                                                                                                    |  |
|                         | - Allow Password Change—Check this check box for Cisco ISE to support<br>password changes.                                                                                                    |  |
|                         | - Retry Attempts—Specifies how many times Cisco ISE requests user<br>credentials before returning login failure. Valid values are 1 to 3.                                                                                                    |  |
|                         | Allow EAP-TLS—Check this check box to use EAP-TLS as the inner method.                                                                                                    |  |

*Table A-53 Allowed Protocols Service (continued)*

٠

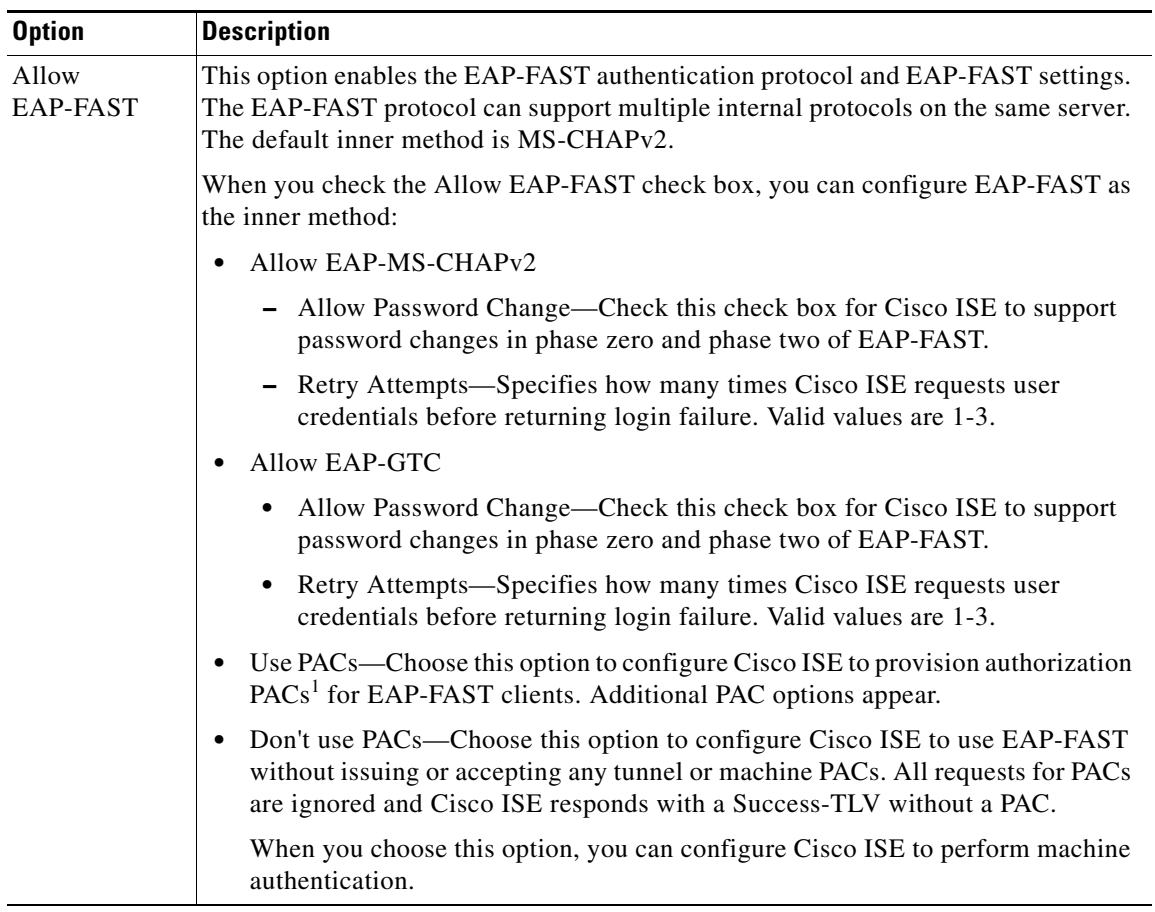

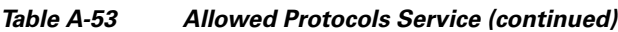

1. PACs = Protected Access Credentials.

## **PAC Options**

| <b>Option</b> | <b>Description</b>                                                                                                    |  |  |
|---------------|----------------------------------------------------------------------------------------------------|--|--|
| Use PAC       | Tunnel PAC Time to Live—The TTL <sup>1</sup> value restricts the lifetime of the PAC. Specify<br>the lifetime value and units. The default is 90 days. The range is between 1 and 1825<br>days.                                                                                                    |  |  |
|               | Proactive PAC Update When: <n%> of PAC TTL is Left—The Update value ensures<br/><math display="inline">\bullet</math><br/>that the client has a valid PAC. Cisco ISE initiates an update after the first successful<br/>authentication but before the expiration time that is set by the TTL. The update value<br/>is a percentage of the remaining time in the TTL. The default is 90%.</n%>                                                                                                    |  |  |
|               | Allow Anonymous In-band PAC Provisioning—Check this check box for Cisco ISE to<br>$\bullet$<br>establish a secure anonymous TLS handshake with the client and provision it with a<br>PAC by using phase zero of EAP-FAST with EAP-MSCHAPv2.                                                                                                    |  |  |
|               | <b>Note</b><br>To enable anonymous PAC provisioning, you must choose both of the inner<br>methods, EAP-MSCHAPv2 and EAP-GTC.                                                                                                    |  |  |
|               | Allow Authenticated In-band PAC Provisioning-Cisco ISE uses SSL server-side<br>$\bullet$<br>authentication to provision the client with a PAC during phase zero of EAP-FAST. This<br>option is more secure than anonymous provisioning but requires that a server<br>certificate and a trusted root CA be installed on Cisco ISE.                                                                                                    |  |  |
|               | When you check this option, you can configure Cisco ISE to return an Access-Accept<br>message to the client after successful authenticated PAC provisioning.                                                                                                    |  |  |
|               | Server Returns Access Accept After Authenticated Provisioning-Check this<br>$\qquad \qquad \blacksquare$<br>check box if you want Cisco ISE to return an access-accept package after<br>authenticated PAC provisioning.                                                                                                    |  |  |
|               | Allow Machine Authentication-Check this check box for Cisco ISE to provision an<br>$\bullet$<br>end-user client with a machine PAC and perform machine authentication (for end-user<br>clients who do not have the machine credentials). The machine PAC can be provisioned<br>to the client by request (in-band) or by the administrator (out-of-band). When Cisco<br>ISE receives a valid machine PAC from the end-user client, the machine identity details<br>are extracted from the PAC and verified in the Cisco ISE external identity source. After<br>these details are correctly verified, no further authentication is performed. |  |  |
|               | Cisco ISE only supports Active Directory as an external identity source for<br><b>Note</b><br>machine authentication.                                                                                                    |  |  |
|               | When you check this option, you can enter a value for the amount of time that a<br>machine PAC is acceptable for use. When Cisco ISE receives an expired machine PAC,<br>it automatically reprovisions the end-user client with a new machine PAC (without<br>waiting for a new machine PAC request from the end-user client).                                                                                                    |  |  |

*Table A-54 PAC Options*

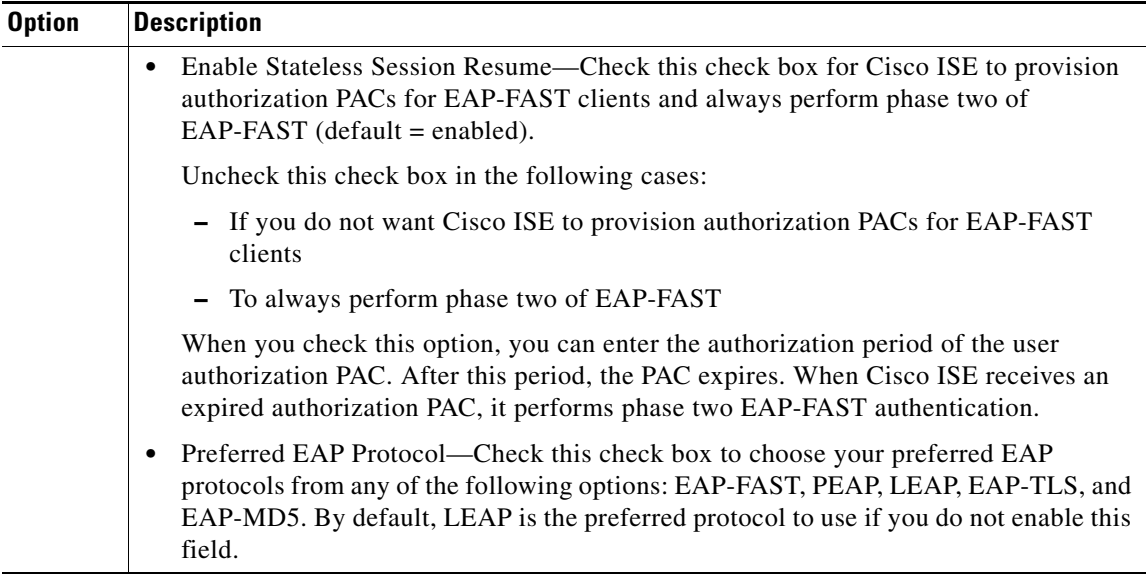

#### *Table A-54 PAC Options (continued)*

1. TTL = Time To Live

# <span id="page-60-0"></span>**Administration**

This section covers the following:

- **•** [System > Settings > Monitoring, page A-61](#page-60-1)
- **•** [System > Operations > Data Management > Monitoring Node, page A-64](#page-63-0)

# <span id="page-60-1"></span>**System > Settings > Monitoring**

To access system monitoring tools go to **Administration > System > Settings**, then expand **Monitoring** in the left panel. This section covers the user interface elements for the following monitoring tools:

- **•** [Alarm Syslog Targets, page A-62](#page-61-0)
- **•** [Email Settings, page A-62](#page-61-1)
- **•** [Failure Reasons Editor, page A-62](#page-61-2)
- **•** [System Alarm Settings, page A-63](#page-62-0)

## <span id="page-61-0"></span>**Alarm Syslog Targets**

Define the destination where alarm syslog messages are sent.

*Table A-55 Alarm Syslog Targets*

| <b>Option</b>                      | <b>Description</b>                                                                                                    |  |
|------------------------------------|----------------------------------------------------------------------------------------------------|--|
| <b>Identification</b>              |                                                                                                    |  |
| Name                               | Name of the alarm syslog target. The name can be 255 characters in<br>length.                                                                                                    |  |
| Description                        | (Optional) A brief description of the alarm that you want to create.<br>The description can be up to 255 characters in length.                                                                                       |  |
| <b>Configuration</b>               |                                                                                                    |  |
| <b>IP</b> Address                  | IP address of the machine that receives the syslog message. This<br>machine must have the syslog server running on it. It is<br>recommended that you use a Windows or a Linux machine to<br>receive syslog messages. |  |
| <b>Use Advanced Syslog Options</b> |                                                                                                    |  |
| Port                               | Port in which the remote syslog server listens. By default, it is set<br>to 514. Valid options are from 1 to 65535.                                                                                                  |  |
| <b>Facility Code</b>               | Syslog facility code to be used for logging. Valid options are Local0<br>through Local7.                                                                                                    |  |

## <span id="page-61-1"></span>**Email Settings**

Define the email address for the mail server and the name that is shown for messages received from the mail server, such as admin@somedomain.com.

#### *Table A-56 Email Settings*

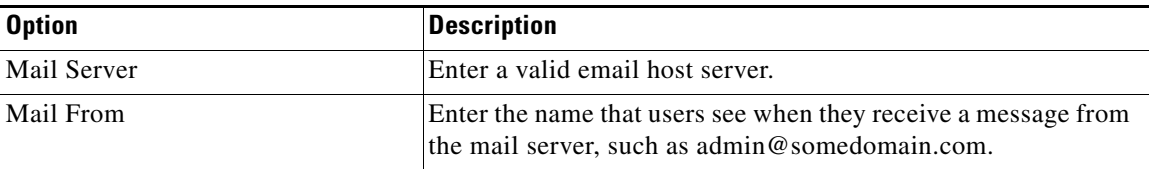

## <span id="page-61-2"></span>**Failure Reasons Editor**

View and edit failure reasons.

#### **Viewing Failure Reasons**

*Table A-57 Viewing Failure Reasons*

| <b>Option</b>          | Description                                                                                                   |
|------------------------|----------------------------------------------------------------------------------------------------|
| <b>Failure Reasons</b> | The name of possible failure reasons. Click a failure reason<br>name to open the Failure Reasons Editor page. |

**The College** 

#### **Editing Failure Reasons**

#### *Table A-58 Editing Failure Reasons*

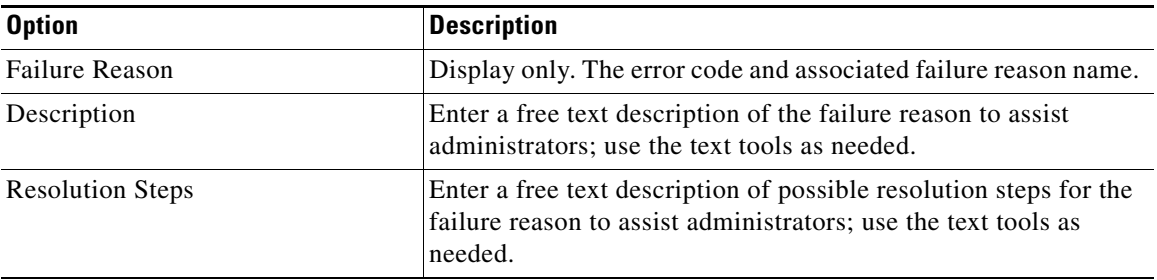

#### **Results Summary**

*Table A-59 Results Summary for Failure Reasons*

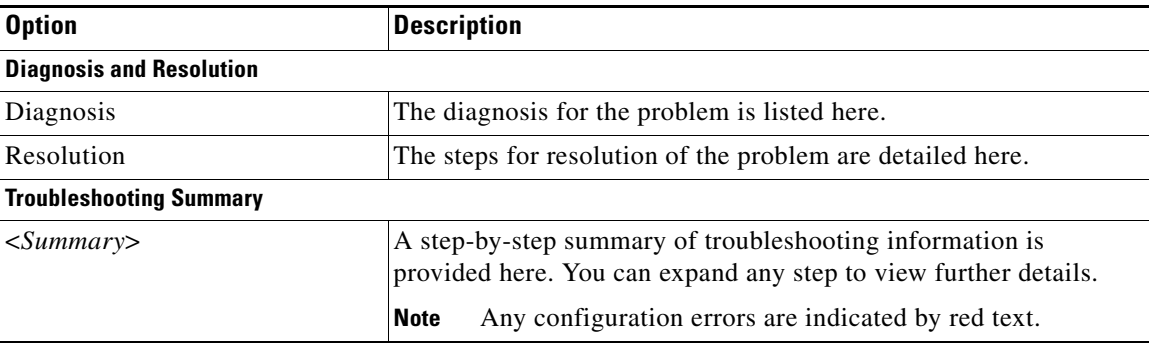

# <span id="page-62-0"></span>**System Alarm Settings**

Enable, disable, and configure system alarm notification settings.

#### *Table A-60 System Alarm Settings*

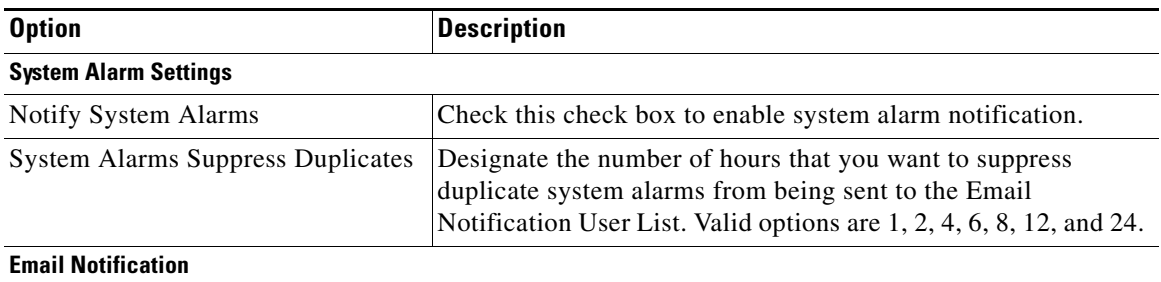

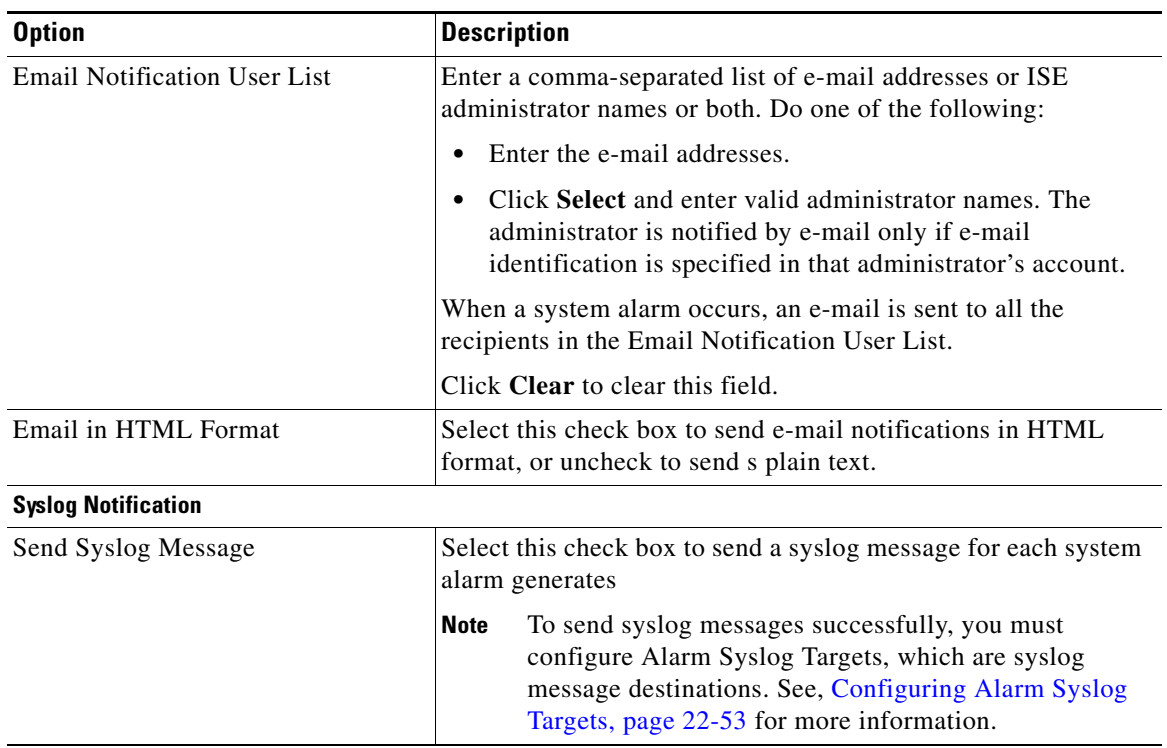

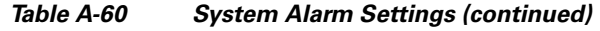

# <span id="page-63-0"></span>**System > Operations > Data Management > Monitoring Node**

To monitoring data management tools go to **Administration > System > Operations**, then expand **Data Management > Monitoring Node** in the left panel. This section covers the user interface elements for the following tools:

- **•** [Full Backup On Demand, page A-64](#page-63-1)
- **•** [Scheduled Backup, page A-65](#page-64-0)
- **•** [Data Purging, page A-65](#page-64-1)
- **•** [Data Restore, page A-66](#page-65-0)

### <span id="page-63-1"></span>**Full Backup On Demand**

Perform a full backup of the monitoring database on demand.

| <b>Option</b>                | <b>Description</b>                                                                                                    |
|------------------------------|----------------------------------------------------------------------------------------------------|
| Data Repository              | Select a repository from the drop-down list, in which to back up<br>the monitoring database. If no repository is selected, a backup<br>will not occur. |
| Backup Now                   | Click to perform a full backup of the monitoring database.                                                                                             |
| Full Backup On Demand Status | Shows the Name, Start Time, End Time, and Status of an on<br>demand backup.                                                                            |

*Table A-61 Full Backup On Demand*

a ka

# <span id="page-64-0"></span>**Scheduled Backup**

Schedule an incremental or full monitoring database backup.

*Table A-62 Scheduled Backup*

| <b>Option</b>                                        | <b>Description</b>                                             |
|------------------------------------------------------|----------------------------------------------------------------|
| <b>Incremental Backup</b>                            |                                                                |
| On                                                   | Click the <b>On</b> radio button to enable incremental backup. |
| Off                                                  | Click the Off radio button to disable incremental backup.      |
| <b>Configure Incremental Monitor Database Backup</b> |                                                                |
| Data Repository                                      | Select a data repository for the backup files.                 |
| Schedule                                             | Select the time of the day to perform the incremental backup.  |
| Frequency                                            | Choose the frequency of incremental backups:                   |
|                                                      | Daily                                                          |
|                                                      | Weekly—Typically occurs at the end of every week.              |
|                                                      | Monthly—Typically occurs at the end of every month.            |
| <b>Configure Full Monitor Database Backup</b>        |                                                                |
| Data Repository                                      | Select a data repository used to store the backup files.       |
| Schedule                                             | Select the time of the day to perfrom the database backup.     |
| Frequency                                            | Choose the frequency of the backups:                           |
|                                                      | Daily—Occurs at the specified time each day.                   |
|                                                      | Weekly-Occurs on the last day of every week.                   |
|                                                      | Monthly—Occurs on the last day of every month.                 |

## <span id="page-64-1"></span>**Data Purging**

Purge data prior to an incremental or full backup.

#### *Table A-63 Data Purging*

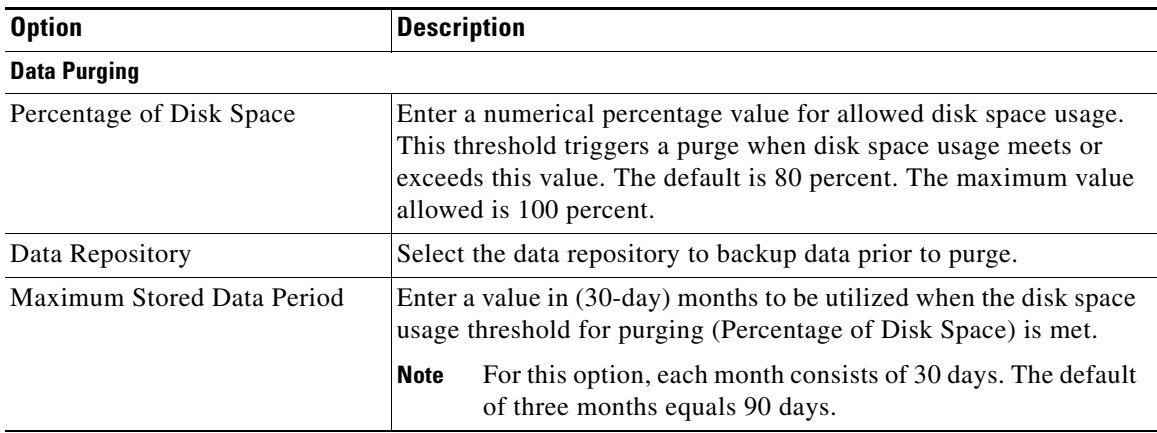

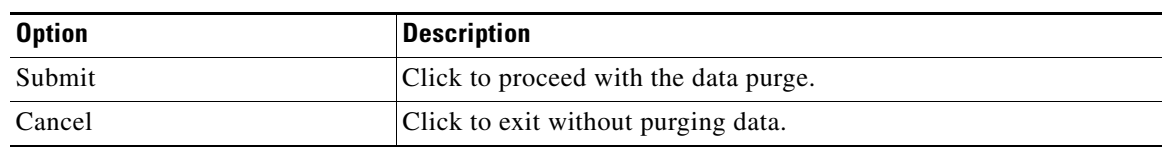

### *Table A-63 Data Purging (continued)*

## <span id="page-65-0"></span>**Data Restore**

Restore a full or incremental backup.

#### *Table A-64 Data Restore*

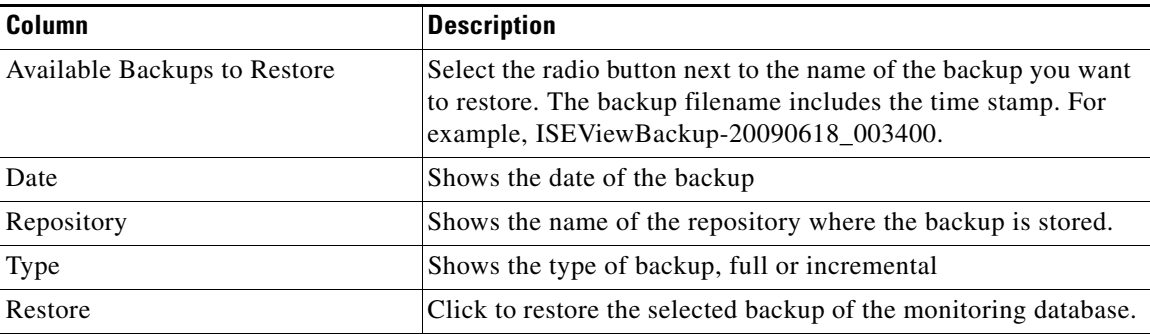